# Package 'visNetwork'

September 29, 2021

Title Network Visualization using 'vis.js' Library

Version 2.1.0

Maintainer Benoit Thieurmel <benoit.thieurmel@datastorm.fr>

Description Provides an R interface to the 'vis.js' JavaScript charting library. It allows an interactive visualization of networks.

BugReports <https://github.com/datastorm-open/visNetwork/issues>

URL <http://datastorm-open.github.io/visNetwork/>

Depends  $R$  ( $>= 3.0$ )

Imports htmlwidgets, htmltools, jsonlite, magrittr, utils, methods, grDevices, stats

License MIT + file LICENSE

Suggests knitr, rmarkdown, webshot, igraph, rpart, shiny, shinyWidgets, colourpicker, sparkline, ggraph, tidygraph, flashClust

VignetteBuilder knitr, rmarkdown

RoxygenNote 7.1.1

NeedsCompilation no

Author Almende B.V. and Contributors [aut, cph] (vis.js library in htmlwidgets/lib, https://visjs.org/, https://github.com/visjs/vis-network), Benoit Thieurmel [aut, cre] (R interface), Titouan Robert [aut, ctb]

Repository CRAN

Date/Publication 2021-09-29 07:20:02 UTC

## R topics documented:

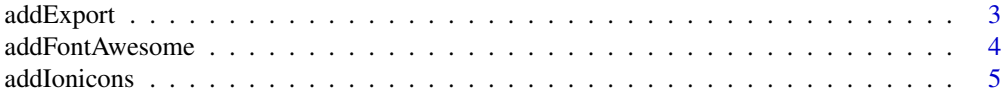

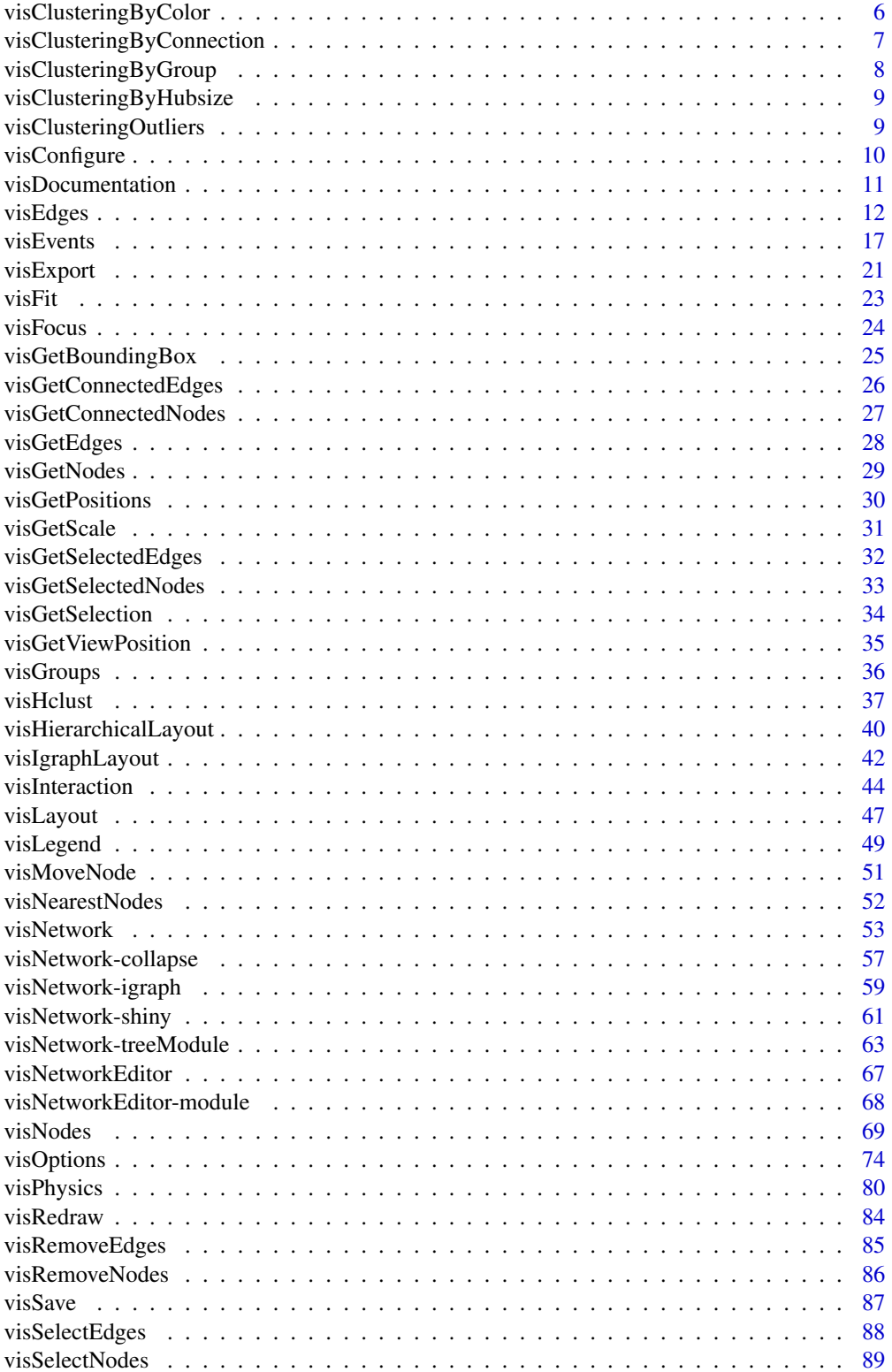

## <span id="page-2-0"></span>addExport 3

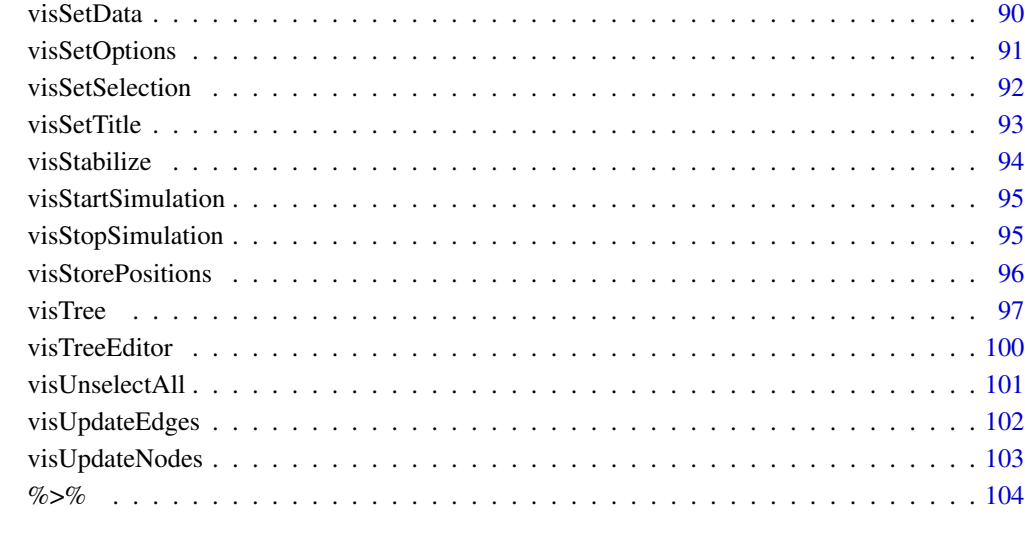

#### **Index** the contract of the contract of the contract of the contract of the contract of the contract of the contract of the contract of the contract of the contract of the contract of the contract of the contract of the co

<span id="page-2-1"></span>addExport *Add libraries dependencies used in export [visExport](#page-20-1)*

## Description

Add libraries dependencies used in export [visExport](#page-20-1)

## Usage

```
addExport(graph, pdf = TRUE)
```
## Arguments

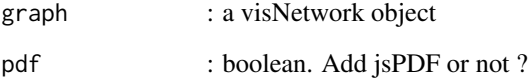

## Value

graph htmlwidget with dependencies attached.

<span id="page-3-1"></span><span id="page-3-0"></span>

Add [Font-Awesome](https://fontawesome.com) for styling our graph with beautiful, professional icons. Please note that you'll already have these icons if using Shiny. Can also use [addIonicons](#page-4-1)

## Usage

```
addFontAwesome(graph, name = "font-awesome", version = c("4.7.0", "5.13.0"))
```
#### Arguments

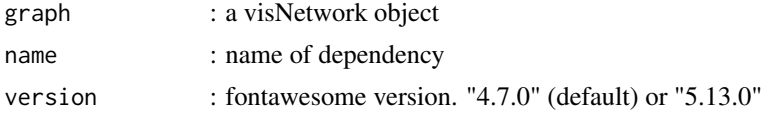

## Value

graph htmlwidget with Font-Awesome dependencies attached.

```
# use fontAwesome icons using groups or nodes options
# font-awesome is not part of dependencies. use addFontAwesome() if needed.
# Versions in package (and compatible with vis.js) : 4.7.0 & 5.13.0
# https://fontawesome.com/v4.7.0/
# https://fontawesome.com/
# cheatsheet available in package:
# system.file("fontAwesome/Font_Awesome_Cheatsheet_4_7_0.pdf", package = "visNetwork")
# definition in groups
nodes \leq data.frame(id = 1:3, group = c("B", "A", "B"))
edges \leq data.frame(from = c(1,2), to = c(2,3))
visNetwork(nodes, edges) %>%
 visGroups(groupname = "A", shape = "icon", icon = list(code = "f0c0", size = 75)) %\gg%
 visGroups(groupname = "B", shape = "icon", icon = list(code = "f007", color = "red")) %>%
 addFontAwesome(version = "4.7.0")
# use 5.13.0
# set face = "'Font Awesome 5 Free'"
# weight is automatically set to "bold"
nodes \leq data.frame(id = 1:3, group = c("B", "A", "B"))
edges \leq data.frame(from = c(1,2), to = c(2,3))
visNetwork(nodes, edges) %>%
```
#### <span id="page-4-0"></span>addIonicons 5

```
visGroups(groupname = "A", shape = "icon",
     icon = list(face = "'Font Awesome 5 Free'", code = "f0c0", size = 75)) %>%
 visGroups(groupname = "B", shape = "icon",
     icon = list(face = "'Font Awesome 5 Free'", code = "f007", color = "red")) %>%
 addFontAwesome(version = "5.13.0")
# definition in nodes
nodes <- data.frame(id = 1:3, shape = "icon", icon.face = 'FontAwesome',
  icon.code = "f0c0")edges \leq data.frame(from = c(1,2), to = c(1,3))
visNetwork(nodes, edges) %>%
 addFontAwesome()
# using shinydashboard : change name if needed
visNetwork(nodes, edges) %>%
 addFontAwesome(name = "font-awesome-visNetwork")
```
<span id="page-4-1"></span>addIonicons *Use Ionicons in visNetwork* graph

#### Description

Add [Ionicons](https://ionic.io/ionicons) for styling our graph with beautiful, professional icons. Can also use [addFontAwe](#page-3-1)[some](#page-3-1)

#### Usage

```
addIonicons(graph, name = "ionicons")
```
## Arguments

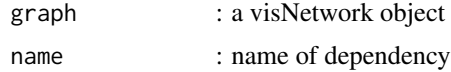

## Value

graph htmlwidget with Ionicons dependencies attached.

```
nodes \leq data.frame(id = 1:3, group = c("B", "A", "B"))
edges \leq data.frame(from = c(1,2), to = c(2,3))
visNetwork(nodes, edges) %>%
  visGroups(groupname = "A", shape = "icon",
  icon = list(face ='Ionicons', code = "f101", size = 75)) \gg\
```

```
visGroups(groupname = "B", shape = "icon",
icon = list(face ='Ionicons', code = "f100", color = "red")) %>%
addIonicons()
```
visClusteringByColor *Network visualization clustering options - by color*

#### Description

Network visualization clustering options - by color.

#### Usage

```
visClusteringByColor(
  graph,
  colors,
  label = "Cluster on color : ",
  shape = "database",
  force = FALSE
\lambda
```
## Arguments

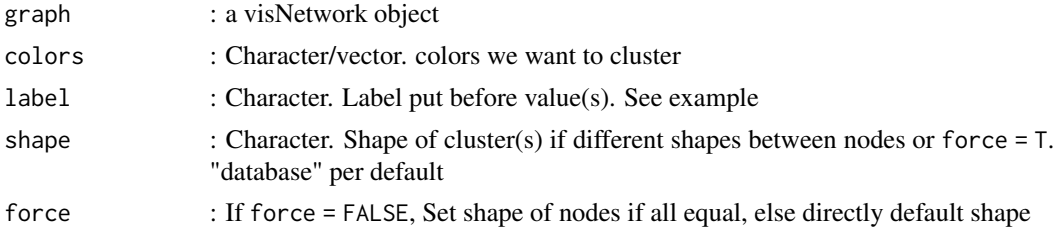

```
set.seed(124)
nodes \leq data.frame(id = 1:10, color = c(rep("blue", 6), rep("red", 3), rep("green", 1)))
edges \leq data.frame(from = round(runif(6)*10), to = round(runif(6)*10))
visNetwork(nodes, edges) %>%
visClusteringByColor(colors = c("blue"))
 nodes \leq data.frame(id = 1:10, label = paste("Label", 1:10),
   group = sample(c("A", "B"), 10, replace = TRUE))edges \le data.frame(from = c(2,5,10), to = c(1,2,10))
 visNetwork(nodes, edges) %>%
  visGroups(groupname = "A", color = "red", shape = "square") %>%
  visGroups(groupname = "B", color = "yellow", shape = "triangle") %>%
```
<span id="page-5-0"></span>

## <span id="page-6-0"></span>visClusteringByConnection 7

```
visClusteringByColor(colors = c("red"), label = "With color ") %>%
  visClusteringByGroup(groups = c("B"), label = "Group : ") %>%
  visLegend()
visNetwork(nodes, edges) %>%
  visGroups(groupname = "A", color = "red", shape = "triangle") %>%
  visGroups(groupname = "B", color = "yellow", shape = "triangle") %>%
  visClusteringByGroup(groups = c("A","B")) %>%
  visLegend()
```
visClusteringByConnection *Network visualization clustering options - by node id*

## Description

Network visualization clustering options - by node id

## Usage

visClusteringByConnection(graph, nodes)

## Arguments

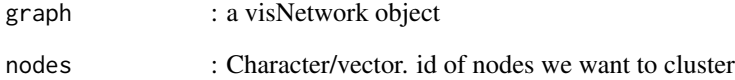

```
set.seed(124)
nodes <- data.frame(id = 1:10, color = c(rep("blue", 6), rep("red", 3), rep("green", 1)))
edges \leq data.frame(from = round(runif(6)*10), to = round(runif(6)*10))
visNetwork(nodes, edges) %>%
  visClusteringByConnection(nodes = 9)
```
<span id="page-7-0"></span>visClusteringByGroup *Network visualization clustering options - by group*

## Description

Network visualization clustering options - by group.

## Usage

```
visClusteringByGroup(
  graph,
  groups,
  label = "Cluster on group : ",
  shape = "database",
  color = "grey",
 force = FALSE,
  scale_size = TRUE
)
```
## Arguments

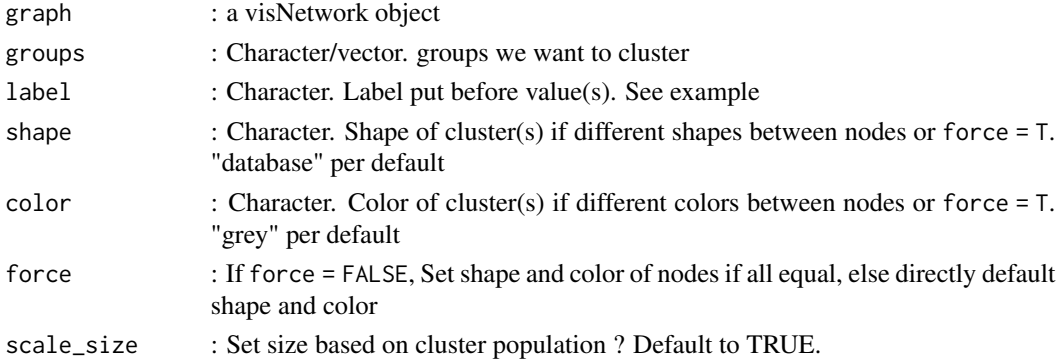

```
nodes <- data.frame(id = 1:10, label = paste("Label", 1:10),
 group = sample(c("A", "B"), 10, replace = TRUE))edges \le data.frame(from = c(2,5,10), to = c(1,2,10))
visNetwork(nodes, edges) %>%
 visGroups(groupname = "A", color = "red", shape = "database") %>%
 visGroups(groupname = "B", color = "yellow", shape = "triangle") %>%
  visClusteringByGroup(groups = c("B"), label = "Group : ",
    shape = "ellipse", color = "blue", force = TRUE) %>%
  visLegend()
```
<span id="page-8-0"></span>visClusteringByHubsize

*Network visualization clustering options - by hubsize*

## Description

Network visualization clustering options - by hubsize

## Usage

```
visClusteringByHubsize(graph, size = NULL)
```
## Arguments

## graph : a visNetwork object

size : Integer. This method checks all nodes in the network and those with a equal or higher amount of edges than specified with size argument. If size is null (default), the size will be determined as the average value plus two standard deviations.

## Examples

```
set.seed(124)
nodes <- data.frame(id = 1:10, color = c(rep("blue", 6), rep("red", 3), rep("green", 1)))
edges \leq data.frame(from = round(runif(6)*10), to = round(runif(6)*10))
visNetwork(nodes, edges) %>%
visClusteringByHubsize()
visNetwork(nodes, edges) %>%
visClusteringByHubsize(size = 2)
```
visClusteringOutliers *Network visualization clustering options - outliers*

## Description

Network visualization clustering options - outliers

## Usage

```
visClusteringOutliers(graph, clusterFactor = 0.9, stabilize = FALSE)
```
## Arguments

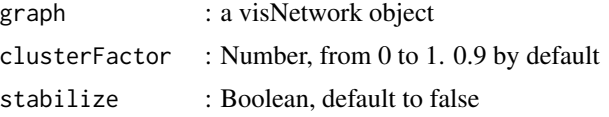

## Examples

```
nodes <- data.frame(id = 1:10)
edges \leq data.frame(from = c(1,1,10,2,6,7,8,9,10),
                   to = c(2,3,4,5,2,5,6,7,9)visNetwork(nodes, edges) %>%
 visClusteringOutliers(1)
```
## <span id="page-9-1"></span>visConfigure *Network visualization configure options*

## Description

Network visualization configure options. For full documentation, have a look at [visDocumentation.](#page-10-1)

## Usage

```
visConfigure(
  graph,
 enabled = NULL,
 filter = NULL,
 container = NULL,
  showButton = NULL
)
```
## Arguments

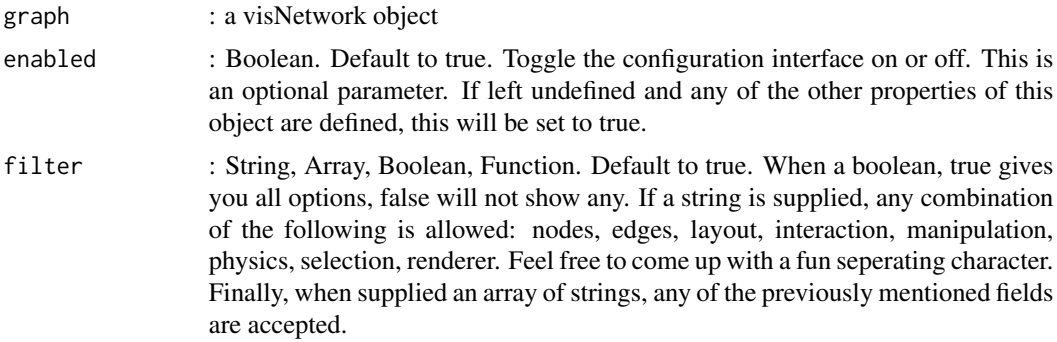

<span id="page-9-0"></span>

<span id="page-10-0"></span>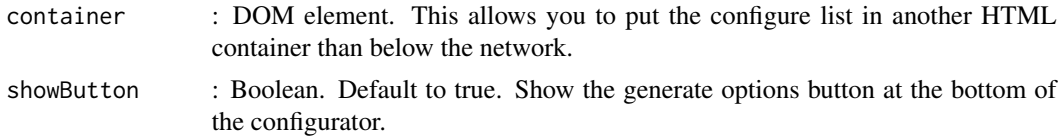

## References

See online documentation <http://datastorm-open.github.io/visNetwork/>

## See Also

[visConfigure,](#page-9-1) [visTree,](#page-96-1) [visNetworkEditor](#page-66-1)

## Examples

```
## Not run:
nodes <- data.frame(id = 1:3, title = paste0("<p>", 1:3,"<br> tooltip</p>"))
edges \leq data.frame(from = c(1,2), to = c(1,3))
visNetwork(nodes, edges) %>%
 visConfigure(enabled = TRUE, filter = "interaction")
# using visNetworkEditor
network <- visNetwork(nodes, edges)
custom_network <- visNetworkEditor(object = network)
custom_network
custom_network <- visNetworkEditor(object = network, filter = "nodes,edges")
custom_network
## End(Not run)
```
<span id="page-10-1"></span>visDocumentation *View full documentation of vis.js on network*

#### Description

View full documentation of vis.js on network

## Usage

```
visDocumentation()
```
## References

See online documentation <http://datastorm-open.github.io/visNetwork/>

## See Also

[visNodes](#page-68-1) for nodes options, [visEdges](#page-11-1) for edges options, [visGroups](#page-35-1) for groups options, [visLegend](#page-48-1) for adding legend, [visOptions](#page-73-1) for custom option, [visLayout](#page-46-1) & [visHierarchicalLayout](#page-39-1) for layout, [visPhysics](#page-79-1) for control physics, [visInteraction](#page-43-1) for interaction, [visNetworkProxy](#page-60-1) & [visFocus](#page-23-1) & [visFit](#page-22-1) for animation within shiny, [visDocumentation,](#page-10-1) [visEvents,](#page-16-1) [visConfigure](#page-9-1) ...

## Examples

## Not run: visDocumentation()

## End(Not run)

## <span id="page-11-1"></span>visEdges *Network visualization edges options*

## Description

Network visualization edges options. For full documentation, have a look at [visDocumentation.](#page-10-1)

#### Usage

```
visEdges(
  graph,
  title = NULL,
  value = NULL,
  label = NULL,length = NULL,
  width = NULL,dashes = NULL,
  hidden = NULL,
  hoverWidth = NULL,
  id = NULL,physics = NULL,
  selectionWidth = NULL,
  selfReferenceSize = NULL,
  selfReference = NULL,
  labelHighlightBold = NULL,
  color = NULL,
  font = NULL,arrows = NULL,
  arrowStrikethrough = NULL,
  smooth = NULL,shadow = NULL,scaling = NULL,
```
<span id="page-11-0"></span>

## visEdges 13

```
widthConstraint = NULL,
  chosen = NULL,
 endPointOffset = NULL\mathcal{L}
```
## Arguments

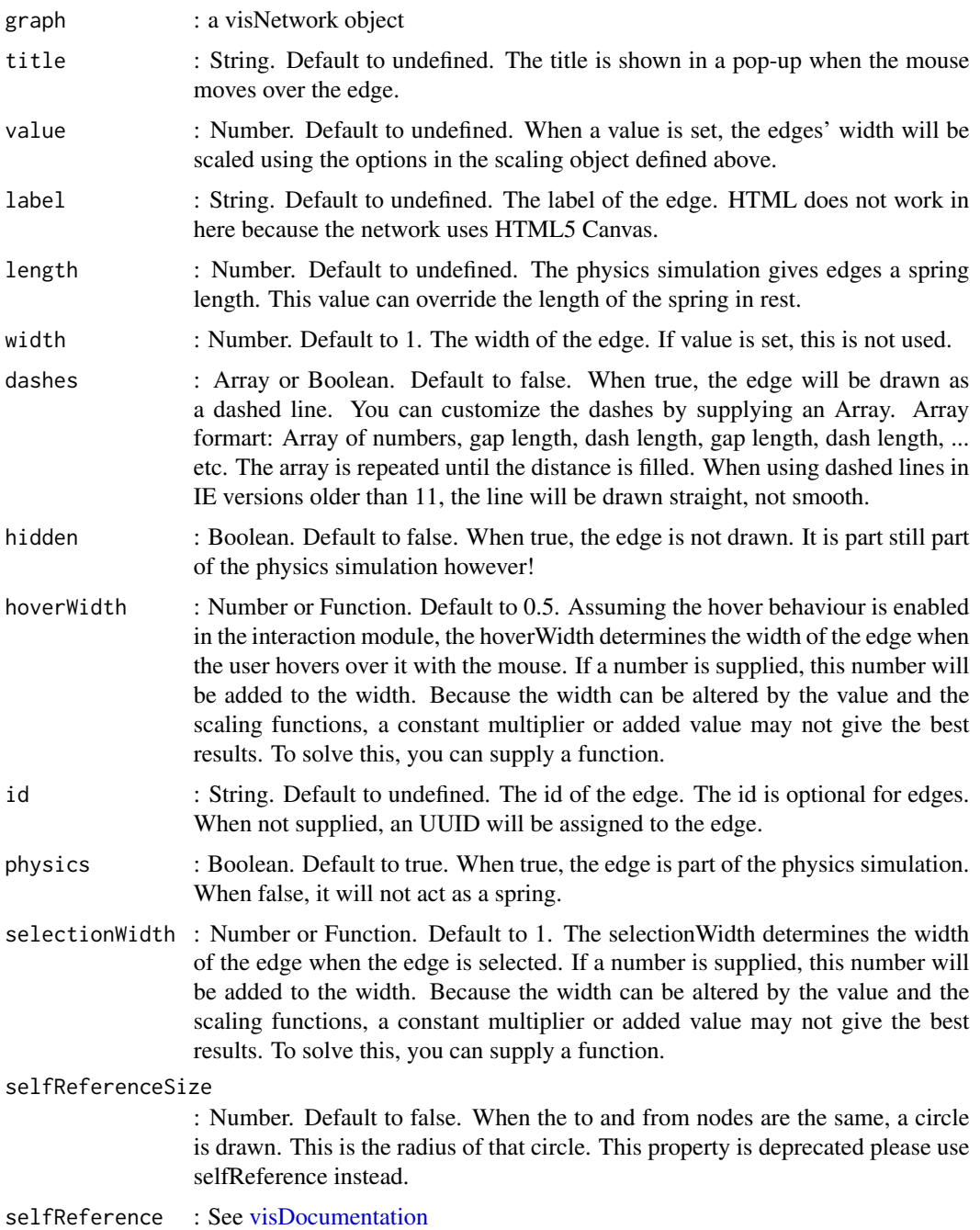

#### labelHighlightBold

: Boolean. Default to true. Determines whether or not the label becomes bold when the edge is selected.

color : Named list or String. Default to named list. Color information of the edge in every situation. Can be 'rgba(120,32,14,1)', '#97C2FC' (hexa notation on 7 char without transparency) or 'red'.

- "color" : String. Default to '#848484. The color of the edge when it is not selected or hovered over (assuming hover is enabled in the interaction module).
- "highlight " : String. Default to '#848484'. The color the edge when it is selected.
- "hover" : String. Default to '#848484'. The color the edge when the mouse hovers over it (assuming hover is enabled in the interaction module).
- "inherit" : String or Boolean. Default to 'from'. When color, highlight or hover are defined, inherit is set to false! Supported options are: true, false, 'from','to','both'.
- "opacity" : Number. Default to 1.0. It can be useful to set the opacity of an edge without manually changing all the colors. The allowed range of the opacity option is between 0 and 1.
- font : Named list or String. This object defines the details of the label. A shorthand is also supported in the form 'size face color' for example: '14px arial red'
	- "color" : String. Default to '#343434'. Color of the label text.
	- "size" : Number. Default to 14. Size of the label text.
	- "face" : String. Default to 'arial. Font face (or font family) of the label text.
	- "background" : String. Default to undefined. When not undefined but a color string, a background rectangle will be drawn behind the label in the supplied color.
	- "strokeWidth" : Number. Default to 2. As an alternative to the background rectangle, a stroke can be drawn around the text. When a value higher than 0 is supplied, the stroke will be drawn.
	- "strokeColor" : String. Default to '#ffffff'. This is the color of the stroke assuming the value for stroke is higher than 0.
	- "align" : String. Default to 'horizontal'. Possible options: 'horizontal','top','middle','bottom'. The alignment determines how the label is aligned over the edge. The default value horizontal aligns the label horizontally, regardless of the orientation of the edge. When an option other than horizontal is chosen, the label will align itself according to the edge.
	- "vadjust, multi, bold, ital, boldital, mono"See [visDocumentation](#page-10-1)
- arrows : Named list or String. To draw an arrow with default settings a string can be supplied. For example: 'to, from,middle' or 'to;from', any combination with any seperating symbol is fine. If you want to control the size of the arrowheads, you can supply an object. See [visDocumentation](#page-10-1)

arrowStrikethrough

: Boolean. Default to True. When false, the edge stops at the arrow. This can be useful if you have thick lines and you want the arrow to end in a point. Middle arrows are not affected by this.

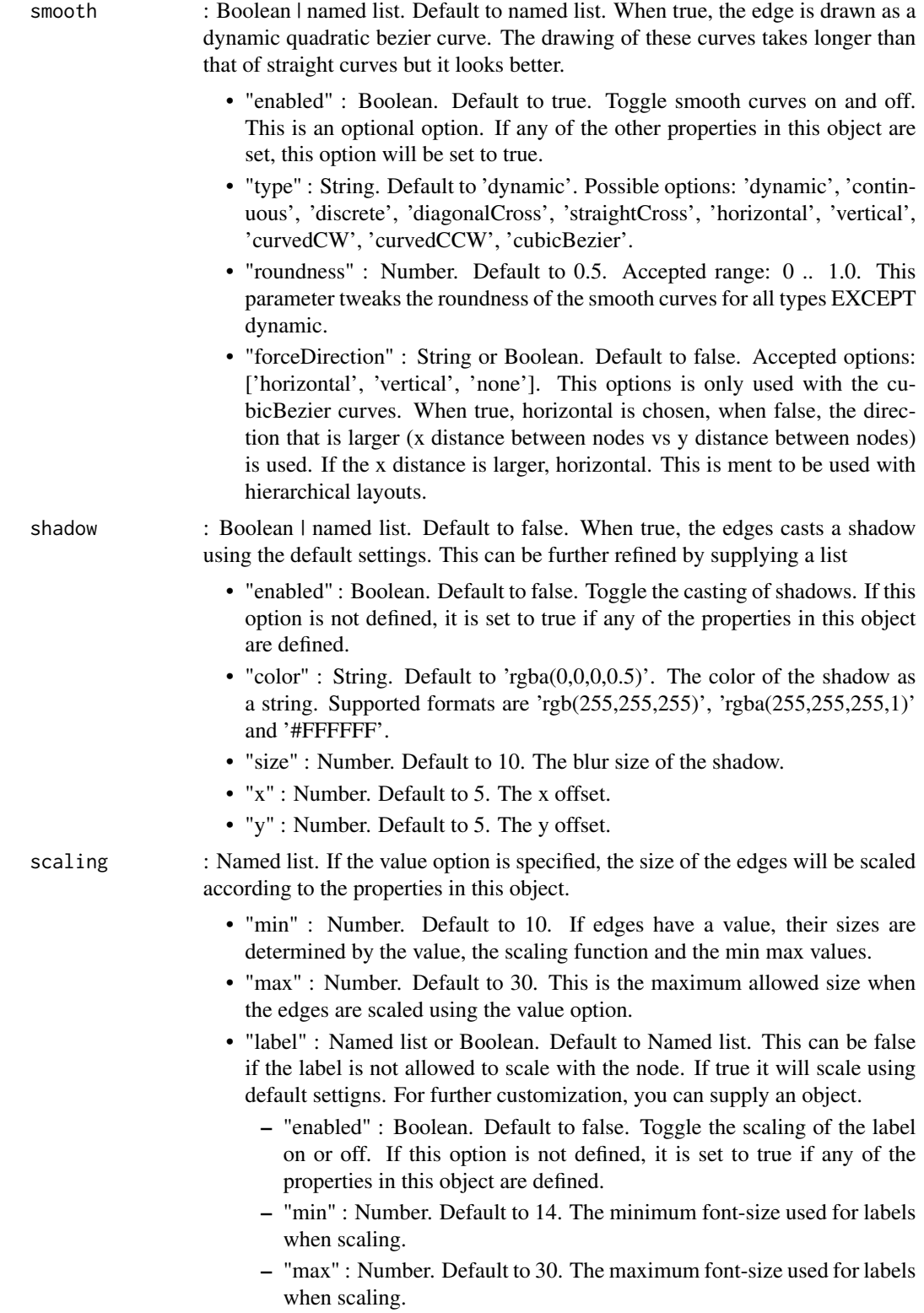

- "maxVisible" : Number. Default to 30. When zooming in, the font is drawn larger as well. You can limit the perceived font size using this option. If set to 30, the font will never look larger than size 30 zoomed at 100%.
- "drawThreshold" : Number. Default to 5. When zooming out, the font will be drawn smaller. This defines a lower limit for when the font is drawn. When using font scaling, you can use this together with the maxVisible to first show labels of important nodes when zoomed out and only show the rest when zooming in.
- "customScalingFunction" : Function. If nodes have value fields, this function determines how the size of the nodes are scaled based on their values.

widthConstraint

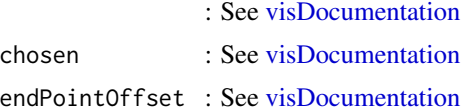

## References

See online documentation <http://datastorm-open.github.io/visNetwork/>

#### See Also

[visNodes](#page-68-1) for nodes options, [visEdges](#page-11-1) for edges options, [visGroups](#page-35-1) for groups options, [visLegend](#page-48-1) for adding legend, [visOptions](#page-73-1) for custom option, [visLayout](#page-46-1) & [visHierarchicalLayout](#page-39-1) for layout, [visPhysics](#page-79-1) for control physics, [visInteraction](#page-43-1) for interaction, [visNetworkProxy](#page-60-1) & [visFocus](#page-23-1) & [visFit](#page-22-1) for animation within shiny, [visDocumentation,](#page-10-1) [visEvents,](#page-16-1) [visConfigure](#page-9-1) ...

```
nodes \leq data.frame(id = 1:3)
edges \leq data.frame(from = c(1,2), to = c(1,3))
# arrows
visNetwork(nodes, edges) %>% visEdges(arrows = 'from')
visNetwork(nodes, edges) %>% visEdges(arrows = 'to, from')
visNetwork(nodes, edges) %>%
 visEdges(arrows = list(to = list(enabled = TRUE,scaleFactor = 2, type = 'circle'))# global smooth
visNetwork(nodes, edges) %>% visEdges(smooth = FALSE)
visNetwork(nodes, edges) %>% visEdges(smooth = list(enabled = TRUE, type = "diagonalCross"))
# individual smooth
edges \leq data.frame(from = c(1,2), to = c(2,3))
edges$smooth.enabled <- c(TRUE, TRUE)
edges$smooth.type <- c("discrete", "curvedCW")
edges$smooth.roundness <- c(0.5, 1)
```
#### <span id="page-16-0"></span>visEvents 17

```
visNetwork(nodes, edges)
# width
visNetwork(nodes, edges) %>% visEdges(width = 10)
# color
visNetwork(nodes, edges) %>% visEdges(color = list(hover = "green")) %>%
visInteraction(hover = TRUE)
visNetwork(nodes, edges) %>% visEdges(color = "red")
visNetwork(nodes, edges) %>% visEdges(color = list(color = "red", highlight = "yellow"))
# shadow
visNetwork(nodes, edges) %>% visEdges(shadow = TRUE)
visNetwork(nodes, edges) %>% visEdges(shadow = list(enabled = TRUE, size = 5))
# arrows
visNetwork(nodes, edges) %>%
  visEdges(arrows = list(to = list(enabled = TRUE, type = "bar")))
# dashes
# globally
visNetwork(nodes, edges) %>% visEdges(dashes = TRUE)
# set configuration individualy
# have to use specific notation...
nodes \leq data.frame(id = 1:3)
edges \leq data.frame(from = c(1,2), to = c(1,3),
     dashes = c("[10,10,2,2]", "false"))
visNetwork(nodes, edges)
edges \leq data.frame(from = c(1,2), to = c(1,3),
     dashes = c("[10,10,2,2]", "[2]"))
visNetwork(nodes, edges)
```
<span id="page-16-1"></span>

visEvents *Network visualization events*

## Description

Network visualization events. For full documentation, have a look at [visDocumentation.](#page-10-1) Use type = "once" to set an event listener only once, and type = "off" to disable all the related events.

#### Usage

```
visEvents(
  graph,
  type = "on",
```
18 visEvents

```
click = NULL,
 doubleClick = NULL,
 oncontext = NULL,
 hold = NULL,release = NULL,
  select = NULL,
  selectNode = NULL,
  selectEdge = NULL,
  deselectNode = NULL,
  deselectEdge = NULL,
  dragStart = NULL,
  dragging = NULL,
  dragEnd = NULL,controlNodeDragging = NULL,
  controlNodeDragEnd = NULL,
  hoverNode = NULL,
 blurNode = NULL,
  hoverEdge = NULL,
 blurEdge = NULL,
  zoom = NULL,
  showPopup = NULL,
  hidePopup = NULL,
  startStabilizing = NULL,
  stabilizationProgress = NULL,
  stabilizationIterationsDone = NULL,
  stabilized = NULL,
  resize = NULL,
  initRedraw = NULL,
 beforeDrawing = NULL,
  afterDrawing = NULL,
  animationFinished = NULL,
 configChange = NULL
\mathcal{L}
```
## Arguments

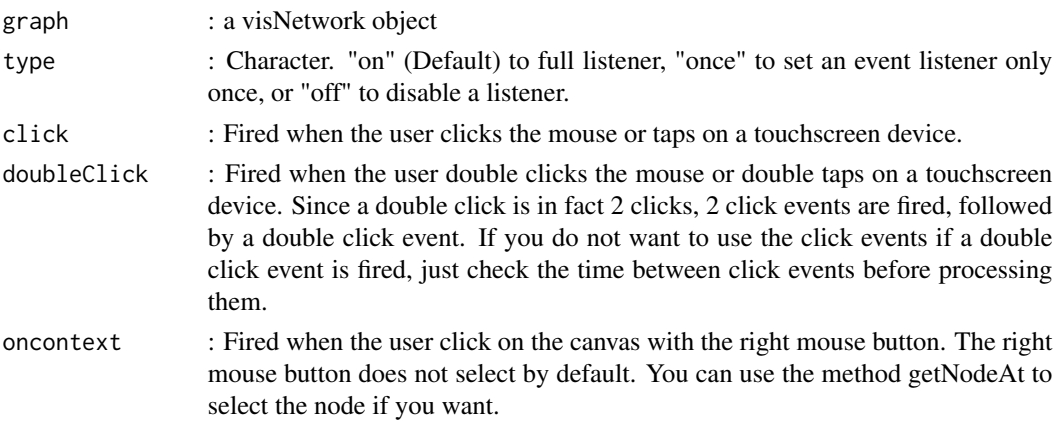

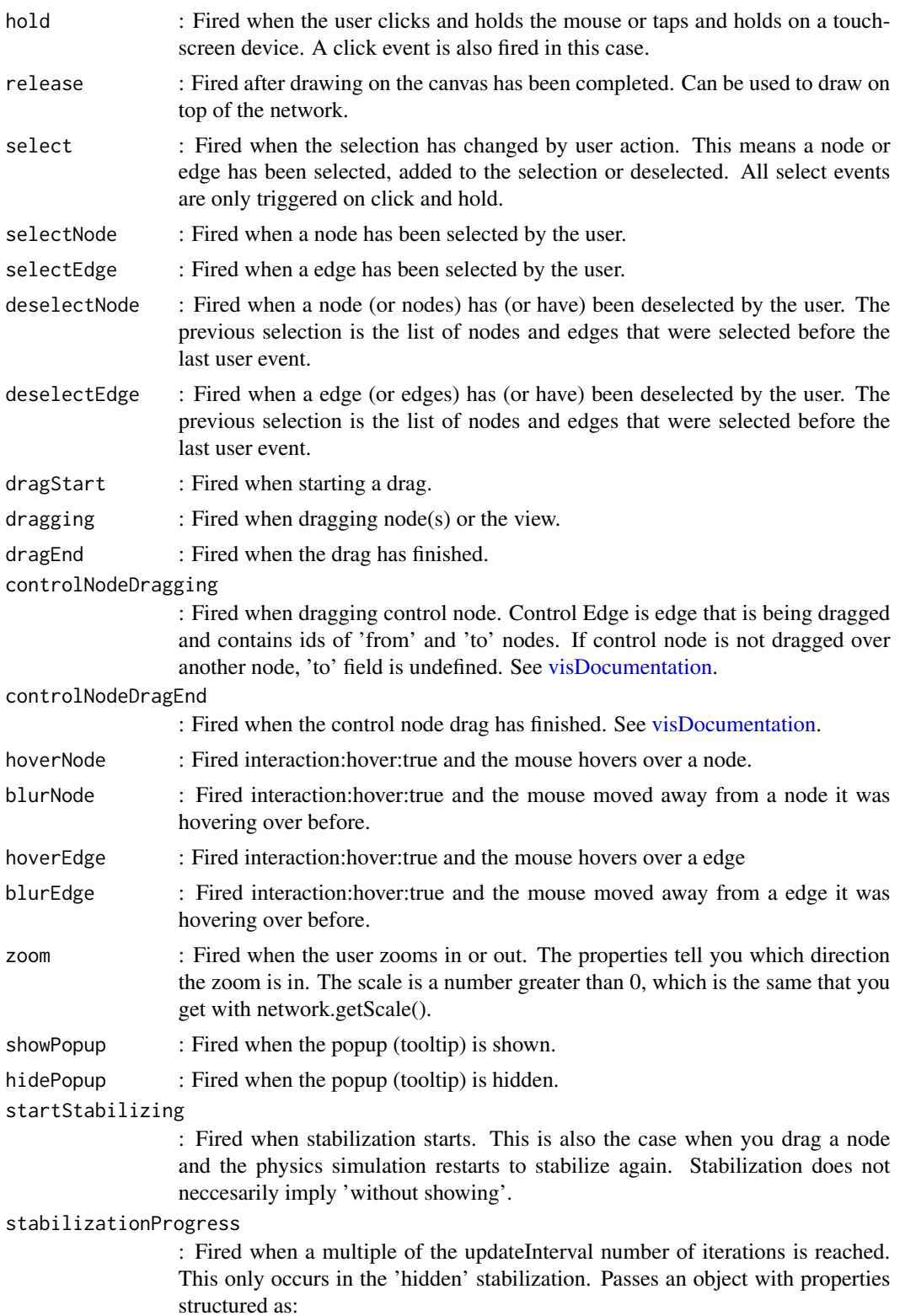

#### stabilizationIterationsDone

: Fired when the 'hidden' stabilization finishes. This does not necessarily mean the network is stabilized; it could also mean that the amount of iterations defined in the options has been reached.

- stabilized : Fired when the network has stabilized or when the stopSimulation() has been called. The amount of iterations it took could be used to tweak the maximum amount of iterations needed to stabilize the network.
- resize : Fired when the size of the canvas has been resized, either by a redraw call when the container div has changed in size, a setSize() call with new values or a setOptions() with new width and/or height values.
- initRedraw : Fired before the redrawing begins. The simulation step has completed at this point. Can be used to move custom elements before starting drawing the new frame.
- beforeDrawing : Fired after the canvas has been cleared, scaled and translated to the viewing position but before all edges and nodes are drawn. Can be used to draw behind the network.
- afterDrawing : Fired after drawing on the canvas has been completed. Can be used to draw on top of the network.

animationFinished

: Fired when an animation is finished.

configChange : Fired when a user changes any option in the configurator. The options object can be used with the setOptions method or stringified using JSON.stringify(). You do not have to manually put the options into the network: this is done automatically. You can use the event to store user options in the database.

#### References

See online documentation <http://datastorm-open.github.io/visNetwork/>

#### See Also

[visNodes](#page-68-1) for nodes options, [visEdges](#page-11-1) for edges options, [visGroups](#page-35-1) for groups options, [visLegend](#page-48-1) for adding legend, [visOptions](#page-73-1) for custom option, [visLayout](#page-46-1) & [visHierarchicalLayout](#page-39-1) for layout, [visPhysics](#page-79-1) for control physics, [visInteraction](#page-43-1) for interaction, [visNetworkProxy](#page-60-1) & [visFocus](#page-23-1) & [visFit](#page-22-1) for animation within shiny, [visDocumentation,](#page-10-1) [visEvents,](#page-16-1) [visConfigure](#page-9-1) ...

```
nodes \leq data.frame(id = 1:3)
edges \leq data.frame(from = c(1,2), to = c(1,3))
visNetwork(nodes, edges) %>%
visEvents(select = "function(properties) {
     alert('selected nodes: ' + properties.nodes);}",
     dragEnd = "function(properties) {
     alert('finish to drag');}")
```
#### <span id="page-20-0"></span>visExport 21

```
# set one
visNetwork(nodes, edges) %>%
visEvents(type = "once", select = "function() {
     alert('first selection');}") %>%
visEvents(select = "function(properties) {
     alert('selected nodes: ' + properties.nodes);}",
     dragEnd = "function(properties) {
     alert('finish to drag');}")
# use this to get the network
visNetwork(nodes, edges) %>%
 visEvents(type = "once", startStabilizing = "function() {
            this.moveTo({scale:0.1})}") %>%
 visPhysics(stabilization = FALSE)
# shift+click, .....
visNetwork(nodes, edges) %>%
    visEvents(click = "function(e) {
            if(e.event.srcEvent.shiftKey){
              alert('shift+click event')
            } else if(e.event.srcEvent.ctrlKey){
             alert('ctrl+click event')
            }else if(e.event.srcEvent.altKey){
             alert('alt+click event')
            } else {
              alert('click event')
            }
          }")
```
<span id="page-20-1"></span>visExport *Network export configuration*

## Description

Network export configuration. This function only work within shiny or a web browser.

## Usage

```
visExport(
  graph,
  type = "png",
  name = "network",
  label = paste0("Export as ", type),
  background = "#fff",
  float = "right",
  style = NULL,
  loadDependencies = TRUE,
  ...
)
```
## Arguments

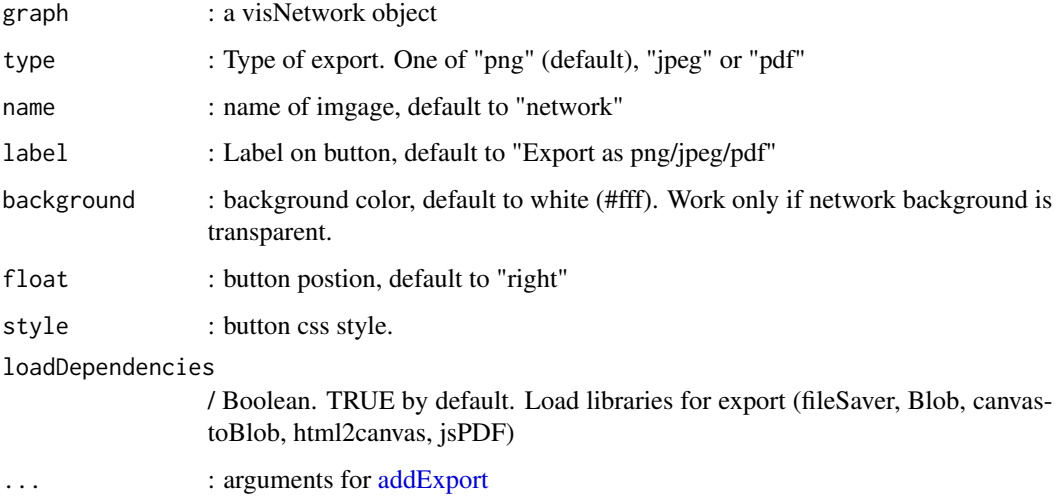

## References

See online documentation <http://datastorm-open.github.io/visNetwork/>

#### See Also

[visSave](#page-86-1)

## Examples

```
## Not run:
nodes \leq data.frame(id = 1:3, group = c("B", "A", "B"))
edges \leq data.frame(from = c(1,2), to = c(2,3))
visNetwork(nodes, edges) %>%
visGroups(groupname = "A", color = "red") %>%
 visGroups(groupname = "B", color = "lightblue") %>%
visLegend() %>% visExport()
visNetwork(nodes, edges) %>%
 visGroups(groupname = "A", color = "red") %>%
 visGroups(groupname = "B", color = "lightblue") %>%
 visLegend() %>% visExport(type = "jpeg", name = "export-network",
   float = "left", label = "Save network", background = "purple", style= "")
```
<span id="page-22-1"></span><span id="page-22-0"></span>

For use fit() method in a shiny app. For full documentation, have a look at [visDocumentation.](#page-10-1)

## Usage

```
visFit(
  graph,
 nodes = NULL,
  animation = list(duration = 1500, easingFunction = "easeInOutQuad")
)
```
## Arguments

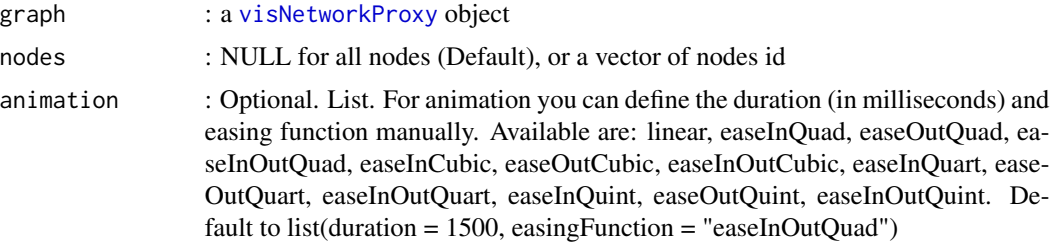

## References

See online documentation <http://datastorm-open.github.io/visNetwork/>

## See Also

[visNodes](#page-68-1) for nodes options, [visEdges](#page-11-1) for edges options, [visGroups](#page-35-1) for groups options, [visLegend](#page-48-1) for adding legend, [visOptions](#page-73-1) for custom option, [visLayout](#page-46-1) & [visHierarchicalLayout](#page-39-1) for layout, [visPhysics](#page-79-1) for control physics, [visInteraction](#page-43-1) for interaction, [visNetworkProxy](#page-60-1) & [visFocus](#page-23-1) & [visFit](#page-22-1) for animation within shiny, [visDocumentation,](#page-10-1) [visEvents,](#page-16-1) [visConfigure](#page-9-1) ...

## Examples

```
## Not run:
# have a look to :
shiny::runApp(system.file("shiny", package = "visNetwork"))
```
<span id="page-23-1"></span><span id="page-23-0"></span>

For use focus() method in a shiny app. For full documentation, have a look at [visDocumentation.](#page-10-1)

## Usage

```
visFocus(
  graph,
  id,
  scale = 2,
  offset = list(x = 0, y = 0),
  locked = TRUE,animation = list(duration = 1500, easingFunction = "easeInOutQuad")
)
```
## Arguments

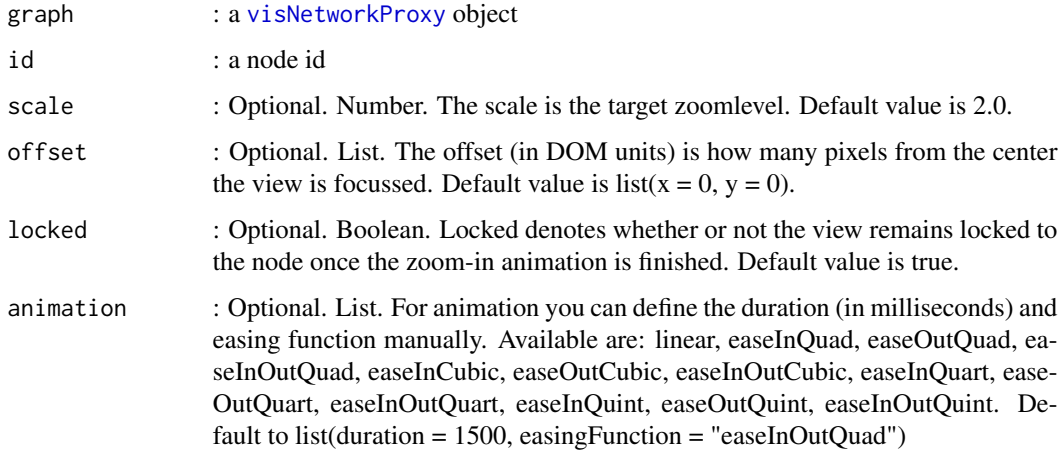

## References

See online documentation <http://datastorm-open.github.io/visNetwork/>

## See Also

[visNodes](#page-68-1) for nodes options, [visEdges](#page-11-1) for edges options, [visGroups](#page-35-1) for groups options, [visLegend](#page-48-1) for adding legend, [visOptions](#page-73-1) for custom option, [visLayout](#page-46-1) & [visHierarchicalLayout](#page-39-1) for layout, [visPhysics](#page-79-1) for control physics, [visInteraction](#page-43-1) for interaction, [visNetworkProxy](#page-60-1) & [visFocus](#page-23-1) & [visFit](#page-22-1) for animation within shiny, [visDocumentation,](#page-10-1) [visEvents,](#page-16-1) [visConfigure](#page-9-1) ...

## <span id="page-24-0"></span>visGetBoundingBox 25

## Examples

```
## Not run:
# have a look to :
shiny::runApp(system.file("shiny", package = "visNetwork"))
```
## End(Not run)

visGetBoundingBox *Method getBoundingBox, with shiny only.*

## Description

Method getBoundingBox, with shiny only. Returns a bounding box for the node including label in the format. These values are in canvas space.

## Usage

```
visGetBoundingBox(graph, id, input = paste0(graph$id, "_boundingBox"))
```
### Arguments

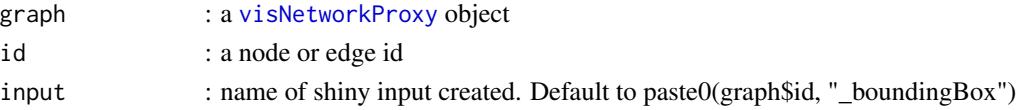

## References

See online documentation <http://datastorm-open.github.io/visNetwork/>

### See Also

[visNodes](#page-68-1) for nodes options, [visEdges](#page-11-1) for edges options, [visGroups](#page-35-1) for groups options, [visLegend](#page-48-1) for adding legend, [visOptions](#page-73-1) for custom option, [visLayout](#page-46-1) & [visHierarchicalLayout](#page-39-1) for layout, [visPhysics](#page-79-1) for control physics, [visInteraction](#page-43-1) for interaction, [visNetworkProxy](#page-60-1) & [visFocus](#page-23-1) & [visFit](#page-22-1) for animation within shiny, [visDocumentation,](#page-10-1) [visEvents,](#page-16-1) [visConfigure](#page-9-1) ...

## Examples

```
## Not run:
# have a look to :
shiny::runApp(system.file("shiny", package = "visNetwork"))
```
<span id="page-25-0"></span>visGetConnectedEdges *Method getConnectedEdges, with shiny only.*

## Description

Method getConnectedEdges, with shiny only. Returns a vector of edgeIds of the edges connected to this node.

#### Usage

```
visGetConnectedEdges(graph, id, input = paste0(graph$id, "_connectedEdges"))
```
## Arguments

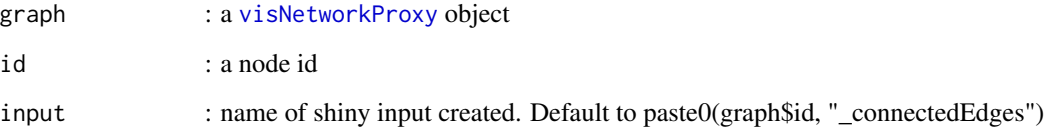

## References

See online documentation <http://datastorm-open.github.io/visNetwork/>

## See Also

[visNodes](#page-68-1) for nodes options, [visEdges](#page-11-1) for edges options, [visGroups](#page-35-1) for groups options, [visLegend](#page-48-1) for adding legend, [visOptions](#page-73-1) for custom option, [visLayout](#page-46-1) & [visHierarchicalLayout](#page-39-1) for layout, [visPhysics](#page-79-1) for control physics, [visInteraction](#page-43-1) for interaction, [visNetworkProxy](#page-60-1) & [visFocus](#page-23-1) & [visFit](#page-22-1) for animation within shiny, [visDocumentation,](#page-10-1) [visEvents,](#page-16-1) [visConfigure](#page-9-1) ...

## Examples

```
## Not run:
# have a look to :
shiny::runApp(system.file("shiny", package = "visNetwork"))
```
<span id="page-26-0"></span>visGetConnectedNodes *Method getConnectedNodes, with shiny only.*

## Description

Method getConnectedNodes, with shiny only. Returns a vector of nodeIds of the all the nodes that are directly connected to this node. If you supply an edgeId, vis will first match the id to nodes.

#### Usage

```
visGetConnectedNodes(graph, id, input = paste0(graph$id, "_connectedNodes"))
```
## Arguments

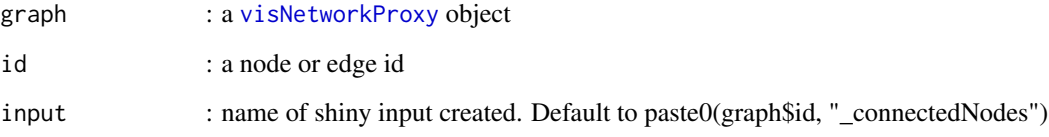

## References

See online documentation <http://datastorm-open.github.io/visNetwork/>

## See Also

[visNodes](#page-68-1) for nodes options, [visEdges](#page-11-1) for edges options, [visGroups](#page-35-1) for groups options, [visLegend](#page-48-1) for adding legend, [visOptions](#page-73-1) for custom option, [visLayout](#page-46-1) & [visHierarchicalLayout](#page-39-1) for layout, [visPhysics](#page-79-1) for control physics, [visInteraction](#page-43-1) for interaction, [visNetworkProxy](#page-60-1) & [visFocus](#page-23-1) & [visFit](#page-22-1) for animation within shiny, [visDocumentation,](#page-10-1) [visEvents,](#page-16-1) [visConfigure](#page-9-1) ...

## Examples

```
## Not run:
# have a look to :
shiny::runApp(system.file("shiny", package = "visNetwork"))
```
<span id="page-27-0"></span>

Function to get edges data, with shiny only

#### Usage

```
visGetEdges(graph, input = paste0(graph$id, "_edges"))
```
#### Arguments

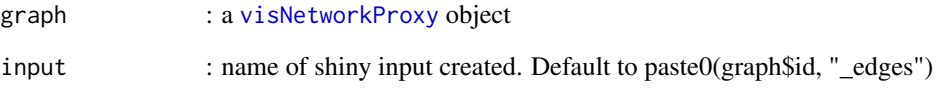

## References

See online documentation <http://datastorm-open.github.io/visNetwork/>

## See Also

[visNodes](#page-68-1) for nodes options, [visEdges](#page-11-1) for edges options, [visGroups](#page-35-1) for groups options, [visLegend](#page-48-1) for adding legend, [visOptions](#page-73-1) for custom option, [visLayout](#page-46-1) & [visHierarchicalLayout](#page-39-1) for layout, [visPhysics](#page-79-1) for control physics, [visInteraction](#page-43-1) for interaction, [visNetworkProxy](#page-60-1) & [visFocus](#page-23-1) & [visFit](#page-22-1) for animation within shiny, [visDocumentation,](#page-10-1) [visEvents,](#page-16-1) [visConfigure](#page-9-1) ...

#### Examples

```
## Not run:
# have a look to :
shiny::runApp(system.file("shiny", package = "visNetwork"))
```
<span id="page-28-0"></span>

Function to get nodes data, with shiny only.

## Usage

```
visGetNodes(graph, input = paste0(graph$id, "_nodes"), addCoordinates = T)
```
## Arguments

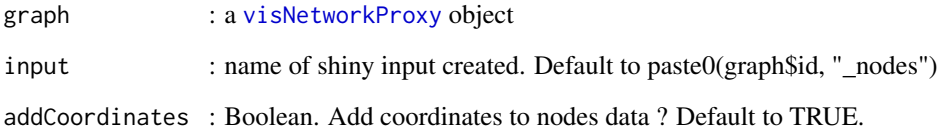

## References

See online documentation <http://datastorm-open.github.io/visNetwork/>

## See Also

[visNodes](#page-68-1) for nodes options, [visEdges](#page-11-1) for edges options, [visGroups](#page-35-1) for groups options, [visLegend](#page-48-1) for adding legend, [visOptions](#page-73-1) for custom option, [visLayout](#page-46-1) & [visHierarchicalLayout](#page-39-1) for layout, [visPhysics](#page-79-1) for control physics, [visInteraction](#page-43-1) for interaction, [visNetworkProxy](#page-60-1) & [visFocus](#page-23-1) & [visFit](#page-22-1) for animation within shiny, [visDocumentation,](#page-10-1) [visEvents,](#page-16-1) [visConfigure](#page-9-1) ...

## Examples

```
## Not run:
# have a look to :
shiny::runApp(system.file("shiny", package = "visNetwork"))
```
<span id="page-29-0"></span>

For use getPositions() method in a shiny app. For full documentation, have a look at [visDocumen](#page-10-1)[tation.](#page-10-1)

#### Usage

```
visGetPositions(graph, nodes = NULL, input = paste0(graph$id, "_positions"))
```
## Arguments

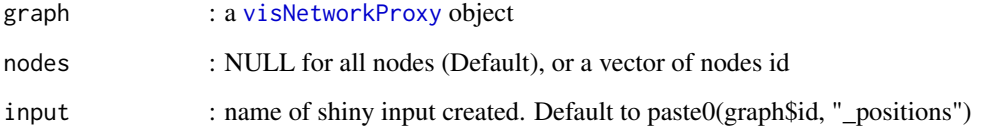

## References

See online documentation <http://datastorm-open.github.io/visNetwork/>

## See Also

[visNodes](#page-68-1) for nodes options, [visEdges](#page-11-1) for edges options, [visGroups](#page-35-1) for groups options, [visLegend](#page-48-1) for adding legend, [visOptions](#page-73-1) for custom option, [visLayout](#page-46-1) & [visHierarchicalLayout](#page-39-1) for layout, [visPhysics](#page-79-1) for control physics, [visInteraction](#page-43-1) for interaction, [visNetworkProxy](#page-60-1) & [visFocus](#page-23-1) & [visFit](#page-22-1) for animation within shiny, [visDocumentation,](#page-10-1) [visEvents,](#page-16-1) [visConfigure](#page-9-1) ...

## Examples

```
## Not run:
# have a look to :
shiny::runApp(system.file("shiny", package = "visNetwork"))
```
<span id="page-30-0"></span>

Function to get current scale of network, with shiny only. Returns the current scale of the network. 1.0 is comparible to full, 0 is zoomed out infinitely.

## Usage

```
visGetScale(graph, input = paste0(graph$id, "_scale"))
```
## Arguments

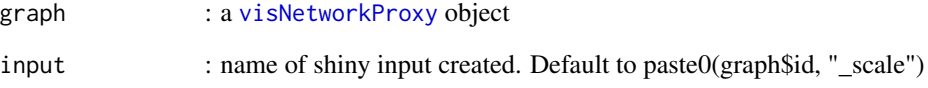

#### References

See online documentation <http://datastorm-open.github.io/visNetwork/>

## See Also

[visNodes](#page-68-1) for nodes options, [visEdges](#page-11-1) for edges options, [visGroups](#page-35-1) for groups options, [visLegend](#page-48-1) for adding legend, [visOptions](#page-73-1) for custom option, [visLayout](#page-46-1) & [visHierarchicalLayout](#page-39-1) for layout, [visPhysics](#page-79-1) for control physics, [visInteraction](#page-43-1) for interaction, [visNetworkProxy](#page-60-1) & [visFocus](#page-23-1) & [visFit](#page-22-1) for animation within shiny, [visDocumentation,](#page-10-1) [visEvents,](#page-16-1) [visConfigure](#page-9-1) ...

## Examples

```
## Not run:
# have a look to :
shiny::runApp(system.file("shiny", package = "visNetwork"))
```
<span id="page-31-0"></span>visGetSelectedEdges *Function to get selected edges, with shiny only.*

## Description

Function to get selected edges, with shiny only. Returns a vector of selected edge ids.

#### Usage

```
visGetSelectedEdges(graph, input = paste0(graph$id, "_selectedEdges"))
```
#### Arguments

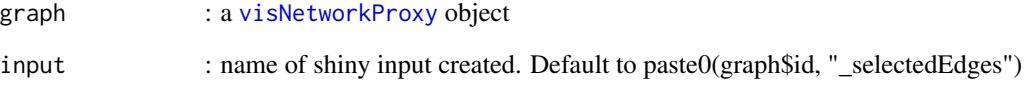

## References

See online documentation <http://datastorm-open.github.io/visNetwork/>

## See Also

[visNodes](#page-68-1) for nodes options, [visEdges](#page-11-1) for edges options, [visGroups](#page-35-1) for groups options, [visLegend](#page-48-1) for adding legend, [visOptions](#page-73-1) for custom option, [visLayout](#page-46-1) & [visHierarchicalLayout](#page-39-1) for layout, [visPhysics](#page-79-1) for control physics, [visInteraction](#page-43-1) for interaction, [visNetworkProxy](#page-60-1) & [visFocus](#page-23-1) & [visFit](#page-22-1) for animation within shiny, [visDocumentation,](#page-10-1) [visEvents,](#page-16-1) [visConfigure](#page-9-1) ...

#### Examples

```
## Not run:
# have a look to :
shiny::runApp(system.file("shiny", package = "visNetwork"))
```
<span id="page-32-0"></span>visGetSelectedNodes *Function to get selected nodes, with shiny only.*

## Description

Function to get selected nodes, with shiny only. Returns a vector of selected node ids.

#### Usage

```
visGetSelectedNodes(graph, input = paste0(graph$id, "_selectedNodes"))
```
#### Arguments

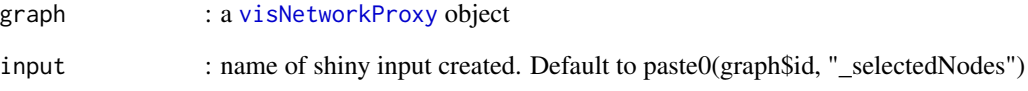

## References

See online documentation <http://datastorm-open.github.io/visNetwork/>

## See Also

[visNodes](#page-68-1) for nodes options, [visEdges](#page-11-1) for edges options, [visGroups](#page-35-1) for groups options, [visLegend](#page-48-1) for adding legend, [visOptions](#page-73-1) for custom option, [visLayout](#page-46-1) & [visHierarchicalLayout](#page-39-1) for layout, [visPhysics](#page-79-1) for control physics, [visInteraction](#page-43-1) for interaction, [visNetworkProxy](#page-60-1) & [visFocus](#page-23-1) & [visFit](#page-22-1) for animation within shiny, [visDocumentation,](#page-10-1) [visEvents,](#page-16-1) [visConfigure](#page-9-1) ...

#### Examples

```
## Not run:
# have a look to :
shiny::runApp(system.file("shiny", package = "visNetwork"))
```
<span id="page-33-0"></span>

Function to get selected edges & nodes, with shiny only

#### Usage

```
visGetSelection(graph, input = paste0(graph$id, "_selection"))
```
#### Arguments

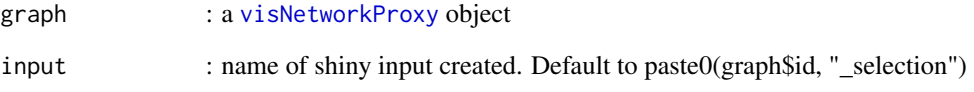

## References

See online documentation <http://datastorm-open.github.io/visNetwork/>

## See Also

[visNodes](#page-68-1) for nodes options, [visEdges](#page-11-1) for edges options, [visGroups](#page-35-1) for groups options, [visLegend](#page-48-1) for adding legend, [visOptions](#page-73-1) for custom option, [visLayout](#page-46-1) & [visHierarchicalLayout](#page-39-1) for layout, [visPhysics](#page-79-1) for control physics, [visInteraction](#page-43-1) for interaction, [visNetworkProxy](#page-60-1) & [visFocus](#page-23-1) & [visFit](#page-22-1) for animation within shiny, [visDocumentation,](#page-10-1) [visEvents,](#page-16-1) [visConfigure](#page-9-1) ...

#### Examples

```
## Not run:
# have a look to :
shiny::runApp(system.file("shiny", package = "visNetwork"))
```
<span id="page-34-0"></span>visGetViewPosition *Function to get current view position, with shiny only.*

## Description

Function to get current view position, with shiny only. Returns the current central focus point of the view.

## Usage

```
visGetViewPosition(graph, input = paste0(graph$id, "_viewPosition"))
```
## Arguments

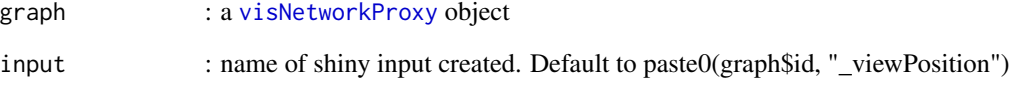

#### References

See online documentation <http://datastorm-open.github.io/visNetwork/>

## See Also

[visNodes](#page-68-1) for nodes options, [visEdges](#page-11-1) for edges options, [visGroups](#page-35-1) for groups options, [visLegend](#page-48-1) for adding legend, [visOptions](#page-73-1) for custom option, [visLayout](#page-46-1) & [visHierarchicalLayout](#page-39-1) for layout, [visPhysics](#page-79-1) for control physics, [visInteraction](#page-43-1) for interaction, [visNetworkProxy](#page-60-1) & [visFocus](#page-23-1) & [visFit](#page-22-1) for animation within shiny, [visDocumentation,](#page-10-1) [visEvents,](#page-16-1) [visConfigure](#page-9-1) ...

## Examples

```
## Not run:
# have a look to :
shiny::runApp(system.file("shiny", package = "visNetwork"))
```
<span id="page-35-1"></span><span id="page-35-0"></span>

Network visualization groups options. For full documentation, have a look at [visDocumentation.](#page-10-1)

## Usage

```
visGroups(graph, useDefaultGroups = TRUE, groupname = NULL, ...)
```
#### Arguments

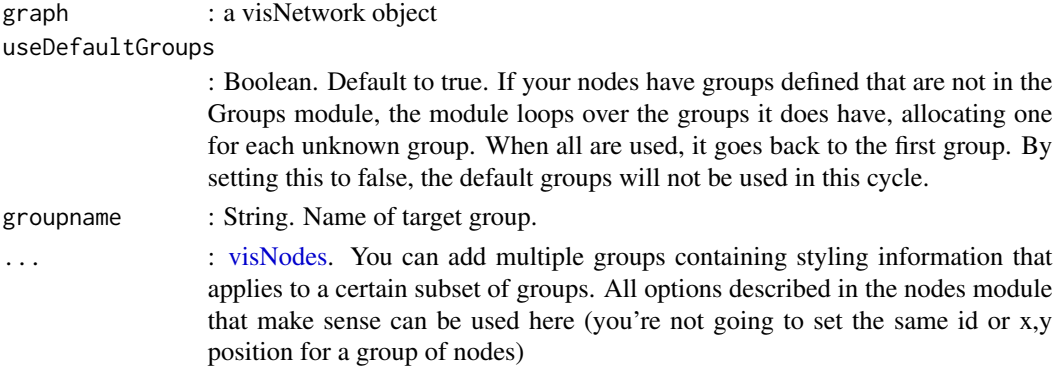

## References

See online documentation <http://datastorm-open.github.io/visNetwork/>

## See Also

[visNodes](#page-68-1) for nodes options, [visEdges](#page-11-1) for edges options, [visGroups](#page-35-1) for groups options, [visLegend](#page-48-1) for adding legend, [visOptions](#page-73-1) for custom option, [visLayout](#page-46-1) & [visHierarchicalLayout](#page-39-1) for layout, [visPhysics](#page-79-1) for control physics, [visInteraction](#page-43-1) for interaction, [visNetworkProxy](#page-60-1) & [visFocus](#page-23-1) & [visFit](#page-22-1) for animation within shiny, [visDocumentation,](#page-10-1) [visEvents,](#page-16-1) [visConfigure](#page-9-1) ...

```
nodes \leq data.frame(id = 1:10, label = paste("Label", 1:10),
group = sample(c("A", "B"), 10, replace = TRUE))edges \le data.frame(from = c(2,5,10), to = c(1,2,10))
visNetwork(nodes, edges) %>%
visLegend() %>%
visGroups(groupname = "A", color = "red", shape = "database") %>%
visGroups(groupname = "B", color = "yellow", shape = "triangle")
```
## Description

Visualize Hierarchical cluster analysis hclust. This function compute distance using dist, and Hierarchical cluster analysis using hclust (from stats package or flashClust if installed), and render the tree with visNetwork, adding informations. Can also be called on a hclust or dist object. Needed packages : sparkline (graphics on tooltip), ggraph, igraph, flashClust

```
visHclust(object, ...)
## Default S3 method:
visHclust(object, ...)
## S3 method for class 'data.frame'
visHclust(
  object,
  main = "".submain = ",
  footer = ",
  distColumns = NULL,
  distMethod = "euclidean",
  hclustMethod = "complete",
  cutree = 0,
  tooltipColumns = 1:ncol(object),
  colorEdges = "black",
  colorGroups = substr(rainbow(cutree), 1, 7),
  highlightNearest = TRUE,
  horizontal = FALSE,
  minNodeSize = 50,
  maxNodeSize = 200,
  nodesPopSize = TRUE,
  height = "600px",
  width = "100%",
  export = TRUE,...
)
## S3 method for class 'dist'
visHclust(
  object,
  data = NULL,main = "",submain = ",
```

```
footer = ",
 cutree = 0,
 hclustMethod = "complete",
  tooltipColumns = if (!is.null(data)) { 1:ncol(data) } else { NULL },
  colorEdges = "black",
  colorGroups = substr(rainbow(cutree), 1, 7),
  highlightNearest = TRUE,
 horizontal = FALSE,
 minNodeSize = 50,
 maxNodeSize = 200,
 nodesPopSize = TRUE,
 height = "600px",
 width = "100%",
 export = TRUE,...
\mathcal{L}## S3 method for class 'hclust'
visHclust(
 object,
 data = NULL,
  main = "",submain = ",
 footer = ",
 cutree = 0,
  tooltipColumns = if (!is.null(data)) { 1:ncol(data) } else { NULL },
  colorEdges = "black",
  colorGroups = substr(rainbow(cutree), 1, 7),
 highlightNearest = TRUE,
 horizontal = FALSE,
 minNodeSize = 50,
 maxNodeSize = 200,
 nodesPopSize = TRUE,
 height = "600px",
 width = "100%",
 export = TRUE,...
)
```
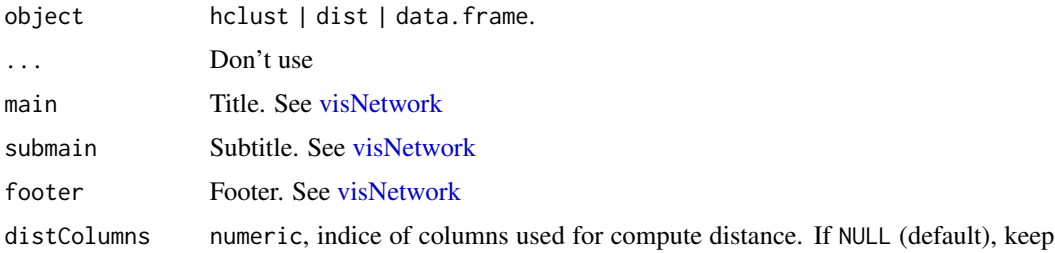

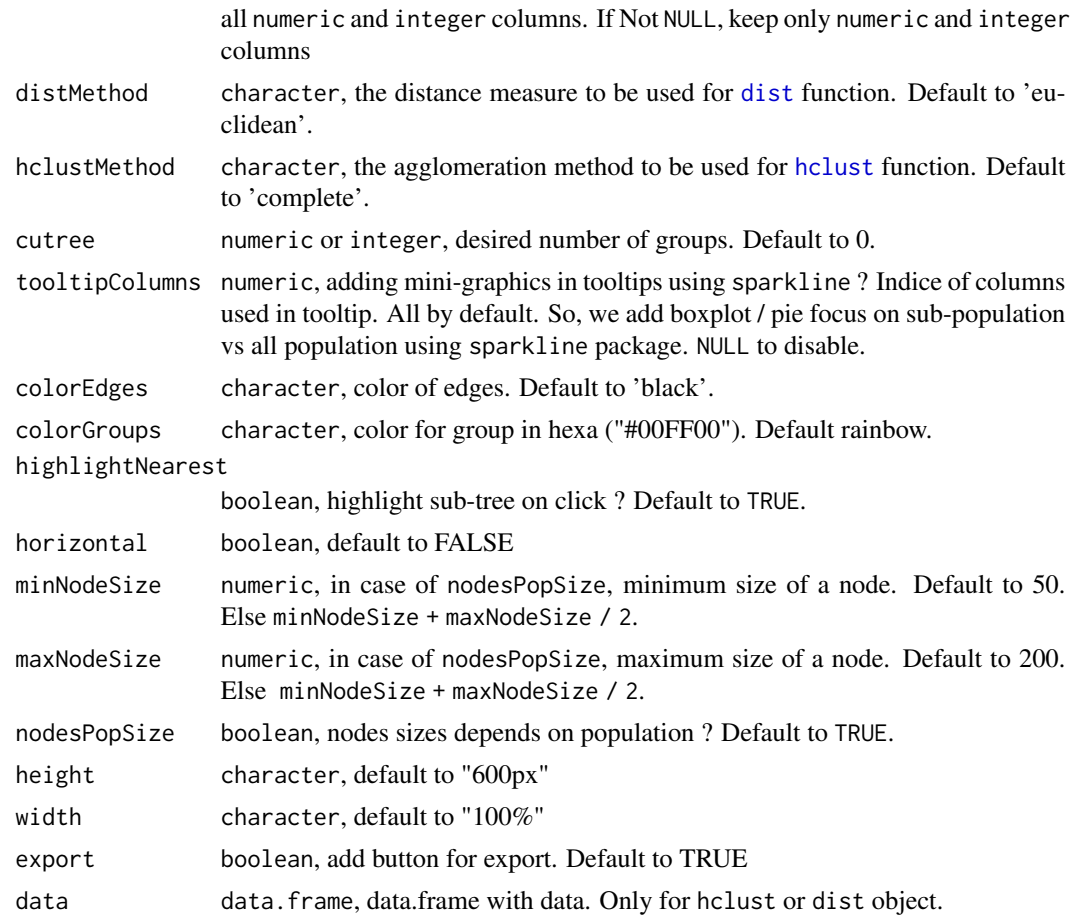

# Examples

## Not run:

```
#--------------
# data.frame
#--------------
# default call on data.frame
visHclust(iris, cutree = 3, colorEdges = "red")
# update some parameters
visHclust(iris, cutree = 3, tooltipColumns = c(1, 5),
  colorGroups = c("red", "blue", "green"), horizontal = TRUE)# no graphics on tooltip
visHclust(iris, cutree = 3, tooltipColumns = NULL,
 main = "Hclust on iris")
# Title(s)
```

```
visHclust(iris, cutree = 3, main ="My_title",
         submain = "My_sub_title", footer = "My_footer")
# Export
visHclust(iris, cutree = 3, export = TRUE)
# update group / individual nodes
visHclust(iris, cutree = 8) %>%
 visGroups(groupname = "group", color ="black",
   shape = "triangleDown", size = 75) %>%
 visGroups(groupname = "individual",
   font = list(size = 150),
   color = list(background = "white", border = "purple",highlight = "#e2e9e9", hover = "orange"), shape = "box")
#--------------
# dist
#--------------
# without adding data & info in tooltip
visHclust(dist(iris[,1:4]), cutree = 3)
# adding data & info in tooltip
visHclust(dist(iris[,1:4]), cutree = 3, data = iris)
#--------------
# hclust
#--------------
# without adding data & info in tooltip
visHclust(hclust(dist(iris[,1:4])), cutree = 3)
# adding data & info in tooltip
visHclust(hclust(dist(iris[,1:4])), cutree = 3, data = iris)
## End(Not run)
```
<span id="page-39-0"></span>visHierarchicalLayout *Network visualization Hierarchical layout options*

## Description

Network visualization Hierarchical layout options. For full documentation, have a look at [visDoc](#page-10-0)[umentation.](#page-10-0)

# visHierarchicalLayout 41

# Usage

```
visHierarchicalLayout(
 graph,
 enabled = TRUE,
 levelSeparation = NULL,
 nodeSpacing = NULL,
  treeSpacing = NULL,
 blockShifting = NULL,
 edgeMinimization = NULL,
 parentCentralization = NULL,
 direction = NULL,
 sortMethod = NULL,
  shakeTowards = NULL
)
```
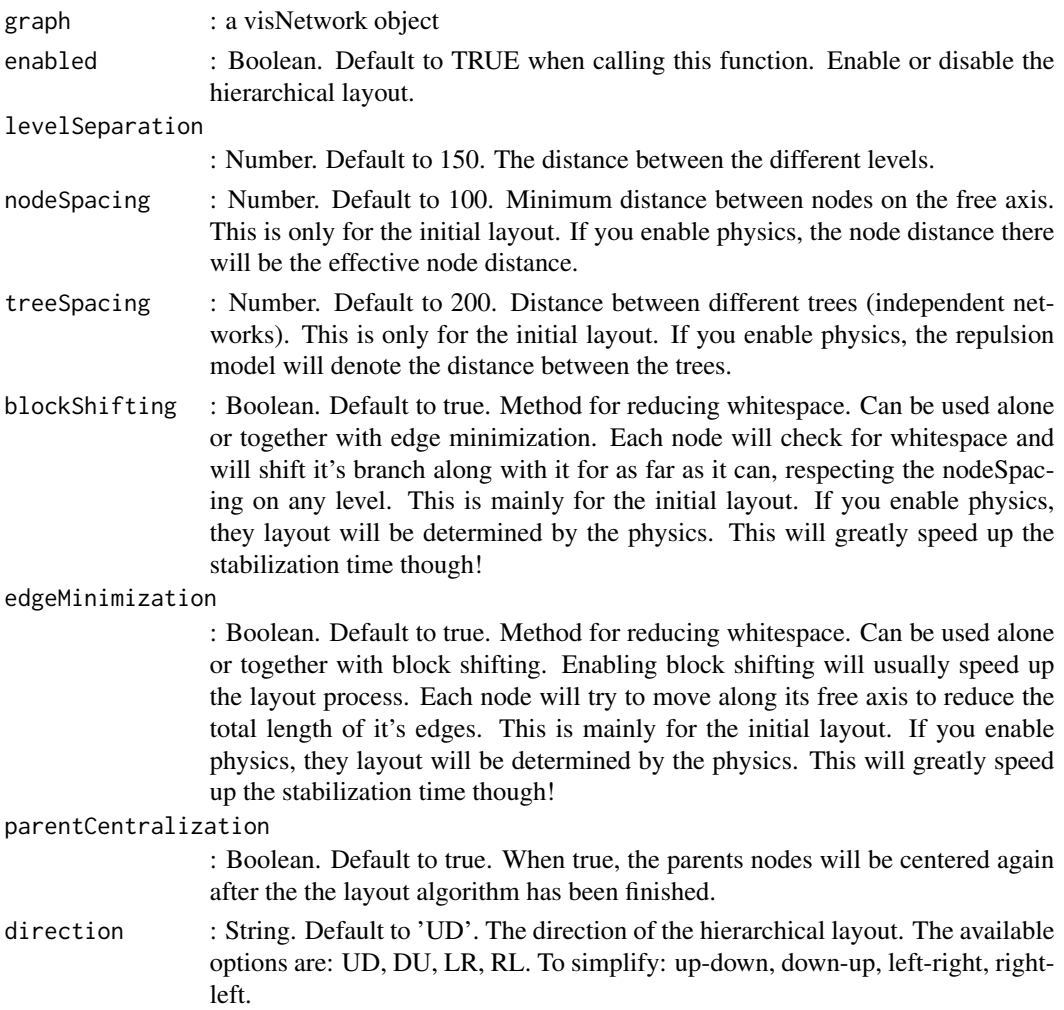

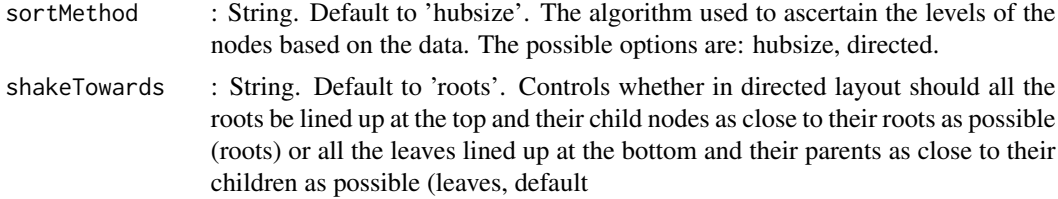

## References

See online documentation <http://datastorm-open.github.io/visNetwork/>

## See Also

[visNodes](#page-68-0) for nodes options, [visEdges](#page-11-0) for edges options, [visGroups](#page-35-0) for groups options, [visLegend](#page-48-0) for adding legend, [visOptions](#page-73-0) for custom option, [visLayout](#page-46-0) & [visHierarchicalLayout](#page-39-0) for layout, [visPhysics](#page-79-0) for control physics, [visInteraction](#page-43-0) for interaction, [visNetworkProxy](#page-60-0) & [visFocus](#page-23-0) & [visFit](#page-22-0) for animation within shiny, [visDocumentation,](#page-10-0) [visEvents,](#page-16-0) [visConfigure](#page-9-0) ...

### Examples

```
nodes \leq data.frame(id = 1:10)
edges \leq data.frame(from = round(runif(8)*10), to = round(runif(8)*10))
visNetwork(nodes, edges) %>%
visHierarchicalLayout()
visNetwork(nodes, edges) %>%
visHierarchicalLayout(direction = "LR")
```
<span id="page-41-0"></span>visIgraphLayout *Use a igraph layout for compute coordinates & fast rendering*

## **Description**

Use a igraph layout for compute coordinates and fast rendering. This function affect x and y coordinates to nodes data.frame using a igraph layout, and then render network faster with no stabilization. We set some options as : visNodes(physics = FALSE) & visEdges(smooth = FALSE) & visPhysics(stabilization= FALSE), but you can overwrite them using arguments or by add another call after visIgraphLayout

```
visIgraphLayout(
  graph,
  layout = "layout_nicely",
  physics = FALSE,
```
# visIgraphLayout 43

```
smooth = FALSE,
type = "square",
randomSeed = NULL,
layoutMatrix = NULL,
...
```
### Arguments

 $\mathcal{L}$ 

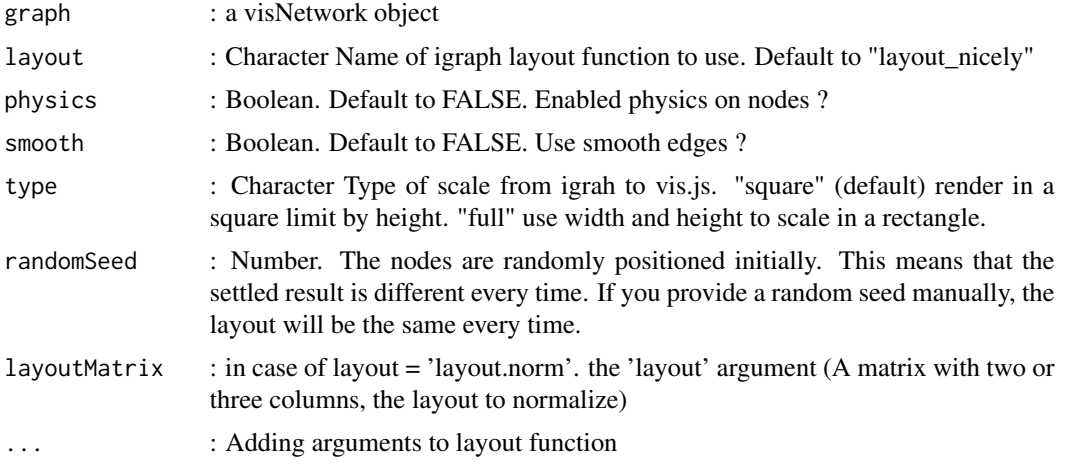

# References

See online documentation <http://datastorm-open.github.io/visNetwork/>

# See Also

[visNodes](#page-68-0) for nodes options, [visEdges](#page-11-0) for edges options, [visGroups](#page-35-0) for groups options, [visLegend](#page-48-0) for adding legend, [visOptions](#page-73-0) for custom option, [visLayout](#page-46-0) & [visHierarchicalLayout](#page-39-0) for layout, [visPhysics](#page-79-0) for control physics, [visInteraction](#page-43-0) for interaction, [visNetworkProxy](#page-60-0) & [visFocus](#page-23-0) & [visFit](#page-22-0) for animation within shiny, [visDocumentation,](#page-10-0) [visEvents,](#page-16-0) [visConfigure](#page-9-0) ...

# Examples

```
## Not run:
nnodes <- 200
nnedges <- 400
nodes <- data.frame(id = 1:nnodes)
edges \leq data.frame(from = sample(1:nnodes, nnedges, replace = T),
                  to = sample(1:models, medges, replace = T))# with default layout
visNetwork(nodes, edges) %>%
visIgraphLayout()
```

```
# use full space
visNetwork(nodes, edges) %>%
visIgraphLayout(type = "full")
# in circle ?
visNetwork(nodes, edges) %>%
visIgraphLayout(layout = "layout_in_circle") %>%
visOptions(highlightNearest = list(enabled = T, hover = T),
  nodesIdSelection = T)
# keep physics with smooth curves ?
visNetwork(nodes, edges) %>%
visIgraphLayout(physics = TRUE, smooth = TRUE)
# fix randomSeed to keep position
visNetwork(nodes, edges) %>%
visIgraphLayout(randomSeed = 123)
visNetwork(nodes, edges) %>%
visIgraphLayout(randomSeed = 123)
# layout_with_sugiyama
nodes \leq data.frame(id = 1:5)
edges \le data.frame(from = c(1, 2, 2, 4), to = c(2, 3, 4, 5))
visNetwork(nodes, edges) %>%
visIgraphLayout(layout = "layout_with_sugiyama", layers = c(1, 2, 3, 3, 4))
visNetwork(nodes, edges) %>%
visIgraphLayout(layout = "layout_with_sugiyama")
## End(Not run)
```
<span id="page-43-0"></span>visInteraction *Network visualization interaction*

### Description

Network visualization interaction. For full documentation, have a look at [visDocumentation.](#page-10-0)

```
visInteraction(
  graph,
  dragNodes = NULL,
  dragView = NULL,
  hideEdgesOnDrag = NULL,
  hideEdgesOnZoom = NULL,
```
# visInteraction 45

```
hideNodesOnDrag = NULL,
hover = NULL,
hoverConnectedEdges = NULL,
keyboard = NULL,
multiselect = NULL,
navigationButtons = NULL,
selectable = NULL,
selectConnectedEdges = NULL,
tooltipDelay = NULL,
tooltipStay = 300,
tooltipStyle = NULL,
zoomView = NULL,
zoomSpeed = 1
```
# Arguments

)

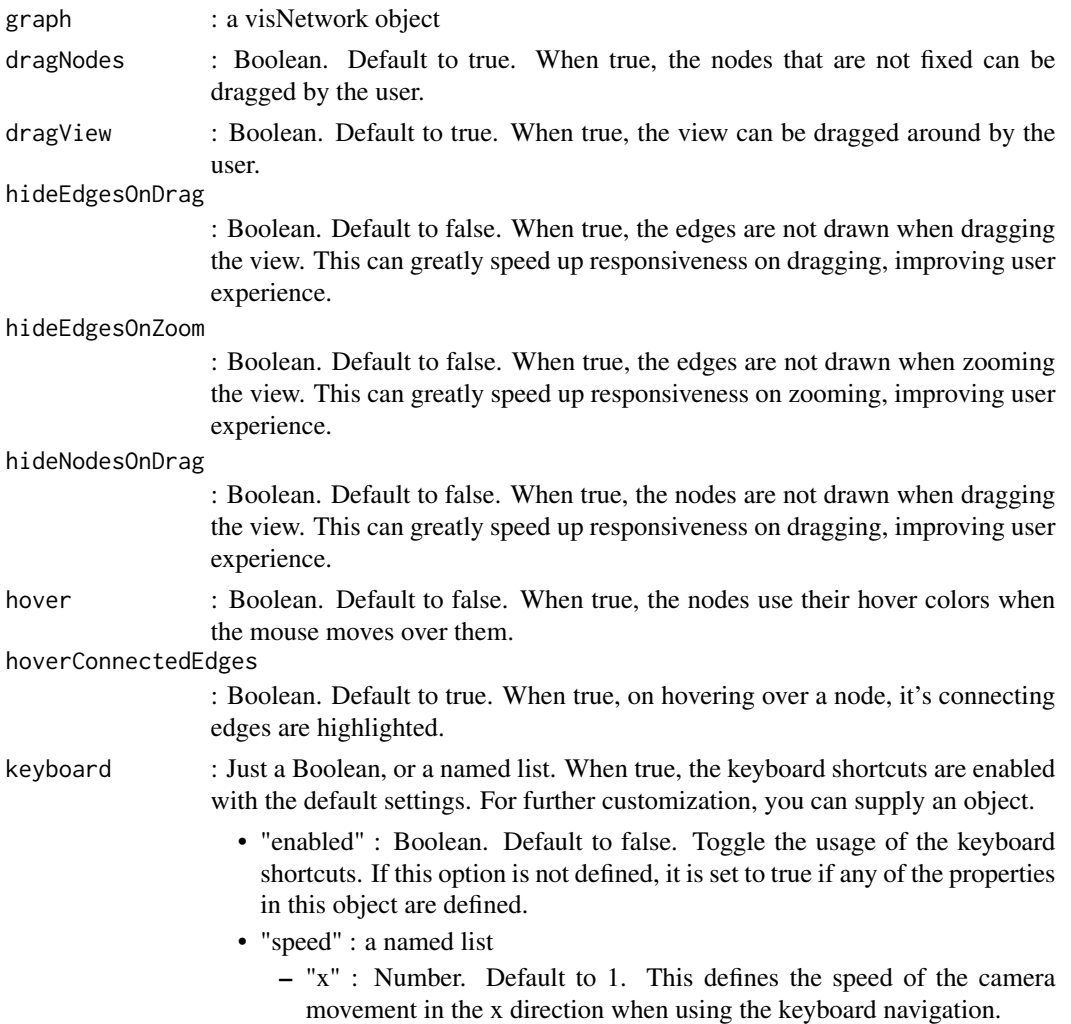

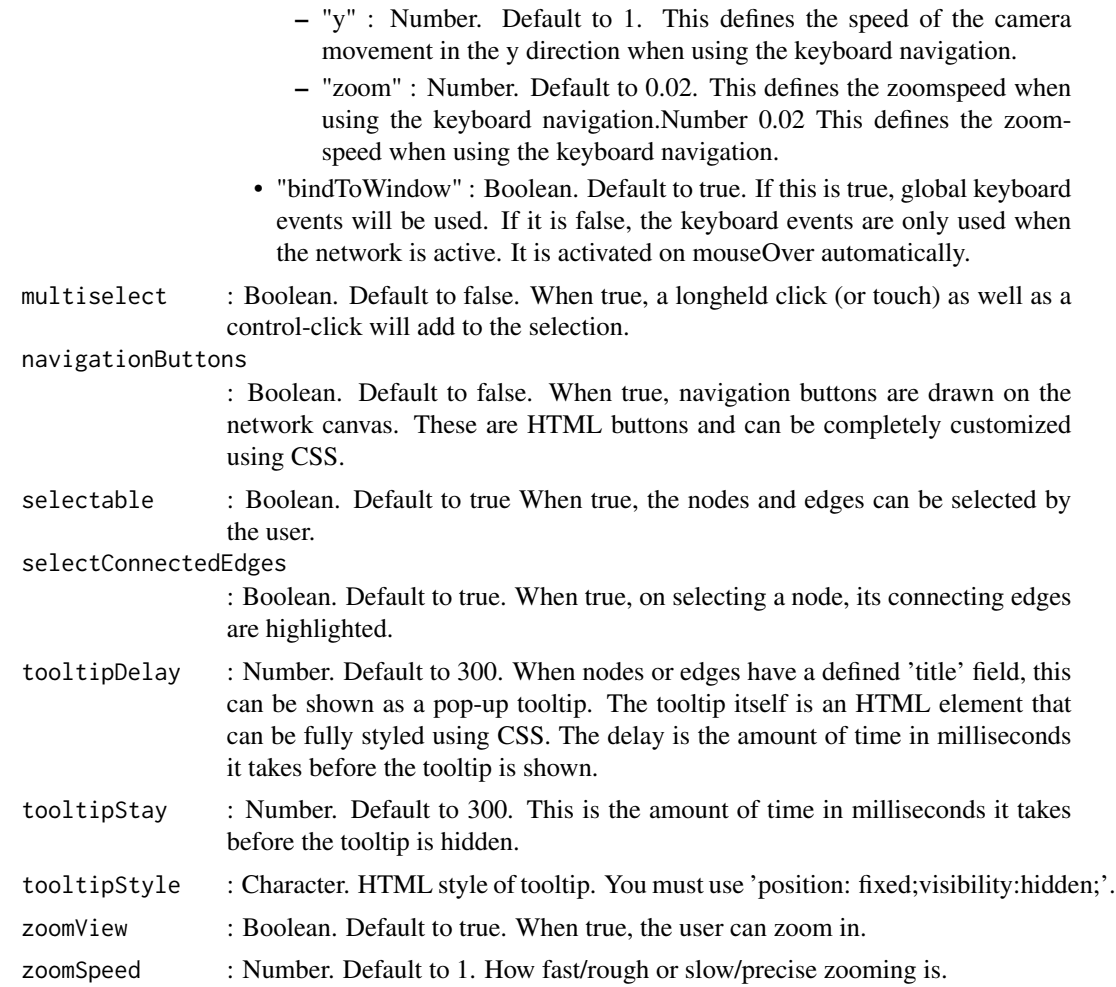

# References

See online documentation <http://datastorm-open.github.io/visNetwork/>

## See Also

[visNodes](#page-68-0) for nodes options, [visEdges](#page-11-0) for edges options, [visGroups](#page-35-0) for groups options, [visLegend](#page-48-0) for adding legend, [visOptions](#page-73-0) for custom option, [visLayout](#page-46-0) & [visHierarchicalLayout](#page-39-0) for layout, [visPhysics](#page-79-0) for control physics, [visInteraction](#page-43-0) for interaction, [visNetworkProxy](#page-60-0) & [visFocus](#page-23-0) & [visFit](#page-22-0) for animation within shiny, [visDocumentation,](#page-10-0) [visEvents,](#page-16-0) [visConfigure](#page-9-0) ...

# Examples

```
nodes \leq data.frame(id = 1:10,
title = '<a target="_blank" href="https://github.com/datastorm-open/visNetwork">github</a>')
edges \leq data.frame(from = round(runif(8)*10), to = round(runif(8)*10))
```
### visLayout 47

```
# custom tooltip
# default value : 'position: fixed;visibility:hidden;padding: 5px;font-family: verdana;
# font-size:14px;font-color:#000000;background-color: #f5f4ed;-moz-border-radius: 3px;*
# -webkit-border-radius: 3px;border-radius: 3px; border: 1px solid #808074;
# box-shadow: 3px 3px 10px rgba(0, 0, 0, 0.2);max-width:400px;word-break: break-all'
visNetwork(nodes, edges) %>%
visInteraction(tooltipStyle = 'position: fixed;visibility:hidden;padding: 5px;white-space: nowrap;
font-family: cursive;font-size:18px;font-color:purple;background-color: red;')
nodes \leq data.frame(id = 1:3)
edges \leq data.frame(from = c(1,2), to = c(1,3))
# frozen network
visNetwork(nodes, edges) %>%
visInteraction(dragNodes = FALSE, dragView = FALSE, zoomView = FALSE)
visNetwork(nodes, edges) %>%
visInteraction(hideEdgesOnDrag = TRUE)
visNetwork(nodes, edges) %>%
visInteraction(hover = TRUE)
# navigation button
visNetwork(nodes, edges) %>%
 visInteraction(navigationButtons = TRUE)
visNetwork(nodes, edges) %>%
visInteraction(selectConnectedEdges = FALSE)
visNetwork(nodes, edges) %>%
visInteraction(multiselect = TRUE)
visNetwork(nodes, edges) %>%
 visInteraction(keyboard = TRUE)
```
<span id="page-46-0"></span>visLayout *Network visualization layout options*

### Description

Network visualization layout options. For full documentation, have a look at [visDocumentation.](#page-10-0)

```
visLayout(
  graph,
  randomSeed = NULL,
```

```
improvedLayout = NULL,
  clusterThreshold = NULL,
 hierarchical = NULL
\lambda
```
### Arguments

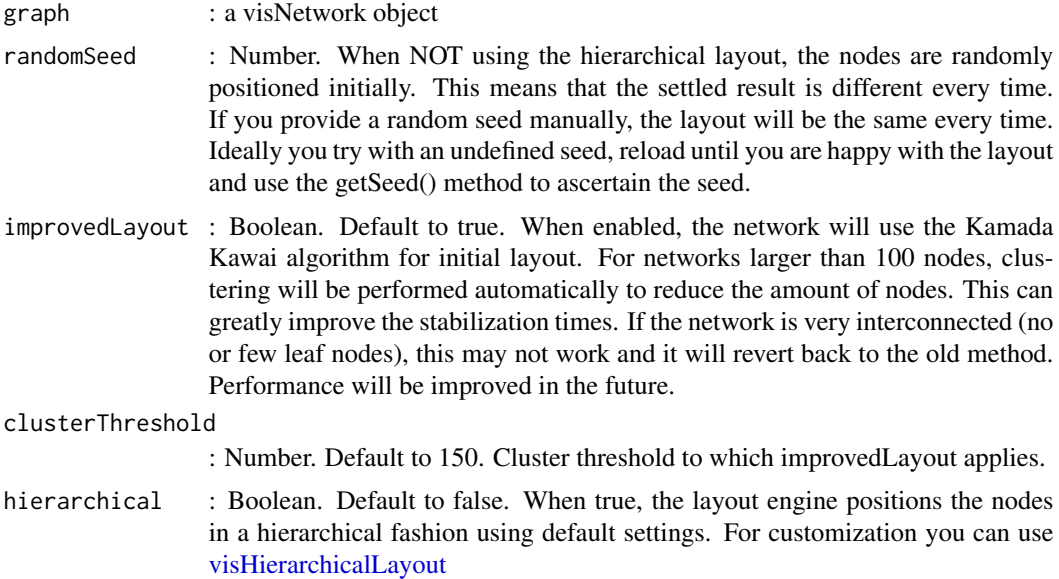

## References

See online documentation <http://datastorm-open.github.io/visNetwork/>

## See Also

[visNodes](#page-68-0) for nodes options, [visEdges](#page-11-0) for edges options, [visGroups](#page-35-0) for groups options, [visLegend](#page-48-0) for adding legend, [visOptions](#page-73-0) for custom option, [visLayout](#page-46-0) & [visHierarchicalLayout](#page-39-0) for layout, [visPhysics](#page-79-0) for control physics, [visInteraction](#page-43-0) for interaction, [visNetworkProxy](#page-60-0) & [visFocus](#page-23-0) & [visFit](#page-22-0) for animation within shiny, [visDocumentation,](#page-10-0) [visEvents,](#page-16-0) [visConfigure](#page-9-0) ...

# Examples

```
nodes <- data.frame(id = 1:10)
edges \leq data.frame(from = round(runif(8)*10), to = round(runif(8)*10))
# fix seed, so you retrieve same network each time...!
visNetwork(nodes, edges) %>%
 visLayout(randomSeed = 123)
visNetwork(nodes, edges) %>%
 visLayout(randomSeed = 123)
```
# visLegend 49

```
# hierarchical
visNetwork(nodes, edges) %>%
visLayout(hierarchical = TRUE)
visNetwork(nodes, edges) %>%
visHierarchicalLayout(direction = "LR")
```
<span id="page-48-0"></span>visLegend *Add a legend on a visNetwork object*

# Description

Add a legend on a visNetwork object

# Usage

```
visLegend(
  graph,
 enabled = TRUE,
 useGroups = TRUE,
  addNodes = NULL,
  addEdges = NULL,
 width = 0.2,
 position = "left",
 main = NULL,ncol = 1,
  stepX = 100,
  stepY = 100,
  zoom = TRUE
)
```
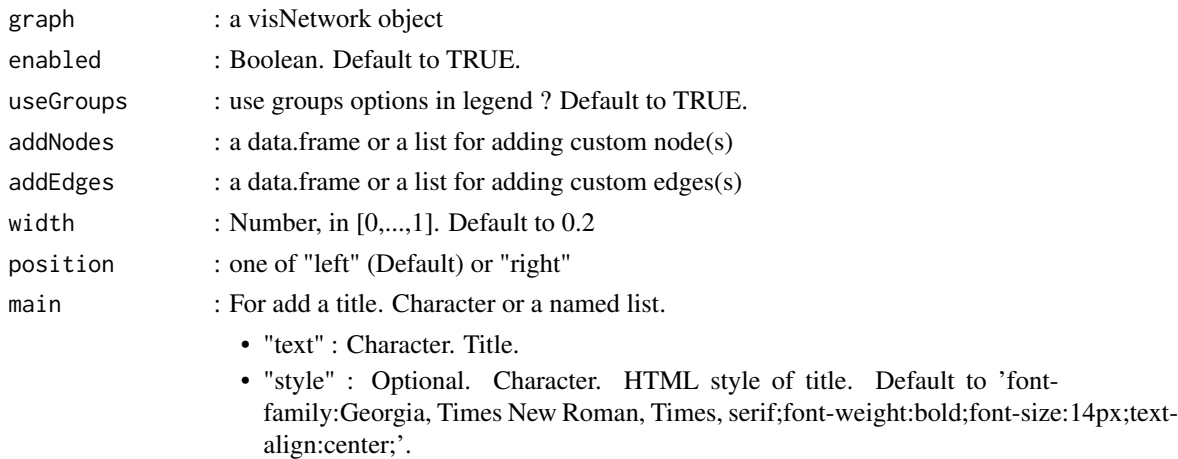

50 visLegend

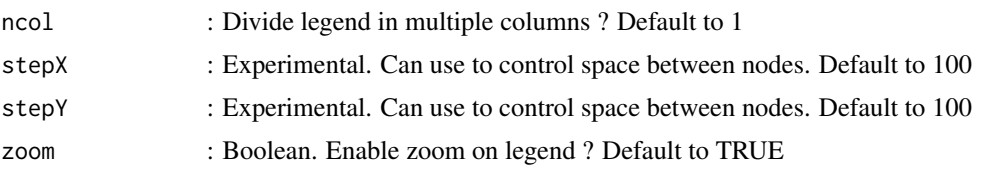

# References

See online documentation <http://datastorm-open.github.io/visNetwork/>

### See Also

[visNodes](#page-68-0) for nodes options, [visEdges](#page-11-0) for edges options, [visGroups](#page-35-0) for groups options, [visLegend](#page-48-0) for adding legend, [visOptions](#page-73-0) for custom option, [visLayout](#page-46-0) & [visHierarchicalLayout](#page-39-0) for layout, [visPhysics](#page-79-0) for control physics, [visInteraction](#page-43-0) for interaction, [visNetworkProxy](#page-60-0) & [visFocus](#page-23-0) & [visFit](#page-22-0) for animation within shiny, [visDocumentation,](#page-10-0) [visEvents,](#page-16-0) [visConfigure](#page-9-0) ...

### Examples

```
# minimal example
nodes \leq data.frame(id = 1:3, group = c("B", "A", "B"))
edges \leq data.frame(from = c(1,2), to = c(2,3))
# default, on group
visNetwork(nodes, edges) %>%
  visGroups(groupname = "A", color = "red") %>%
  visGroups(groupname = "B", color = "lightblue") %>%
  visLegend()
# on group, adding options
visNetwork(nodes, edges) %>%
  visGroups(groupname = "A", color = "red") %>%
  visGroups(groupname = "B", color = "lightblue") %>%
  visLegend(width = 0.1, position = "right", main = "Legend")
# css on main
visNetwork(nodes, edges) %>%
  visGroups(groupname = "A", color = "red") %>%
  visGroups(groupname = "B", color = "lightblue") %>%
  visLegend(main = list(text = "Custom Legend",
 style = "font-family:Comic Sans MS;color:#ff0000;font-size:12px;text-align:center;"))
# passing custom nodes and/or edges
lnodes <- data.frame(label = c("Group A", "Group B"),
 shape = c('"ellipse"), color = c("red", "lightblue"),title = "Informations")
ledges <- data.frame(color = c("lightblue", "red"),
 label = c("reverse", "depends"), arrows = c("to", "from"),
 font.align = "top")
```
### $\frac{1}{51}$  visMoveNode 51

```
visNetwork(nodes, edges) %>%
 visGroups(groupname = "A", color = "red") %>%
 visGroups(groupname = "B", color = "lightblue") %>%
 visLegend(addNodes = lnodes, addEdges = ledges, useGroups = FALSE)
# divide in columns
visNetwork(nodes, edges) %>%
 visGroups(groupname = "A", color = "red") %>%
 visGroups(groupname = "B", color = "lightblue") %>%
 visLegend(addNodes = lnodes, useGroups = TRUE, ncol = 2)
# for more complex option, you can use a list(of list...)
# or a data.frame with specific notaion
nodes \leq data.frame(id = 1:3, group = c("B", "A", "B"))
edges \leq data.frame(from = c(1,2), to = c(2,3))
# using a list
visNetwork(nodes, edges) %>%
visGroups(groupname = "A", shape = "icon", icon = list(code = "f0c0", size = 75)) %>%
visGroups(groupname = "B", shape = "icon", icon = list(code = "f007", color = "red")) %>%
addFontAwesome() %>%
visLegend(addNodes = list(
 list(label = "Group", shape = "icon", icon = list(code = "f0c0", size = 25)),list(label = "User", shape = "icon", icon = list(code = "f007", size = 50, color = "red"))
 ),
 addEdges = data.frame(label = "link"), useGroups = FALSE)
# using a data.frame
addNodes <- data.frame(label = c("Group", "User"), shape = "icon",
icon.code = c("f0c0", "f007"), icon.size = c(25, 50), icon.color = c(NA, 'red"))visNetwork(nodes, edges) %>%
visGroups(groupname = "A", shape = "icon", icon = list(code = "f0c0", size = 75)) %\ggvisGroups(groupname = "B", shape = "icon", icon = list(code = "f007", color = "red")) %>%
 addFontAwesome() %>%
visLegend(addNodes = addNodes,
   addEdges = data.frame(label = "link"), useGroups = FALSE)
```
<span id="page-50-0"></span>visMoveNode *Network visualization moveNode method*

#### **Description**

For use moveNode() method in a shiny app. For full documentation, have a look at [visDocumenta](#page-10-0)[tion.](#page-10-0)

### Usage

visMoveNode(graph, id, x, y)

52 visNearestNodes

### Arguments

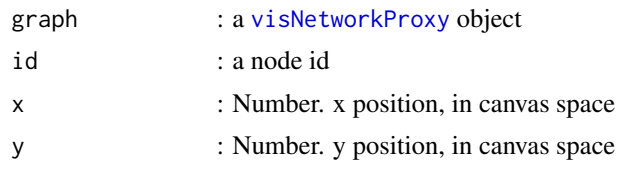

# References

See online documentation <http://datastorm-open.github.io/visNetwork/>

## See Also

[visNodes](#page-68-0) for nodes options, [visEdges](#page-11-0) for edges options, [visGroups](#page-35-0) for groups options, [visLegend](#page-48-0) for adding legend, [visOptions](#page-73-0) for custom option, [visLayout](#page-46-0) & [visHierarchicalLayout](#page-39-0) for layout, [visPhysics](#page-79-0) for control physics, [visInteraction](#page-43-0) for interaction, [visNetworkProxy](#page-60-0) & [visFocus](#page-23-0) & [visFit](#page-22-0) for animation within shiny, [visDocumentation,](#page-10-0) [visEvents,](#page-16-0) [visConfigure](#page-9-0) ...

## Examples

```
## Not run:
# have a look to :
shiny::runApp(system.file("shiny", package = "visNetwork"))
```
## End(Not run)

<span id="page-51-0"></span>visNearestNodes *Function to nearest nodes of a target node, with shiny only.*

# Description

Function to nearest nodes of a target node, with shiny only.

### Usage

```
visNearestNodes(graph, target, maxpoints = 5, addDist = T)
```
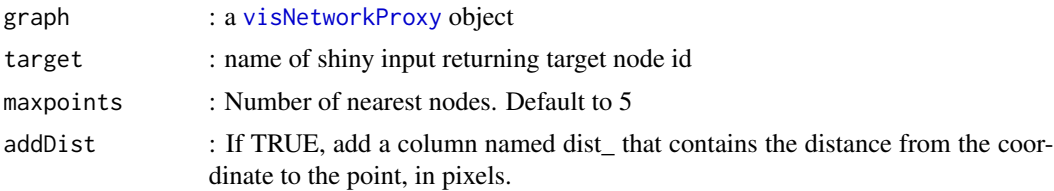

#### visNetwork 53

# References

See online documentation <http://datastorm-open.github.io/visNetwork/>

# See Also

[visNodes](#page-68-0) for nodes options, [visEdges](#page-11-0) for edges options, [visGroups](#page-35-0) for groups options, [visLegend](#page-48-0) for adding legend, [visOptions](#page-73-0) for custom option, [visLayout](#page-46-0) & [visHierarchicalLayout](#page-39-0) for layout, [visPhysics](#page-79-0) for control physics, [visInteraction](#page-43-0) for interaction, [visNetworkProxy](#page-60-0) & [visFocus](#page-23-0) & [visFit](#page-22-0) for animation within shiny, [visDocumentation,](#page-10-0) [visEvents,](#page-16-0) [visConfigure](#page-9-0) ...

## Examples

```
## Not run:
# have a look to :
shiny::runApp(system.file("shiny", package = "visNetwork"))
```
## End(Not run)

<span id="page-52-0"></span>visNetwork *Network visualization*

#### Description

Network visualization using vis.js library. For full documentation, have a look at [visDocumentation.](#page-10-0)

```
visNetwork(
  nodes = NULL,
  edges = NULL,
  dot = NULL,
  gephi = NULL,
  width = NULL,height = NULL,main = NULL,submain = NULL,
  footer = NULL,
  background = "rgba(0, 0, 0, 0)",
  ...
)
```
# Arguments

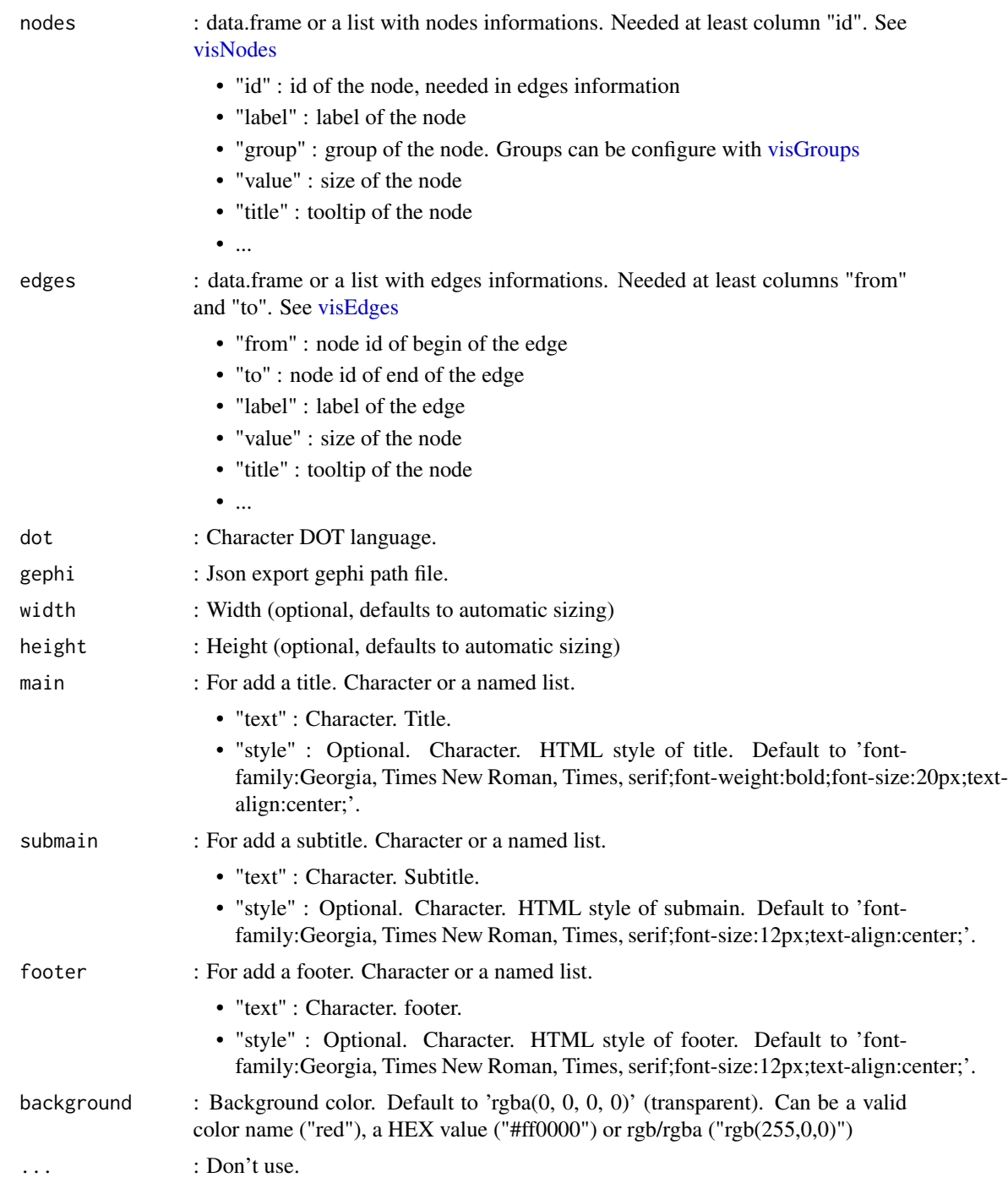

# References

See online documentation <http://datastorm-open.github.io/visNetwork/>

### visNetwork 55

### See Also

[visNodes](#page-68-0) for nodes options, [visEdges](#page-11-0) for edges options, [visGroups](#page-35-0) for groups options, [visLegend](#page-48-0) for adding legend, [visOptions](#page-73-0) for custom option, [visLayout](#page-46-0) & [visHierarchicalLayout](#page-39-0) for layout, [visPhysics](#page-79-0) for control physics, [visInteraction](#page-43-0) for interaction, [visNetworkProxy](#page-60-0) for play with network using shiny, [visTree](#page-96-0) to visualize CART rpart tree, [visNetworkEditor](#page-66-0) to edit your network, [visDocumentation,](#page-10-0) [visEvents,](#page-16-0) [visConfigure](#page-9-0) ...

# Examples

```
# minimal example
nodes \leq data.frame(id = 1:3)
edges \leq data.frame(from = c(1,2), to = c(1,3))
visNetwork(nodes, edges)
# add a title
visNetwork(nodes, edges, main = "visNetwork minimal example")
visNetwork(nodes, edges, main = list(text = "visNetwork minimal example",
style = "font-family:Comic Sans MS;color:#ff0000;font-size:15px;text-align:center;"))
# and subtitle and footer
visNetwork(nodes, edges, main = "visNetwork minimal example",
submain = "For add a subtitle", footer = "Fig.1 minimal example")
# change background color
visNetwork(nodes, edges, background = "black")
# customization adding more variables (see visNodes and visEdges)
nodes <- data.frame(id = 1:10,
               label = packet("Node", 1:10),group = c("GrA", "GrB"),value = 1:10, # sizeshape = c("square", "triangle", "box", "circle", "dot", "star",
                        "ellipse", "database", "text", "diamond"), # shape
               title = paste0("<p><br/>b>", 1:10,"</b>>>>>Node !</p>"), # tooltip
               color = c("darkred", "grey", "orange", "darkblue", "purple"),# color
               shadow = c(FALSE, TRUE, FALSE, TRUE, TRUE)) # shadow
edges \leq data.frame(from = sample(1:10,8), to = sample(1:10, 8),
               label = paste("Edge", 1:8), # labels
               length = c(100, 500), \# lengtharrows = c("to", "from", "middle", "middle; to"), # arrowsdashes = c(TRUE, FALSE), # dashes
               title = paste("Edge", 1:8), # tooltip
                smooth = c(FALSE, TRUE), # smooth
               shadow = c(FALSE, TRUE, FALSE, TRUE)) # shadow
visNetwork(nodes, edges)
```
# use more complex configuration :

# when it's a list, you can use data.frame with specific notation like this

```
nodes \le - data.frame(id = 1:3, color.background = c("red", "blue", "green"),
color.highlight.background = c("red", NA, "red"), shadow.size = <math>c(5, 10, 15)</math>)edges \leq data.frame(from = c(1,2), to = c(1,3),
label = LETTER[1:2], fontcolor = c ("red", "blue"), font.size = c(10,20))visNetwork(nodes, edges)
# highlight nearest
nodes \leq data.frame(id = 1:15, label = paste("Label", 1:15),
group = sample(LETTERS[1:3], 15, replace = TRUE))
edges \leq data.frame(from = trunc(runif(15)*(15-1))+1,
to = trunc(runif(15)*(15-1))+1)visNetwork(nodes, edges) %>% visOptions(highlightNearest = TRUE)
# try an id node selection
visNetwork(nodes, edges) %>%
visOptions(highlightNearest = TRUE, nodesIdSelection = TRUE)
# or add a selection on another column
visNetwork(nodes, edges) %>%
visOptions(selectedBy = "group")
nodes$sel <- sample(c("sel1", "sel2"), nrow(nodes), replace = TRUE)
visNetwork(nodes, edges) %>%
visOptions(selectedBy = "sel")
# add legend
visNetwork(nodes, edges) %>% visLegend()
# directed network
visNetwork(nodes, edges) %>%
visEdges(arrows = 'from', scaling = list(min = 2, max = 2))
# custom navigation
visNetwork(nodes, edges) %>%
visInteraction(navigationButtons = TRUE)
# data Manipulation
visNetwork(nodes, edges) %>% visOptions(manipulation = TRUE)
# Hierarchical Layout
visNetwork(nodes, edges) %>% visHierarchicalLayout()
# freeze network
visNetwork(nodes, edges) %>%
visInteraction(dragNodes = FALSE, dragView = FALSE, zoomView = FALSE)
# use fontAwesome icons using groups or nodes options
# font-awesome is not part of dependencies. use addFontAwesome() if needed
# http://fortawesome.github.io/Font-Awesome
```

```
nodes \leq data.frame(id = 1:3, group = c("B", "A", "B"))
edges \leq data.frame(from = c(1,2), to = c(2,3))
visNetwork(nodes, edges) %>%
 visGroups(groupname = "A", shape = "icon", icon = list(code = "f0c0", size = 75)) %\gg%
 visGroups(groupname = "B", shape = "icon", icon = list(code = "f007", color = "red")) %>%
 addFontAwesome()
nodes \leq data.frame(id = 1:3)
edges \leq data.frame(from = c(1,2), to = c(1,3))
visNetwork(nodes, edges) %>%
 visNodes(shape = "icon", icon = list( face ='FontAwesome', code = "f0c0")) %>%
 addFontAwesome()
# Save a network
## Not run:
network <- visNetwork(nodes, edges) %>%
visOptions(highlightNearest = TRUE, nodesIdSelection = TRUE,
manipulation = TRUE) %>% visLegend()
network %>% visSave(file = "network.html")
# same as
visSave(network, file = "network.html")
## End(Not run)
# Export as png/jpeg (shiny or browser only)
## Not run:
visNetwork(nodes, edges) %>%
visExport()
## End(Not run)
# DOT language
visNetwork(dot = 'dinetwork {1 -> 1 -> 2; 2 -> 3; 2 -- 4; 2 -> 1 }')
# gephi json file
## Not run:
visNetwork(gephi = 'WorldCup2014.json') %>% visPhysics(stabilization = FALSE, barnesHut = list(
    gravitationalConstant = -10000,
   springConstant = 0.002,
    springLength = 150
 ))
## End(Not run)
```
<span id="page-56-0"></span>visNetwork-collapse *Network visualization collapse / uncollapsed method*

# Description

Network visualization collapse / uncollapsed method

# Usage

```
visCollapse(
  graph,
 nodes,
 fit = FALSE,resetHighlight = TRUE,
  clusterOptions = NULL,
  labelSuffix = "(cluster)"
)
visUncollapse(
  graph,
 nodes = NULL,
 fit = FALSE,resetHighlight = TRUE,
  keepCoord = TRUE
)
```
# Arguments

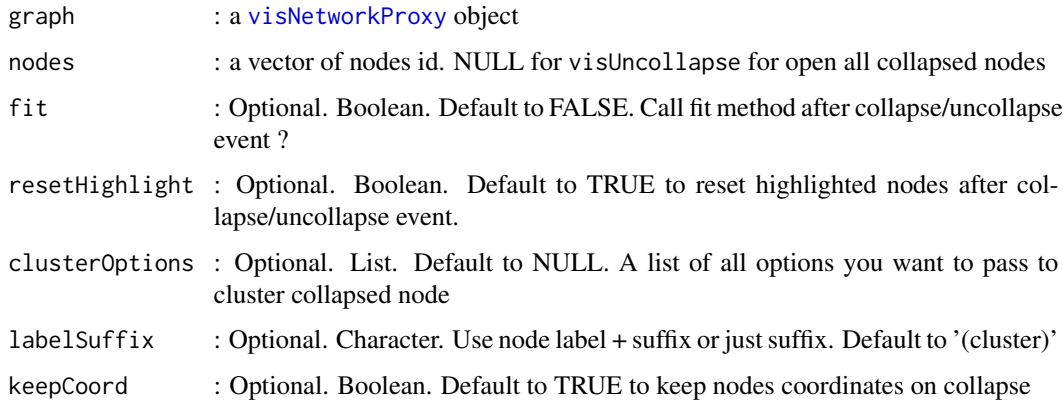

# References

See online documentation <http://datastorm-open.github.io/visNetwork/>

# See Also

[visNodes](#page-68-0) for nodes options, [visEdges](#page-11-0) for edges options, [visGroups](#page-35-0) for groups options, [visLegend](#page-48-0) for adding legend, [visOptions](#page-73-0) for custom option, [visLayout](#page-46-0) & [visHierarchicalLayout](#page-39-0) for layout, [visPhysics](#page-79-0) for control physics, [visInteraction](#page-43-0) for interaction, [visNetworkProxy](#page-60-0) & [visFocus](#page-23-0) & [visFit](#page-22-0) for animation within shiny, [visDocumentation,](#page-10-0) [visEvents,](#page-16-0) [visConfigure](#page-9-0) ...

# visNetwork-igraph 59

### Examples

```
## Not run:
# have a look to :
shiny::runApp(system.file("shiny", package = "visNetwork"))
# You can also disable / enabled the double-click event opening cluster
visNetworkProxy("network_id") %>% visEvents(type = "off", doubleClick = "networkOpenCluster")
visNetworkProxy("network_id") %>% visEvents(type = "on", doubleClick = "networkOpenCluster")
## End(Not run)
```
visNetwork-igraph *Render a visNetwork object from an igraph object*

## <span id="page-58-0"></span>Description

Render a visNetwork object from an igraph object. [toVisNetworkData](#page-58-0) transfrom igraph data to visNetwork data. We actually try to keep color, size and label from igraph to visNetwork. [visI](#page-58-0)[graph](#page-58-0) plot directly an igraph object in visNetwork, using [toVisNetworkData](#page-58-0) to extract data, and [visIgraphLayout](#page-41-0) to compute layout and coordinates before rendering.

# Usage

```
visIgraph(
  igraph,
  idToLabel = TRUE,
  layout = "layout_nicely",
  physics = FALSE,
  smooth = FALSE,
  type = "square",
  randomSeed = NULL,
  layoutMatrix = NULL,
  ...
\mathcal{L}
```
toVisNetworkData(igraph, idToLabel = TRUE)

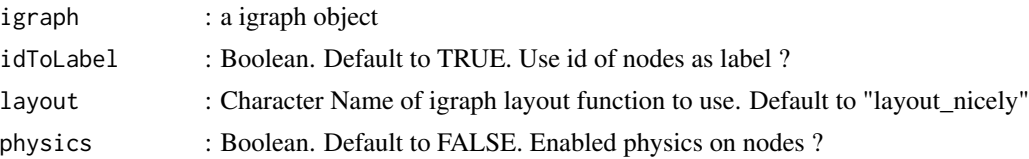

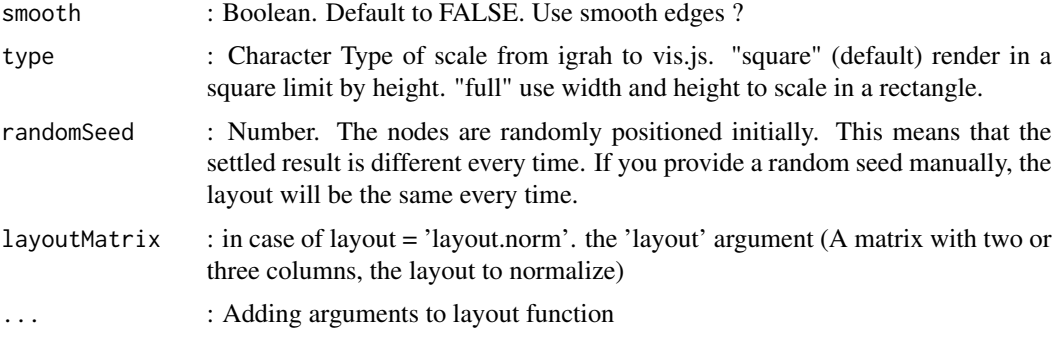

### References

See online documentation <http://datastorm-open.github.io/visNetwork/>

# See Also

[visNodes](#page-68-0) for nodes options, [visEdges](#page-11-0) for edges options, [visGroups](#page-35-0) for groups options, [visLegend](#page-48-0) for adding legend, [visOptions](#page-73-0) for custom option, [visLayout](#page-46-0) & [visHierarchicalLayout](#page-39-0) for layout, [visPhysics](#page-79-0) for control physics, [visInteraction](#page-43-0) for interaction, [visNetworkProxy](#page-60-0) & [visFocus](#page-23-0) & [visFit](#page-22-0) for animation within shiny, [visDocumentation,](#page-10-0) [visEvents,](#page-16-0) [visConfigure](#page-9-0) ...

### Examples

```
## Not run:
require(igraph)
igraph_network <- graph.famous("Walther")
# get data and plot :
data <- toVisNetworkData(igraph_network)
visNetwork(nodes = data$nodes, edges = data$edges)
# or plot directly
visIgraph(igraph_network)
# change layout
visIgraph(igraph_network, layout = "layout_in_circle")
# options
visIgraph(igraph_network, layout = "layout_in_circle",
physics = FALSE, smooth = TRUE)
# passing some info
g <- graph.star(8)
V(g)$color <- c("green", "grey")
V(g)$size <- 1:8 *5
V(g)$label <- LETTERS[1:8]
V(g)$label.cex = seq(1, 2,length.out = 8)
V(g)$label.color = "red"
visIgraph(g, layout = "layout.circle", idToLabel = FALSE)
```

```
g \leftarrow \text{graph}.full(5)E(g)$weight <- runif(ecount(g))
E(g)$width <- 1
E(g)$color <- "red"
E(g)[ weight < 0.5 ]$width <- 4
E(g)[ weight < 0.5 ]$color <- "green"
E(g)$label <- LETTERS[1:10]
E(g)$label.cex = seq(1, 2,length.out = 10)
E(g)$label.color = "red"
visIgraph(g)
# color vertices of the largest component
largest_comp <- function(graph) {
 cl <- components(graph)
 V(graph)[which.max(cl$csize) == cl$membership]
}
g <- sample_(gnp(100, 2/100),
           with_vertex_(size = 3, label = ""),
            with_graph_(layout = layout_with_fr)
\mathcal{L}giant_v <- largest_comp(g)
V(g)$color <- "blue"
V(g)[giant_v]$color <- "orange"
plot(g)
visIgraph(g)
## End(Not run)
```
visNetwork-shiny *Shiny bindings for visNetwork*

## <span id="page-60-0"></span>Description

Output and render functions for using visNetwork within Shiny applications and interactive Rmd documents. With visNetworkProxy, you can update your network without redraw in shiny.

# Usage

```
visNetworkOutput(outputId, width = "100%", height = "400px")
renderVisNetwork(expr, env = parent.frame(), quoted = FALSE)
visNetworkProxy(shinyId, session = shiny::getDefaultReactiveDomain())
```
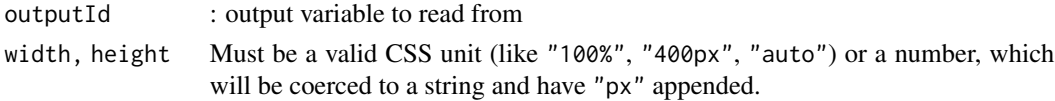

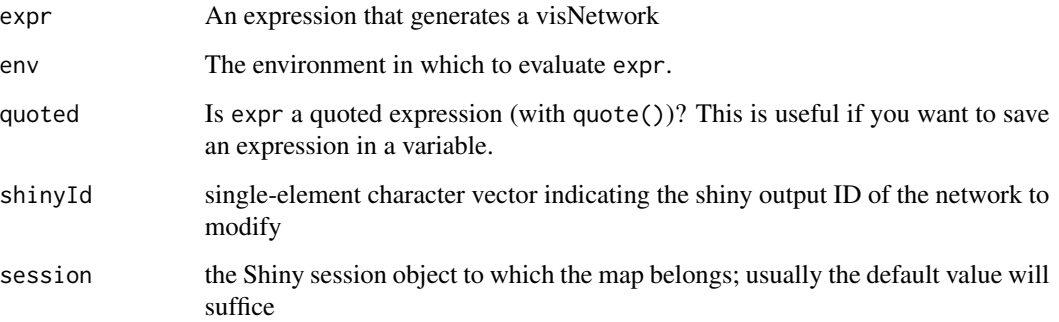

## Details

With visNetworkProxy, you can update your network and use various methods :

- "all 'visNetwork' functions" : [visOptions](#page-73-0), [visNodes](#page-68-0), [visEdges](#page-11-0), [visPhysics](#page-79-0), [visEvents](#page-16-0), ...
- [visFocus](#page-23-0) : Focus to one or more nodes
- [visFit](#page-22-0) : Set view on a set of nodes
- [visUpdateNodes](#page-102-0) : Update and add nodes
- [visUpdateEdges](#page-101-0) : Update and add edges
- [visRemoveNodes](#page-85-0) : Remove nodes
- [visRemoveEdges](#page-84-0) : Remove edges
- [visSelectNodes](#page-88-0) :Select nodes
- [visSelectEdges](#page-87-0) : Select edges
- [visGetNodes](#page-28-0) : Get nodes dataset
- [visGetEdges](#page-27-0) : Get edges dataset
- [visSetSelection](#page-91-0) : Select edges/nodes
- [visNearestNodes](#page-51-0) : Get nearest nodes
- [visCollapse](#page-56-0) : Collapse nodes
- [visUncollapse](#page-56-0) : Uncollpase nodes
- [visSetTitle](#page-92-0) : Set and update main, submain, footer
- and also... : [visGetSelectedEdges](#page-31-0), [visGetSelectedNodes](#page-32-0), [visGetSelection](#page-33-0), [visGetConnectedEdges](#page-25-0), [visGetConnectedNodes](#page-26-0), [visRedraw](#page-83-0), [visStabilize](#page-93-0), [visSetData](#page-89-0), [visGetPositions](#page-29-0), [visMoveNode](#page-50-0), [visUnselectAll](#page-100-0), [visGetScale](#page-30-0), [visGetBoundingBox](#page-24-0), [visGetViewPosition](#page-34-0),[visSetOptions](#page-90-0)

## References

See online documentation <http://datastorm-open.github.io/visNetwork/>

## visNetwork-treeModule 63

# Examples

```
## Not run:
# have a look to :
shiny::runApp(system.file("shiny", package = "visNetwork"))
```

```
## End(Not run)
```
visNetwork-treeModule *Module shiny for visualize and customize a* rpart *tree*

### <span id="page-62-0"></span>Description

Needed packages : shiny, rpart, colourpicker, shinyWidgets, sparkline

```
visTreeModuleServer(
  input,
 output,
  session,
  data,
  tooltip_data = NULL,
  tooltipColumns = "",
  main = "",submain = ",
  footer = ",
  direction = "UD",
  fallenLeaves = FALSE,
  rules = TRUE,
  simplifyRules = TRUE,
  shapeVar = "dot",shapeY = "square",colorVar = NULL,
  colorY = NULL,
  colorEdges = "#8181F7",
  nodesFontSize = 16,
  edgesFontSize = 14,
  edgesFontAlign = "horizontal",
  legend = TRUE,legendNodesSize = 22,
  legendFontSize = 16,
  legendWidth = 0.1,
  legendNcol = 1,legendPosition = "left",
```

```
nodesPopSize = FALSE,
 minNodeSize = 15,
 maxNodeSize = 30,
 highlightNearest = list(enabled = TRUE, degree = list(from = 50000, to = 0), hover =
    FALSE, algorithm = "hierarchical"),
 collapse = list(enabled = TRUE, fit = TRUE, resetHighlight = TRUE, clusterOptions =
    list(fixed = TRUE, physics = FALSE)),
 updateShape = TRUE,
  tooltipDelay = 500,
  digits = 3,
 height = 650,
 width = "100%",
 export = TRUE\mathcal{L}visTreeModuleUI(
  id,
  rpartParams = TRUE,
 visTreeParams = TRUE,
  quitButton = FALSE
)
```
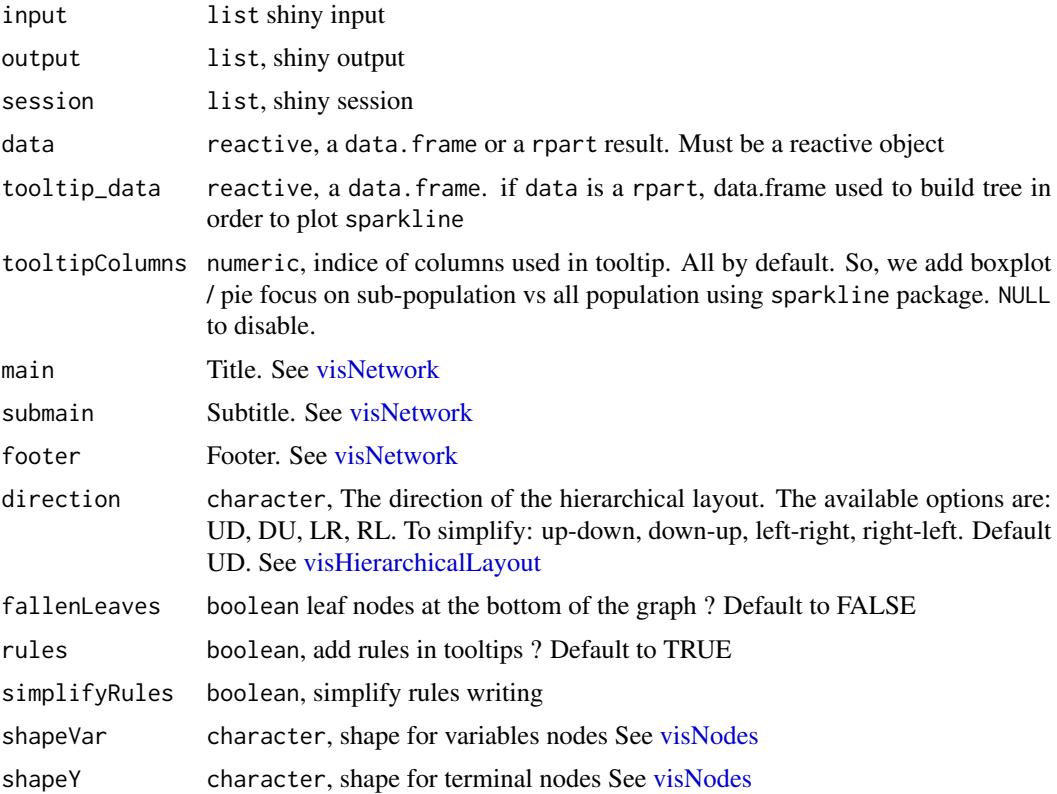

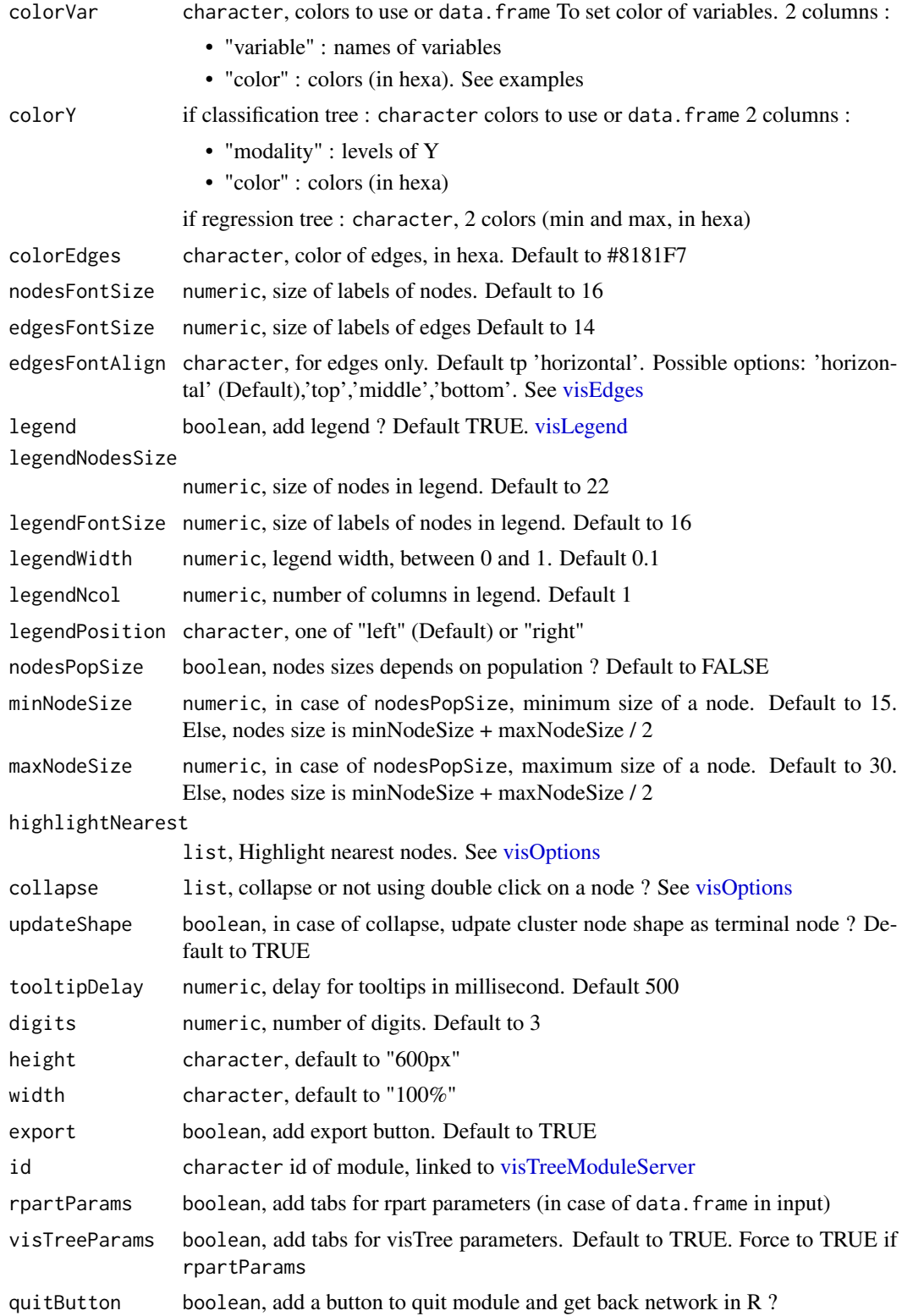

### References

```
See online documentation http://datastorm-open.github.io/visNetwork/
```
#### Examples

```
## Not run:
require(rpart)
# simple module editor on rpart
data <- iris
shiny::shinyApp(ui = shiny::fluidPage(
visTreeModuleUI(id = "id1", rpartParams = FALSE, visTreeParams = FALSE)),
 server = function(input, output, session) {
 shiny::callModule(visTreeModuleServer, "id1", data = shiny::reactive(rpart(data)))
})
# full module editor on rpart + data.frame for sparkline
data <- iris
shiny::shinyApp(ui = shiny::fluidPage(
 visTreeModuleUI(id = "id1", rpartParams = FALSE, visTreeParams = TRUE)),
 server = function(input, output, session) {
 shiny::callModule(visTreeModuleServer, "id1", data = shiny::reactive(rpart(data)),
 tooltip_data = data)
})
# module on data.frame
shiny::shinyApp(ui = shiny::fluidPage(visTreeModuleUI(id = "id1",
rpartParams = TRUE)),
 server = function(input, output, session) {
 shiny::callModule(visTreeModuleServer, "id1", data = shiny::reactive(data))
})
# multiple modules
shiny::shinyApp(ui =
navbarPage("Menu",shiny::tabPanel(
  "tt1",shiny::fluidPage(visTreeModuleUI(id = "id1",
  rpartParams = TRUE,
  visTreeParams = TRUE))
),
shiny::tabPanel(
  "tt2",shiny::fluidPage(visTreeModuleUI(id = "id2",
  rpartParams = FALSE,
  visTreeParams = FALSE)))
),
server = function(input, output, session) {
  shiny::callModule(visTreeModuleServer, "id1", data = shiny::reactive(iris))
  shiny::callModule(visTreeModuleServer, "id2", data = shiny::reactive(rpart(iris)))
})
```
## End(Not run)

<span id="page-66-0"></span>

# Description

Visualize, customize and get back a visNetwork object. Need shiny package

## Usage

```
visNetworkEditor(object, filter = NULL, showButton = NULL)
```
### Arguments

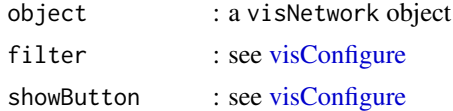

# Value

a visNetwork object

## References

See online documentation <http://datastorm-open.github.io/visNetwork/>

## See Also

[visConfigure,](#page-9-0) [visTree,](#page-96-0) [visNetworkEditorServer](#page-67-0)

# Examples

## Not run:

```
nodes \le data.frame(id = 1:3, label = paste("Node", 1:3))
edges \le data.frame(from = c(1,2), to = c(1,3), label = paste("Edge", 1:2))
network <- visNetwork(nodes, edges)
custom_network <- visNetworkEditor(object = network)
custom_network
custom_network <- visNetworkEditor(object = network, filter = "nodes,edges")
custom_network
```

```
visNetworkEditor-module
```
*Module shiny for visualize and customize and get back a* visNetwork *object. Using the javascript interface [visConfigure.](#page-9-0)*

# <span id="page-67-0"></span>Description

Module shiny for visualize and customize and get back a visNetwork object. Using the javascript interface [visConfigure.](#page-9-0)

## Usage

```
visNetworkEditorServer(
  input,
  output,
  session,
  object,
  filter = shiny::reactive(NULL),
  showButton = shiny::reactive(NULL)
\mathcal{L}
```
visNetworkEditorUI(id, quitButton = FALSE, height = "700px")

### Arguments

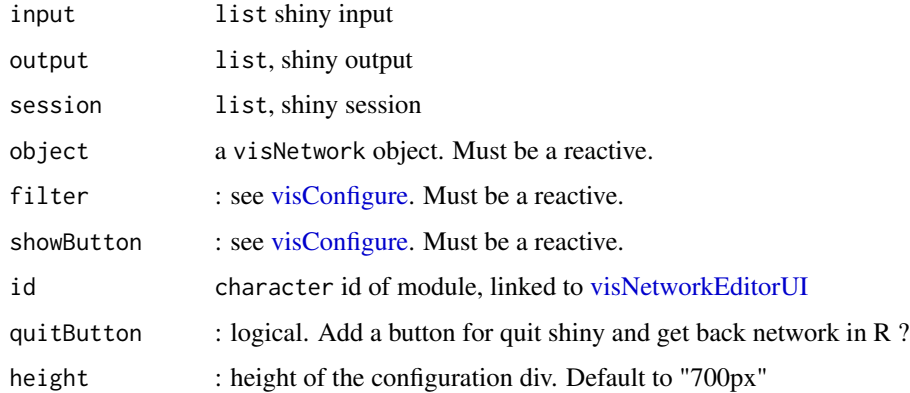

# References

See online documentation <http://datastorm-open.github.io/visNetwork/>

## See Also

[visConfigure,](#page-9-0) [visTree,](#page-96-0) [visNetworkEditor](#page-66-0)

#### visNodes 69

### Examples

## Not run:

```
nodes \le data.frame(id = 1:3, label = paste("Node", 1:3))
edges \leq data.frame(from = c(1,2), to = c(1,3), label = paste("Edge", 1:2))
network <- visNetwork(nodes, edges)
shiny::shinyApp(ui = shiny::fluidPage(
visNetworkEditorUI(id = "id1")),
server = function(input, output, session) {
shiny::callModule(visNetworkEditorServer, "id1", object = shiny::reactive(network))
})
```
## End(Not run)

<span id="page-68-0"></span>visNodes *Network visualization nodes options*

## Description

Network visualization nodes options. For full documentation, have a look at [visDocumentation.](#page-10-0)

```
visNodes(
  graph,
  id = NULL,shape = NULL,size = NULL,
  title = NULL,
  value = NULL,
  x = NULL,y = NULL,
  label = NULL,level = NULL,
  group = NULL,hidden = NULL,image = NULL,mass = NULL,
  physics = NULL,
  borderWidth = NULL,
  borderWidthSelected = NULL,
  brokenImage = NULL,
  labelHighlightBold = NULL,
  color = NULL,
  opacity = NULL,fixed = NULL,
```

```
font = NULL,
  icon = NULL,
  shadow = NULL,scaling = NULL,
  shapeProperties = NULL,
 heightConstraint = NULL,
 widthConstraint = NULL,
 margin = NULL,
  chosen = NULL,
  imagePadding = NULL,
 ctxRenderer = NULL
\mathcal{L}
```
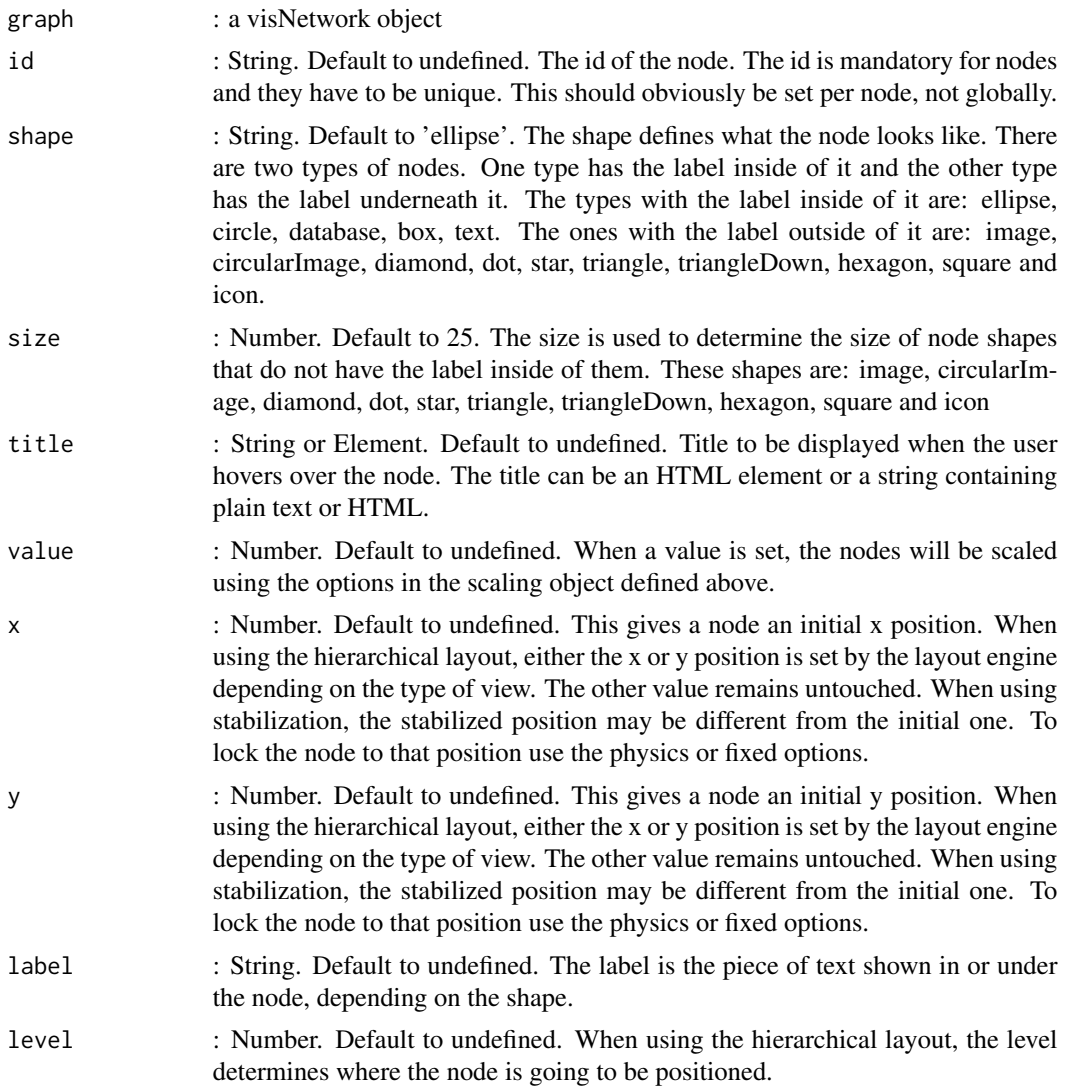

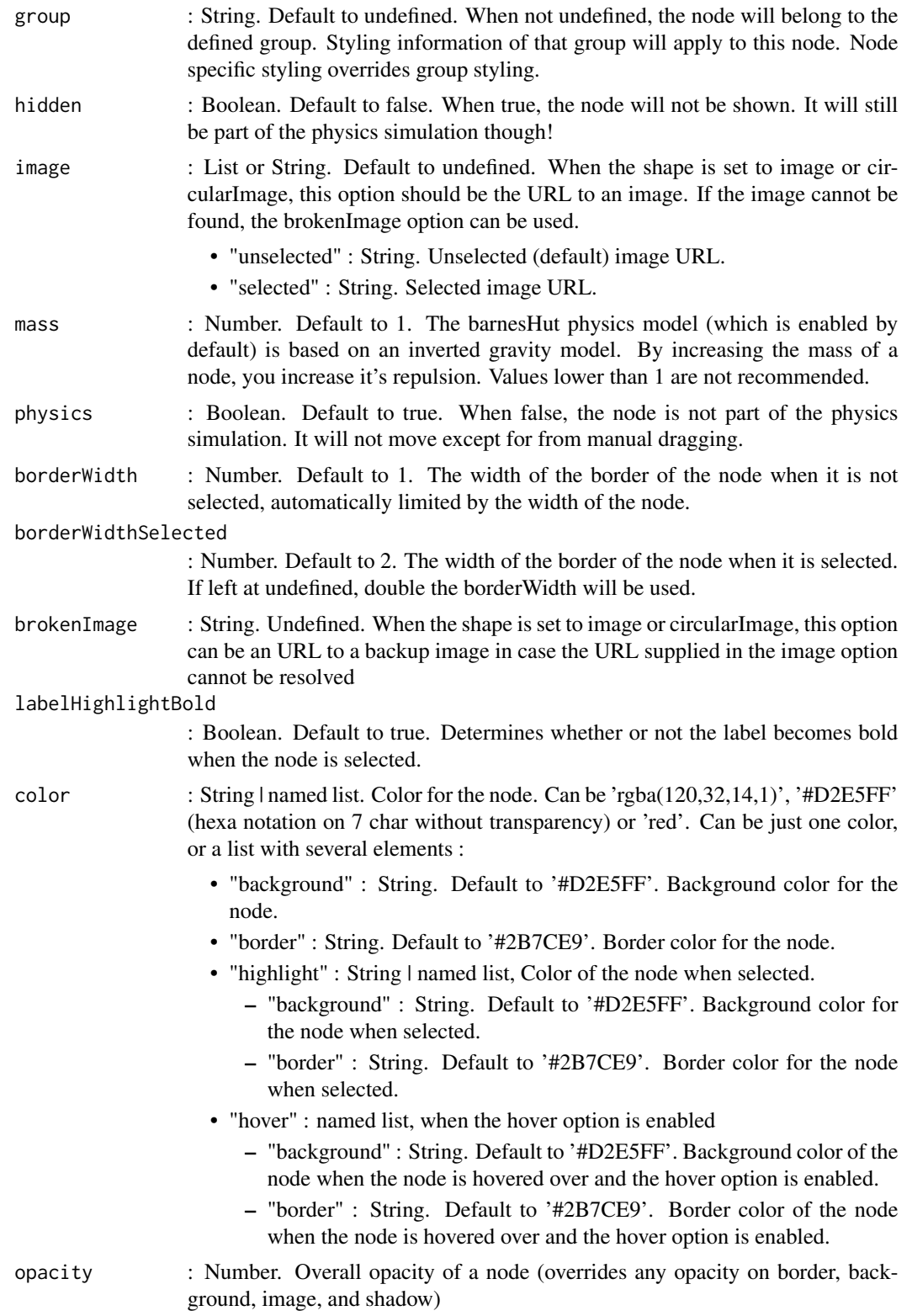

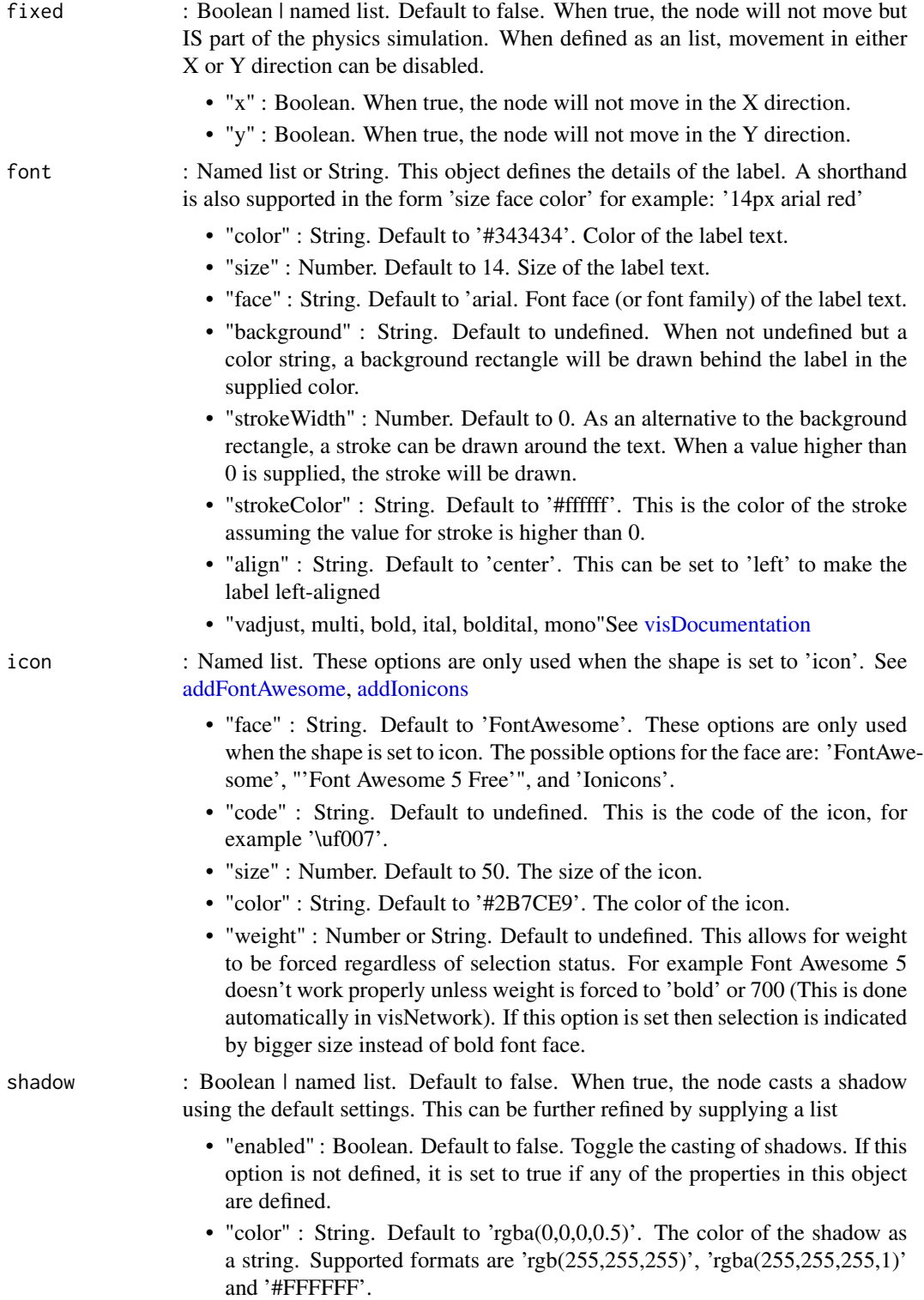

• "size" : Number. Default to 10. The blur size of the shadow.
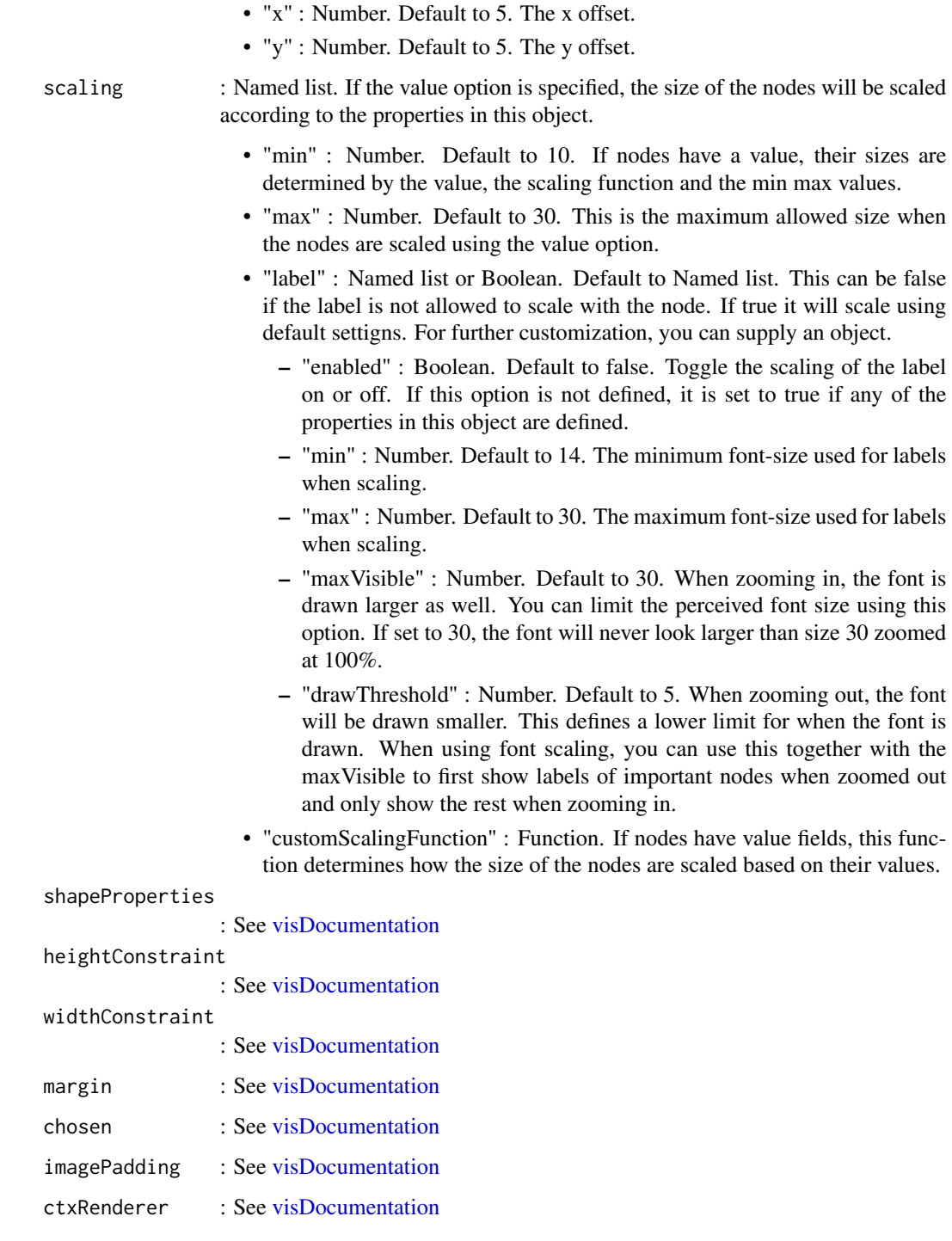

# References

See online documentation <http://datastorm-open.github.io/visNetwork/>

### See Also

[visNodes](#page-68-0) for nodes options, [visEdges](#page-11-0) for edges options, [visGroups](#page-35-0) for groups options, [visLegend](#page-48-0) for adding legend, [visOptions](#page-73-0) for custom option, [visLayout](#page-46-0) & [visHierarchicalLayout](#page-39-0) for layout, [visPhysics](#page-79-0) for control physics, [visInteraction](#page-43-0) for interaction, [visNetworkProxy](#page-60-0) & [visFocus](#page-23-0) & [visFit](#page-22-0) for animation within shiny, [visDocumentation,](#page-10-0) [visEvents,](#page-16-0) [visConfigure](#page-9-0) ...

# Examples

```
nodes \leq data.frame(id = 1:3)
edges \leq data.frame(from = c(1,2), to = c(1,3))
visNetwork(nodes, edges) %>%
 visNodes(shape = "square", title = "I'm a node", borderWidth = 3)
visNetwork(nodes, edges) %>%
 visNodes(color = list(hover = "green")) %>%
 visInteraction(hover = TRUE)
visNetwork(nodes, edges) %>% visNodes(color = "red")
visNetwork(nodes, edges) %>%
 visNodes(color = list(background = "red", border = "blue",
   highlight = "yellow"))
visNetwork(nodes, edges) %>% visNodes(shadow = TRUE)
visNetwork(nodes, edges) %>% visNodes(shadow = list(enabled = TRUE, size = 50))
```
<span id="page-73-0"></span>visOptions *Network visualization general options*

### Description

Network visualization general options. For full documentation, have a look at [visDocumentation.](#page-10-0)

#### Usage

```
visOptions(
  graph,
 width = NULL,
 height = NULL,highlightNearest = FALSE,
  nodesIdSelection = FALSE,
  selectedBy = NULL,
  collapse = FALSE,
```
<span id="page-73-1"></span>

### visOptions 75

```
autoResize = NULL,
clickToUse = NULL,
manipulation = NULL
```
### **Arguments**

)

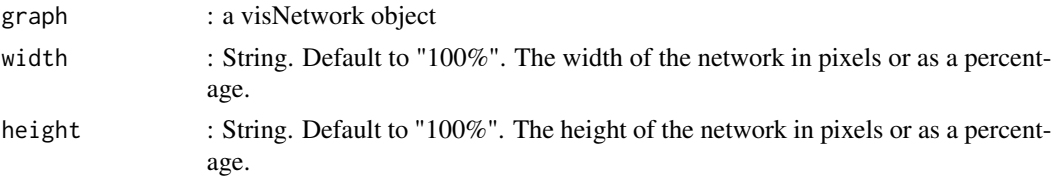

### highlightNearest

: Custom Option. Just a Boolean, or a named list. Default to false. Highlight nearest when clicking a node ? Not available for DOT and Gephi.

- "enabled" : Boolean. Default to false. Activated or not ?.
- "degree" : Optional. Integer. Degree of depth of nodes to be colored. Default to 1. Set high number to have the entire sub-network. In case of "hierarchical" algorithm, you can also pass a list(from  $= 1$ , to  $= 1$ ) to control degree in both direction
- "hover" : Optional. Boolean. Enable highlightNearest alos hovering a node ? Default to FALSE
- "algorithm" : Optional. String. highlightNearest algorithm. "all" highlight all nodes, without taking direction information. "hierarchical" look only at inputs/outputs nodes.
- "hideColor" : Optional. String. Color for hidden nodes/edges. Use a rgba definition. Default to rgba(200,200,200,0.5)
- "labelOnly" : Optional. Boolean. Keep just label for nodes on degree + 1 ? Default to TRUE

#### nodesIdSelection

: Custom Option. Just a Boolean, or a named list. Default to false. Add an id node selection creating an HTML select element. This options use click event. Not available for DOT and Gephi.

- "enabled" : Boolean. Default to false. Activated or not ?.
- "values : Optional. Vector of possible values (node's id), and so order is preserve. Default to all id in nodes data.frame.
- "selected" : Optional. Integer/Character. Initial id selection. Default to NULL
- "style" : Optional. Character. HTML style of list. Default to 'width: 150px; height: 26px'.
- "useLabels" : Optional. Boolean. Use labels instead of id ? Default to TRUE.
- "main" : Optional. Default to "Select by id"

selectedBy : Custom option. Character or a named list. Add a multiple selection based on column of node data.frame creating an HTML select element. Not available for DOT and Gephi.

<span id="page-75-0"></span>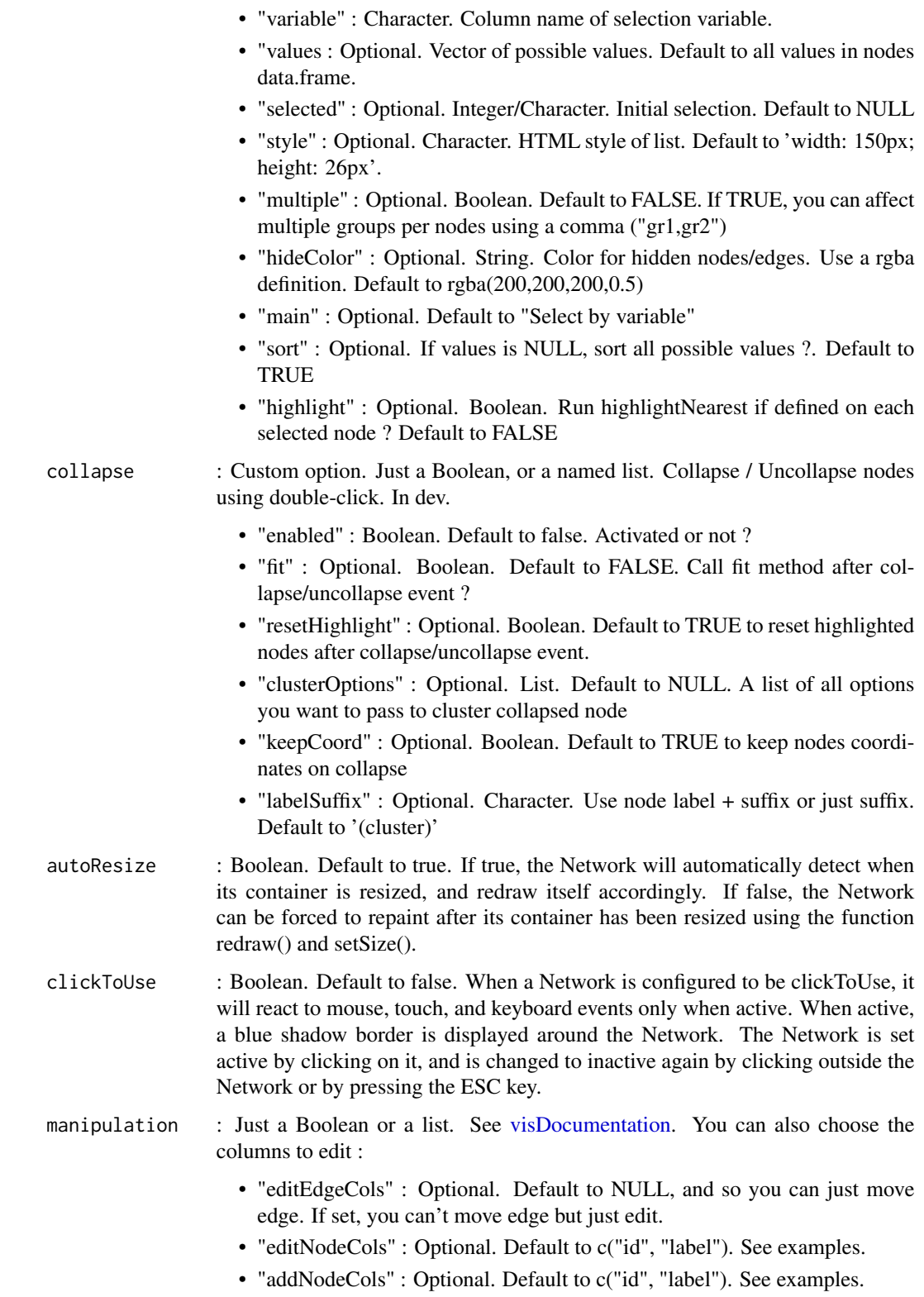

#### <span id="page-76-0"></span>visOptions 77

### References

See online documentation <http://datastorm-open.github.io/visNetwork/>

#### See Also

[visNodes](#page-68-0) for nodes options, [visEdges](#page-11-0) for edges options, [visGroups](#page-35-0) for groups options, [visLegend](#page-48-0) for adding legend, [visOptions](#page-73-0) for custom option, [visLayout](#page-46-0) & [visHierarchicalLayout](#page-39-0) for layout, [visPhysics](#page-79-0) for control physics, [visInteraction](#page-43-0) for interaction, [visNetworkProxy](#page-60-0) & [visFocus](#page-23-0) & [visFit](#page-22-0) for animation within shiny, [visDocumentation,](#page-10-0) [visEvents,](#page-16-0) [visConfigure](#page-9-0) ...

#### Examples

```
nodes \leq data.frame(id = 1:15, label = paste("Label", 1:15),
group = sample(LETTERS[1:3], 15, replace = TRUE))
edges \leq data.frame(from = trunc(runif(15)*(15-1))+1,
to = trunc(runif(15)*(15-1))+1)###################
# highlight nearest
###################
visNetwork(nodes, edges) %>% visOptions(highlightNearest = TRUE)
visNetwork(nodes, edges) %>% visOptions(highlightNearest = list(enabled = TRUE, degree = 2))
# also when hover a node ?
visNetwork(nodes, edges) %>% visOptions(highlightNearest = list(enabled = TRUE, hover = TRUE))
# don't show nodes/edges
visNetwork(nodes, edges) %>% visOptions(highlightNearest = list(enabled = TRUE,
hover = TRUE, hideColor = 'rgba(200,200,200,0)'))
# Using hierarchical information
nodes = data.frame(id = 1:6, level = c(1, 2, 3, 3, 4, 2))edges = data.frame(from = c(1, 2, 2, 4, 6), to = c(2, 3, 4, 5, 4))
visNetwork(nodes, edges) %>% visHierarchicalLayout() %>% visEdges(arrows = "to") %>%
visOptions(highlightNearest = list(enabled = TRUE, algorithm = "hierarchical"))
visNetwork(nodes, edges) %>% visHierarchicalLayout() %>% visEdges(arrows = "to") %>%
visOptions(highlightNearest = list(enabled = TRUE, algorithm = "hierarchical",
  degree = list(from = 0, to = 2)))##########################
# nodesIdSelection
##########################
visNetwork(nodes, edges) %>%
visOptions(highlightNearest = TRUE, nodesIdSelection = TRUE)
# add a default selected node ?
visNetwork(nodes, edges) %>%
```

```
visOptions(highlightNearest = TRUE,
 nodesIdSelection = list(enabled = TRUE, selected = "1"))
# subset on id values & don't use labels ?
visNetwork(nodes, edges) %>%
visOptions(highlightNearest = TRUE,
nodesIdSelection = list(enabled = TRUE,
   selected = "2", values = c(2:10), useLabels = FALSE))
# some style
visNetwork(nodes, edges) %>%
visOptions(highlightNearest = TRUE,
 nodesIdSelection = list(enabled = TRUE, style = 'width: 200px; height: 26px;
  background: #f8f8f8;
  color: darkblue;
  border:none;
  outline:none;'))
##########################
# collapse
##########################
nodes \leq data.frame(id = 1:15, label = paste("Label", 1:15),
group = sample(LETTERS[1:3], 15, replace = TRUE))
edges \leq data.frame(from = trunc(runif(15)*(15-1))+1,
to = trunc(runif(15)*(15-1))+1)# keeping all parent node attributes
visNetwork(nodes, edges) %>% visEdges(arrows = "to") %>%
visOptions(collapse = TRUE)
# setting some properties
visNetwork(nodes, edges) %>% visEdges(arrows = "to") %>%
visOptions(collapse = list(enabled = TRUE, clusterOptions = list(shape = "square")))
# enable / disable open cluster (proxy only) :
# visEvents(type = "off", doubleClick = "networkOpenCluster")
# visEvents(type = "on", doubleClick = "networkOpenCluster")
##########################
# selectedBy
##########################
nodes \leq data.frame(id = 1:15, label = paste("Label", 1:15),
group = sample(LETTERS[1:3], 15, replace = TRUE))
edges \leq data.frame(from = trunc(runif(15)*(15-1))+1,
to = trunc(runif(15)*(15-1))+1)visNetwork(nodes, edges) %>%
visOptions(selectedBy = "group")
# add a default value ?
```
### visOptions 79

```
visNetwork(nodes, edges) %>%
visOptions(selectedBy = list(variable = "group", selected = "A"))
# subset on values ?
visNetwork(nodes, edges) %>%
visOptions(selectedBy = list(variable = "group",
  selected = "C",values = c("A", "C"))# highlight also
visNetwork(nodes, edges) %>%
visOptions(selectedBy = list(variable = "group",
  highlight = TRUE), highlightNearest = TRUE)
# add some style
visNetwork(nodes, edges) %>%
visOptions(selectedBy = list(variable = "group", style = 'width: 200px; height: 26px;
  background: #f8f8f8;
  color: darkblue;
  border:none;
  outline:none;'))
# can also be on new column
nodes$sample <- sample(c("sample 1", "sample 2"), nrow(nodes), replace = TRUE)
visNetwork(nodes, edges) %>%
visOptions(selectedBy = "sample")
# and with multiple groups ?
nodes$group <- sample(c("group 1", "group 2", "group 1, group 2, group 3"),
nrow(nodes), replace = TRUE)
visNetwork(nodes, edges) %>%
visOptions(selectedBy = list(variable = "group", multiple = TRUE))
##########################
# manipulation
##########################
visNetwork(nodes, edges) %>%
visOptions(manipulation = TRUE)
visNetwork(nodes, edges) %>%
visOptions(manipulation = list(enabled = TRUE, addNode = FALSE, addEdge = FALSE))
visNetwork(nodes, edges) %>%
visOptions(manipulation = list(enabled = TRUE, deleteNode = FALSE, deleteEdge = FALSE))
visNetwork(nodes, edges) %>%
visOptions(manipulation = list(enabled = TRUE, editNode = FALSE, editEdge = FALSE))
# choose columns to edit
visNetwork(nodes, edges) %>%
 visOptions(manipulation = list(enabled = TRUE,
```

```
editEdgeCols = c("label"),
                                 editNodeCols = c("id", "label", "title", "size"),
                                 addNodeCols = c("label", "group")))
# choose columns to edit + input html type (text, number, ...)
# https://www.w3schools.com/tags/att_input_type.asp
visNetwork(nodes, edges) %>%
 visOptions(manipulation = list(enabled = TRUE,
                                 editEdgeCols = c("label"),
                                 editNodeCols = list(
                                    "text" = c("id", "label", "title"),"number" = c("size")
                                 ),
                                 addNodeCols = c("label", "group")))
visNetwork(nodes, edges) %>%
visOptions(manipulation = list(enabled = TRUE,
                                editEdge = htmlwidgets::JS("function(data, callback) {
                                                           callback(data);
                                                            console.info('edit edge')
                                                            }")
                                    )
                                \lambda##########################
# collapse
##########################
visNetwork(nodes, edges) %>%
visEdges(arrows = "to") %>%
visOptions(collapse = list(enabled = TRUE,
  clusterOptions = list(shape = "square")))
```
<span id="page-79-0"></span>visPhysics *Network visualization Physics options*

### Description

Network visualization Physics options. For full documentation, have a look at [visDocumentation.](#page-10-0)

#### Usage

```
visPhysics(
  graph,
  solver = NULL,
  maxVelocity = NULL,
  minVelocity = NULL,
  timestep = NULL,
  barnesHut = NULL,
  forceAtlas2Based = NULL,
  repulsion = NULL,
```
# visPhysics 81

```
hierarchicalRepulsion = NULL,
 stabilization = NULL,
 adaptiveTimestep = NULL,wind = NULL,enabled = NULL\mathcal{L}
```
# Arguments

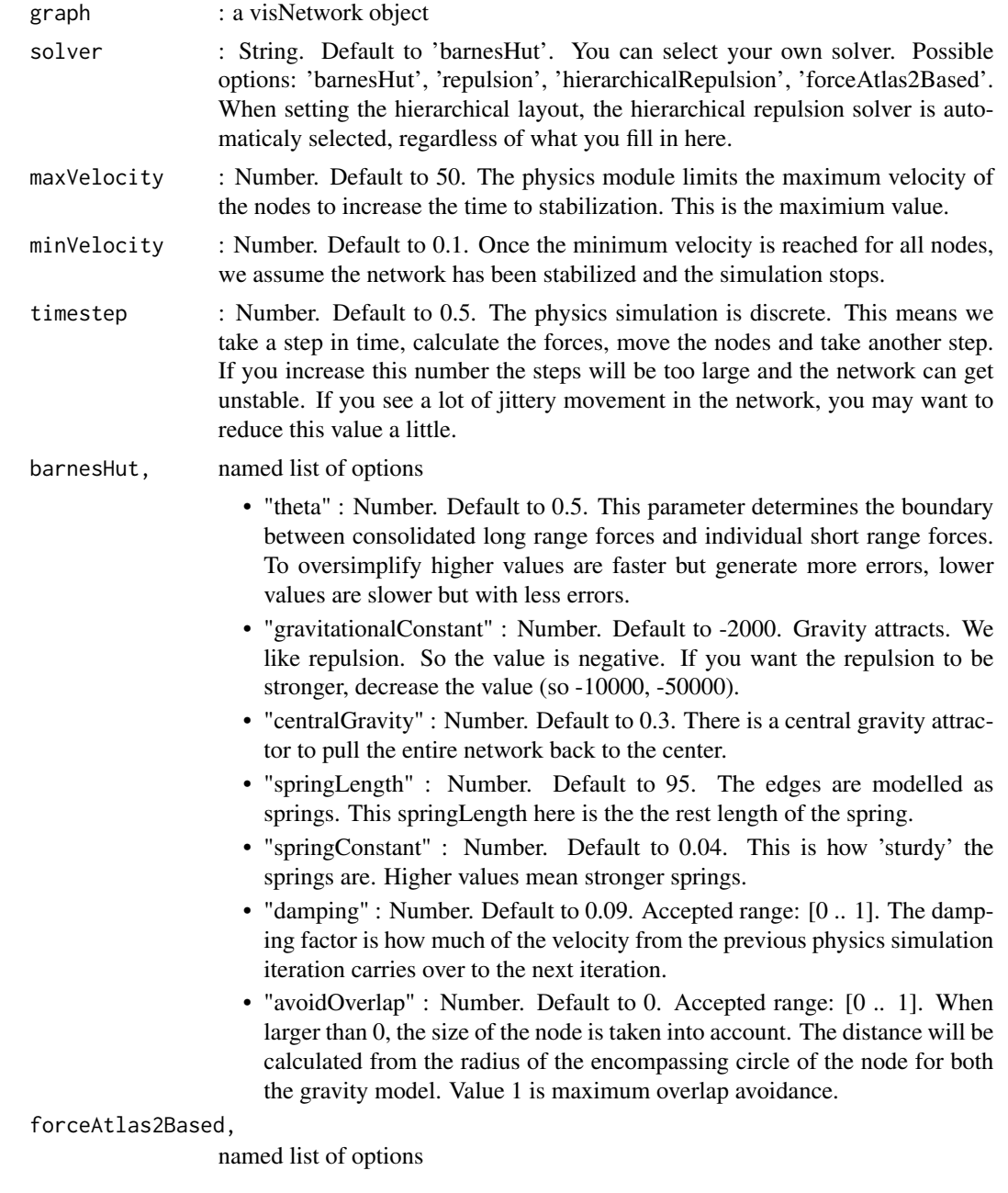

- "theta" : Number. Default to 0.5. This parameter determines the boundary between consolidated long range forces and individual short range forces. To oversimplify higher values are faster but generate more errors, lower values are slower but with less errors.
- "gravitationalConstant" : Number. Default to -50. Gravity attracts. We like repulsion. So the value is negative. If you want the repulsion to be stronger, decrease the value (so -10000, -50000).
- "centralGravity" : Number. Default to 0.01. There is a central gravity attractor to pull the entire network back to the center.
- "springLength" : Number. Default to 100. The edges are modelled as springs. This springLength here is the the rest length of the spring.
- "springConstant" : Number. Default to 0.08. This is how 'sturdy' the springs are. Higher values mean stronger springs.
- "damping" : Number. Default to 0.4. Accepted range: [0 .. 1]. The damping factor is how much of the velocity from the previous physics simulation iteration carries over to the next iteration.
- "avoidOverlap" : Number. Default to 0. Accepted range: [0 .. 1]. When larger than 0, the size of the node is taken into account. The distance will be calculated from the radius of the encompassing circle of the node for both the gravity model. Value 1 is maximum overlap avoidance.
- repulsion, named list of options
	- "nodeDistance" : Number. Default to 100. This is the range of influence for the repulsion.
	- "centralGravity" : Number. Default to 0.2. There is a central gravity attractor to pull the entire network back to the center.
	- "springLength" : Number. Default to 200. The edges are modelled as springs. This springLength here is the the rest length of the spring.
	- "springConstant" : Number. Default to 0.05. This is how 'sturdy' the springs are. Higher values mean stronger springs.
	- "damping" : Number. Default to 0.09. Accepted range: [0 .. 1]. The damping factor is how much of the velocity from the previous physics simulation iteration carries over to the next iteration.

#### hierarchicalRepulsion,

named list of options

- "nodeDistance" : Number. Default to 120. This is the range of influence for the repulsion.
- "centralGravity" : Number. Default to 0.0. There is a central gravity attractor to pull the entire network back to the center.
- "springLength" : Number. Default to 100. The edges are modelled as springs. This springLength here is the the rest length of the spring.
- "springConstant" : Number. Default to 0.01. This is how 'sturdy' the springs are. Higher values mean stronger springs.
- "damping" : Number. Default to 0.09. Accepted range: [0 .. 1]. The damping factor is how much of the velocity from the previous physics simulation iteration carries over to the next iteration.

• "avoidOverlap" : Number. Default to 0. Accepted range: [0 .. 1]. When larger than 0, the size of the node is taken into account. The distance will be calculated from the radius of the encompassing circle of the node for both the gravity model. Value 1 is maximum overlap avoidance.

#### stabilization,

Just a boolean, or a named list of options

- "enabled" : Boolean. Default to true. Toggle the stabilization. This is an optional property. If undefined, it is automatically set to true when any of the properties of this object are defined.
- "iterations" : Number. Default to 1000. The physics module tries to stabilize the network on load up til a maximum number of iterations defined here. If the network stabilized with less, you are finished before the maximum number.
- "updateInterval" : Number. Default to 50. When stabilizing, the DOM can freeze. You can chop the stabilization up into pieces to show a loading bar for instance. The interval determines after how many iterations the stabilizationProgress event is triggered.
- "onlyDynamicEdges" : Boolean. Default to false. If you have predefined the position of all nodes and only want to stabilize the dynamic smooth edges, set this to true. It freezes all nodes except the invisible dynamic smooth curve support nodes. If you want the visible nodes to move and stabilize, do not use this.
- "fit" : Boolean. Default to true. Toggle whether or not you want the view to zoom to fit all nodes when the stabilization is finished.

### adaptiveTimestep

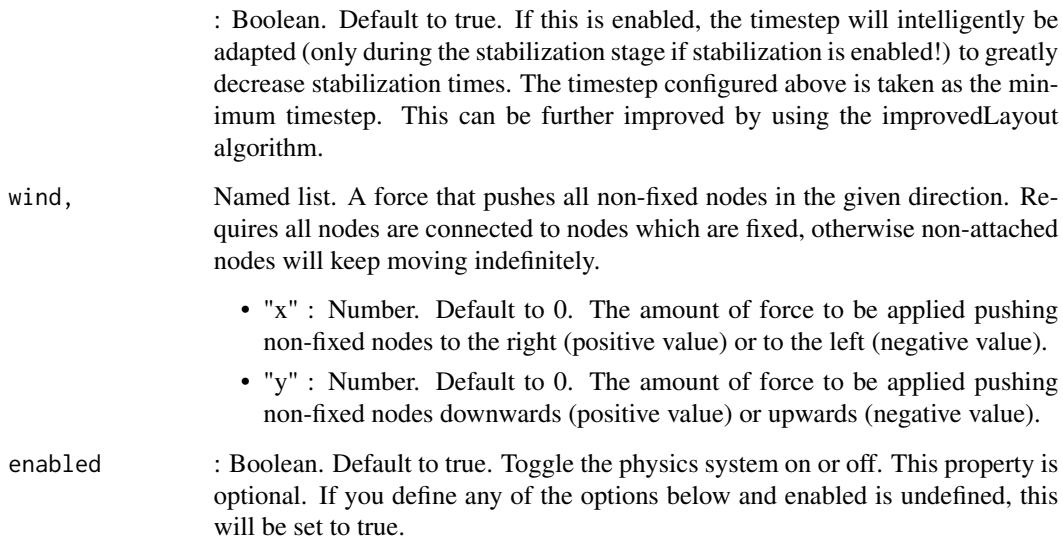

### References

See online documentation <http://datastorm-open.github.io/visNetwork/>

### See Also

[visNodes](#page-68-0) for nodes options, [visEdges](#page-11-0) for edges options, [visGroups](#page-35-0) for groups options, [visLegend](#page-48-0) for adding legend, [visOptions](#page-73-0) for custom option, [visLayout](#page-46-0) & [visHierarchicalLayout](#page-39-0) for layout, [visPhysics](#page-79-0) for control physics, [visInteraction](#page-43-0) for interaction, [visNetworkProxy](#page-60-0) & [visFocus](#page-23-0) & [visFit](#page-22-0) for animation within shiny, [visDocumentation,](#page-10-0) [visEvents,](#page-16-0) [visConfigure](#page-9-0) ...

### Examples

```
nodes \leq data.frame(id = 1:10)
edges <- data.frame(from = round(runif(8)*10), to = round(runif(8)*10))
visNetwork(nodes, edges) %>%
visPhysics(solver = "repulsion")
visNetwork(nodes, edges) %>%
visPhysics(solver = "forceAtlas2Based", forceAtlas2Based = list(gravitationalConstant = -10))
visNetwork(nodes, edges) %>%
visPhysics(stabilization = FALSE)
```

```
visRedraw Network visualization redraw method
```
### **Description**

Network visualization redraw method For use redraw() method in a shiny app. For full documentation, have a look at [visDocumentation.](#page-10-0)

#### Usage

visRedraw(graph)

#### Arguments

```
graph : a visNetworkProxy object
```
# References

See online documentation <http://datastorm-open.github.io/visNetwork/>

### See Also

[visNodes](#page-68-0) for nodes options, [visEdges](#page-11-0) for edges options, [visGroups](#page-35-0) for groups options, [visLegend](#page-48-0) for adding legend, [visOptions](#page-73-0) for custom option, [visLayout](#page-46-0) & [visHierarchicalLayout](#page-39-0) for layout, [visPhysics](#page-79-0) for control physics, [visInteraction](#page-43-0) for interaction, [visNetworkProxy](#page-60-0) & [visFocus](#page-23-0) & [visFit](#page-22-0) for animation within shiny, [visDocumentation,](#page-10-0) [visEvents,](#page-16-0) [visConfigure](#page-9-0) ...

<span id="page-83-0"></span>

# <span id="page-84-0"></span>visRemoveEdges 85

## Not run:

### Examples

```
# have a look to :
shiny::runApp(system.file("shiny", package = "visNetwork"))
```
## End(Not run)

visRemoveEdges *Function to remove edges from network, with shiny only.*

### Description

Function to remove edges from network, with shiny only.

### Usage

visRemoveEdges(graph, id, legend = FALSE)

# Arguments

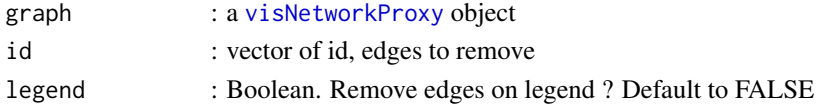

## References

See online documentation <http://datastorm-open.github.io/visNetwork/> See online documentation <http://datastorm-open.github.io/visNetwork/>

#### See Also

[visNodes](#page-68-0) for nodes options, [visEdges](#page-11-0) for edges options, [visGroups](#page-35-0) for groups options, [visLegend](#page-48-0) for adding legend, [visOptions](#page-73-0) for custom option, [visLayout](#page-46-0) & [visHierarchicalLayout](#page-39-0) for layout, [visPhysics](#page-79-0) for control physics, [visInteraction](#page-43-0) for interaction, [visNetworkProxy](#page-60-0) & [visFocus](#page-23-0) & [visFit](#page-22-0) for animation within shiny, [visDocumentation,](#page-10-0) [visEvents,](#page-16-0) [visConfigure](#page-9-0) ...

# Examples

```
## Not run:
# have a look to :
shiny::runApp(system.file("shiny", package = "visNetwork"))
```
## End(Not run)

<span id="page-85-0"></span>

Function to remove nodes from network, with shiny only.

#### Usage

```
visRemoveNodes(graph, id, updateOptions = TRUE, legend = FALSE)
```
# Arguments

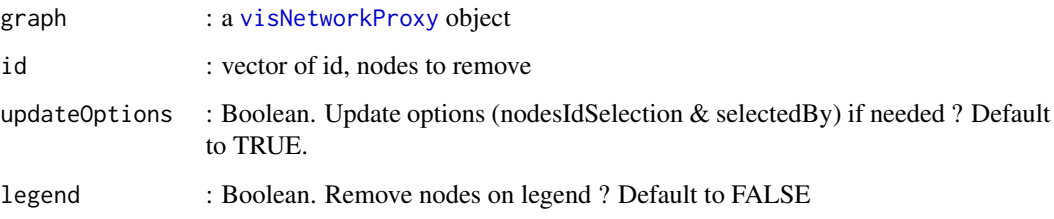

# References

See online documentation <http://datastorm-open.github.io/visNetwork/>

# See Also

[visNodes](#page-68-0) for nodes options, [visEdges](#page-11-0) for edges options, [visGroups](#page-35-0) for groups options, [visLegend](#page-48-0) for adding legend, [visOptions](#page-73-0) for custom option, [visLayout](#page-46-0) & [visHierarchicalLayout](#page-39-0) for layout, [visPhysics](#page-79-0) for control physics, [visInteraction](#page-43-0) for interaction, [visNetworkProxy](#page-60-0) & [visFocus](#page-23-0) & [visFit](#page-22-0) for animation within shiny, [visDocumentation,](#page-10-0) [visEvents,](#page-16-0) [visConfigure](#page-9-0) ...

# Examples

```
# have a look to :
shiny::runApp(system.file("shiny", package = "visNetwork"))
```
## End(Not run)

## Not run:

<span id="page-86-0"></span>

Save a a visNetwork object to an HTML file for sharing with others. The HTML can include it's dependencies in an adjacent directory or can bundle all dependencies into the HTML file (via base64 encoding).

### Usage

```
visSave(graph, file, selfcontained = TRUE, background = "white")
```
### Arguments

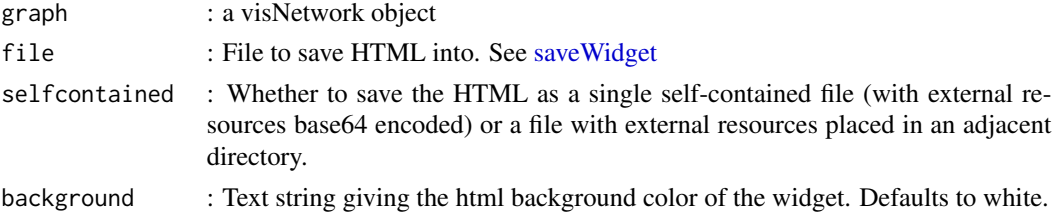

#### References

See online documentation <http://datastorm-open.github.io/visNetwork/>

### See Also

#### [visExport](#page-20-0)

# Examples

## Not run:

```
nodes \leq data.frame(id = 1:3, group = c("B", "A", "B"))
edges \leq data.frame(from = c(1,2), to = c(2,3))
network <- visNetwork(nodes, edges)
network
network %>% visSave(file = "network.html", background = "black")
# same as
visSave(network, file = "network.html", background = "black")
```
## End(Not run)

<span id="page-87-0"></span>

Function to select edges(s) from network, with shiny only.

### Usage

visSelectEdges(graph, id)

### Arguments

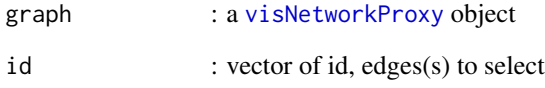

### References

See online documentation <http://datastorm-open.github.io/visNetwork/>

### See Also

[visNodes](#page-68-0) for nodes options, [visEdges](#page-11-0) for edges options, [visGroups](#page-35-0) for groups options, [visLegend](#page-48-0) for adding legend, [visOptions](#page-73-0) for custom option, [visLayout](#page-46-0) & [visHierarchicalLayout](#page-39-0) for layout, [visPhysics](#page-79-0) for control physics, [visInteraction](#page-43-0) for interaction, [visNetworkProxy](#page-60-0) & [visFocus](#page-23-0) & [visFit](#page-22-0) for animation within shiny, [visDocumentation,](#page-10-0) [visEvents,](#page-16-0) [visConfigure](#page-9-0) ...

### Examples

```
## Not run:
# have a look to :
shiny::runApp(system.file("shiny", package = "visNetwork"))
```
## End(Not run)

<span id="page-88-0"></span>

Function to select node(s) from network, with shiny only.

### Usage

```
visSelectNodes(graph, id, highlightEdges = TRUE, clickEvent = TRUE)
```
# Arguments

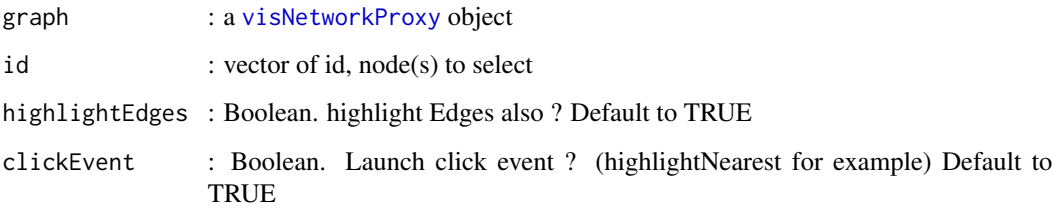

### References

See online documentation <http://datastorm-open.github.io/visNetwork/>

# See Also

[visNodes](#page-68-0) for nodes options, [visEdges](#page-11-0) for edges options, [visGroups](#page-35-0) for groups options, [visLegend](#page-48-0) for adding legend, [visOptions](#page-73-0) for custom option, [visLayout](#page-46-0) & [visHierarchicalLayout](#page-39-0) for layout, [visPhysics](#page-79-0) for control physics, [visInteraction](#page-43-0) for interaction, [visNetworkProxy](#page-60-0) & [visFocus](#page-23-0) & [visFit](#page-22-0) for animation within shiny, [visDocumentation,](#page-10-0) [visEvents,](#page-16-0) [visConfigure](#page-9-0) ...

# Examples

```
# have a look to :
shiny::runApp(system.file("shiny", package = "visNetwork"))
```
## End(Not run)

## Not run:

<span id="page-89-0"></span>

For use setData() method in a shiny app. For full documentation, have a look at [visDocumentation.](#page-10-0)

# Usage

```
visSetData(graph, nodes = NULL, edges = NULL)
```
# Arguments

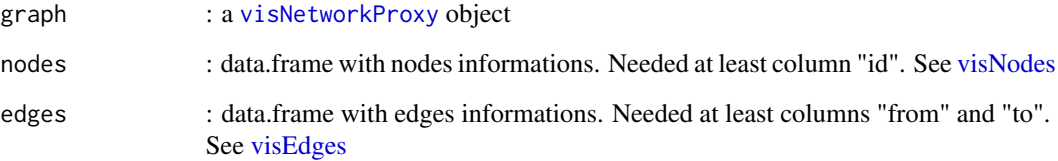

# References

See online documentation <http://datastorm-open.github.io/visNetwork/>

# See Also

[visNodes](#page-68-0) for nodes options, [visEdges](#page-11-0) for edges options, [visGroups](#page-35-0) for groups options, [visLegend](#page-48-0) for adding legend, [visOptions](#page-73-0) for custom option, [visLayout](#page-46-0) & [visHierarchicalLayout](#page-39-0) for layout, [visPhysics](#page-79-0) for control physics, [visInteraction](#page-43-0) for interaction, [visNetworkProxy](#page-60-0) & [visFocus](#page-23-0) & [visFit](#page-22-0) for animation within shiny, [visDocumentation,](#page-10-0) [visEvents,](#page-16-0) [visConfigure](#page-9-0) ...

# Examples

```
## Not run:
# have a look to :
shiny::runApp(system.file("shiny", package = "visNetwork"))
```
## End(Not run)

<span id="page-90-0"></span>

Network visualization full options setter. Using this function, you can pass all network options you want, respecting the library format rather than use [visNodes,](#page-68-0) [visEdges,](#page-11-0) [visGroups.](#page-35-0)... There is no control, so it's at your own risk !

### Usage

```
visSetOptions(graph, options = NULL)
```
# Arguments

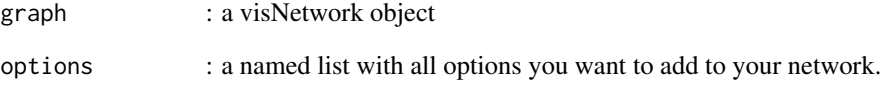

# References

See online documentation <http://datastorm-open.github.io/visNetwork/>

# Examples

```
nodes \leq data.frame(id = 1:3)
edges \leq data.frame(from = c(1,2), to = c(1,3))
# using visNetwork functions
visNetwork(nodes, edges) %>% visNodes(shape = "square", color = "red") %>%
  visEdges(arrows = "to")
# directly use visSetOptions
visNetwork(nodes, edges) %>%
visSetOptions(options = list(nodes = list(shape = "square", color = "red"),
                              edges = list(arrows = "to")))
```
<span id="page-91-0"></span>

Function to select edge(s) / node(s) from network, with shiny only.

### Usage

```
visSetSelection(
  graph,
 nodesId = NULL,edgesId = NULL,unselectAll = TRUE,
 highlightEdges = TRUE,
  clickEvent = TRUE
)
```
### Arguments

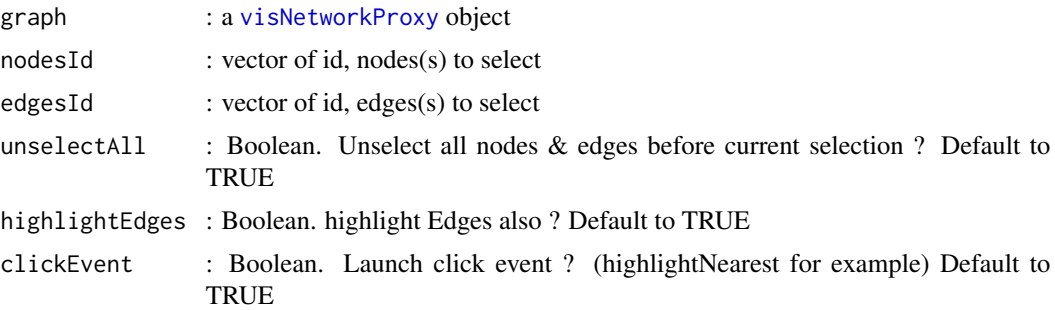

#### References

See online documentation <http://datastorm-open.github.io/visNetwork/>

### See Also

[visNodes](#page-68-0) for nodes options, [visEdges](#page-11-0) for edges options, [visGroups](#page-35-0) for groups options, [visLegend](#page-48-0) for adding legend, [visOptions](#page-73-0) for custom option, [visLayout](#page-46-0) & [visHierarchicalLayout](#page-39-0) for layout, [visPhysics](#page-79-0) for control physics, [visInteraction](#page-43-0) for interaction, [visNetworkProxy](#page-60-0) & [visFocus](#page-23-0) & [visFit](#page-22-0) for animation within shiny, [visDocumentation,](#page-10-0) [visEvents,](#page-16-0) [visConfigure](#page-9-0) ...

# Examples

```
## Not run:
# have a look to :
shiny::runApp(system.file("shiny", package = "visNetwork"))
```
<span id="page-92-0"></span>## End(Not run)

# visSetTitle *Set title, subtitle, and footer using* visNetworkProxy

# Description

Set title, subtitle, and footer using visNetworkProxy

### Usage

```
visSetTitle(graph, main = NULL, submain = NULL, footer = NULL)
```
### Arguments

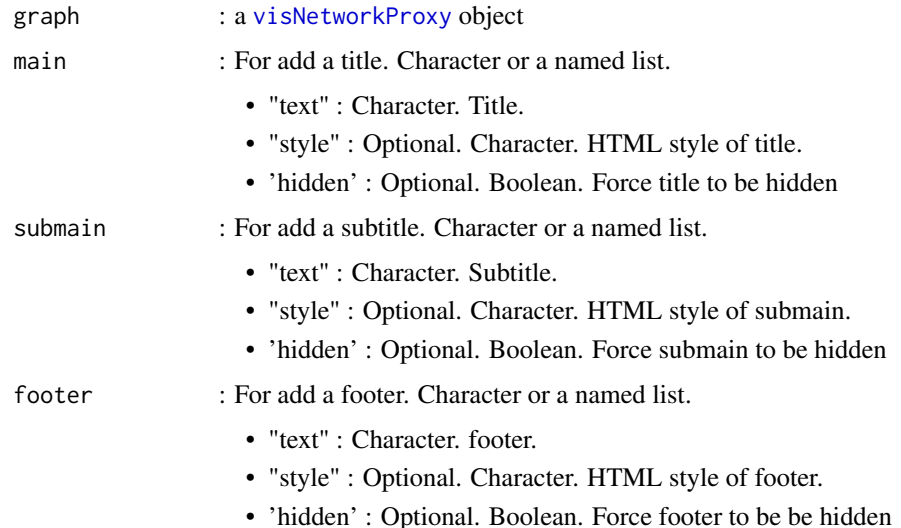

#### References

See online documentation <http://datastorm-open.github.io/visNetwork/>

# See Also

[visNodes](#page-68-0) for nodes options, [visEdges](#page-11-0) for edges options, [visGroups](#page-35-0) for groups options, [visLegend](#page-48-0) for adding legend, [visOptions](#page-73-0) for custom option, [visLayout](#page-46-0) & [visHierarchicalLayout](#page-39-0) for layout, [visPhysics](#page-79-0) for control physics, [visInteraction](#page-43-0) for interaction, [visNetworkProxy](#page-60-0) & [visFocus](#page-23-0) & [visFit](#page-22-0) for animation within shiny, [visDocumentation,](#page-10-0) [visEvents,](#page-16-0) [visConfigure](#page-9-0) ...

### Examples

```
## Not run:
# have a look to :
shiny::runApp(system.file("shiny", package = "visNetwork"))
```
## End(Not run)

visStabilize *Network visualization stabilize method*

### Description

For use stabilize() method in a shiny app. For full documentation, have a look at [visDocumentation.](#page-10-0)

# Usage

```
visStabilize(graph, iterations = NULL)
```
### Arguments

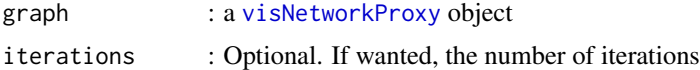

#### References

See online documentation <http://datastorm-open.github.io/visNetwork/>

# See Also

[visNodes](#page-68-0) for nodes options, [visEdges](#page-11-0) for edges options, [visGroups](#page-35-0) for groups options, [visLegend](#page-48-0) for adding legend, [visOptions](#page-73-0) for custom option, [visLayout](#page-46-0) & [visHierarchicalLayout](#page-39-0) for layout, [visPhysics](#page-79-0) for control physics, [visInteraction](#page-43-0) for interaction, [visNetworkProxy](#page-60-0) & [visFocus](#page-23-0) & [visFit](#page-22-0) for animation within shiny, [visDocumentation,](#page-10-0) [visEvents,](#page-16-0) [visConfigure](#page-9-0) ...

### Examples

```
## Not run:
# have a look to :
shiny::runApp(system.file("shiny", package = "visNetwork"))
```
## End(Not run)

<span id="page-93-0"></span>

<span id="page-94-0"></span>visStartSimulation *Network visualization startSimulation method*

### Description

For use startSimulation() method in a shiny app. For full documentation, have a look at [visDocu](#page-10-0)[mentation.](#page-10-0)

### Usage

```
visStartSimulation(graph)
```
### Arguments

graph : a [visNetworkProxy](#page-60-0) object

# See Also

[visNodes](#page-68-0) for nodes options, [visEdges](#page-11-0) for edges options, [visGroups](#page-35-0) for groups options, [visLegend](#page-48-0) for adding legend, [visOptions](#page-73-0) for custom option, [visLayout](#page-46-0) & [visHierarchicalLayout](#page-39-0) for layout, [visPhysics](#page-79-0) for control physics, [visInteraction](#page-43-0) for interaction, [visNetworkProxy](#page-60-0) & [visFocus](#page-23-0) & [visFit](#page-22-0) for animation within shiny, [visDocumentation,](#page-10-0) [visEvents,](#page-16-0) [visConfigure](#page-9-0) ...

#### Examples

## Not run: # have a look to : shiny::runApp(system.file("shiny", package = "visNetwork"))

## End(Not run)

visStopSimulation *Network visualization stopSimulation method*

# Description

For use stopSimulation() method in a shiny app. For full documentation, have a look at [visDocu](#page-10-0)[mentation.](#page-10-0)

### Usage

visStopSimulation(graph)

#### Arguments

graph : a [visNetworkProxy](#page-60-0) object

# See Also

[visNodes](#page-68-0) for nodes options, [visEdges](#page-11-0) for edges options, [visGroups](#page-35-0) for groups options, [visLegend](#page-48-0) for adding legend, [visOptions](#page-73-0) for custom option, [visLayout](#page-46-0) & [visHierarchicalLayout](#page-39-0) for layout, [visPhysics](#page-79-0) for control physics, [visInteraction](#page-43-0) for interaction, [visNetworkProxy](#page-60-0) & [visFocus](#page-23-0) & [visFit](#page-22-0) for animation within shiny, [visDocumentation,](#page-10-0) [visEvents,](#page-16-0) [visConfigure](#page-9-0) ...

### Examples

```
# have a look to :
shiny::runApp(system.file("shiny", package = "visNetwork"))
```
## End(Not run)

## Not run:

visStorePositions *Method storePositions, with shiny only.*

### Description

Method storePositions, with shiny only. Put the X and Y positions of all nodes into that dataset.

### Usage

```
visStorePositions(graph)
```
### Arguments

graph : a [visNetworkProxy](#page-60-0) object

# References

See online documentation <http://datastorm-open.github.io/visNetwork/>

# See Also

[visNodes](#page-68-0) for nodes options, [visEdges](#page-11-0) for edges options, [visGroups](#page-35-0) for groups options, [visLegend](#page-48-0) for adding legend, [visOptions](#page-73-0) for custom option, [visLayout](#page-46-0) & [visHierarchicalLayout](#page-39-0) for layout, [visPhysics](#page-79-0) for control physics, [visInteraction](#page-43-0) for interaction, [visNetworkProxy](#page-60-0) & [visFocus](#page-23-0) & [visFit](#page-22-0) for animation within shiny, [visDocumentation,](#page-10-0) [visEvents,](#page-16-0) [visConfigure](#page-9-0) ...

<span id="page-95-0"></span>

#### <span id="page-96-1"></span>visTree 97

### Examples

```
# have a look to :
shiny::runApp(system.file("shiny", package = "visNetwork"))
```
## End(Not run)

## Not run:

<span id="page-96-0"></span>visTree *Visualize Recursive Partitioning and Regression Trees (rpart object)*

### Description

Visualize Recursive Partitioning and Regression Trees rpart. Have a look to [visTreeEditor](#page-99-0) to edity and get back network, or to [visTreeModuleServer](#page-62-0) to use custom tree module in R

# Usage

```
visTree(
 object,
  data = NULL,tooltipColumns = if (lis.null(data)) { 1:ncol(data) } else { NULL },
 main = "".submain = ",
 footer = ",
  direction = "UD",
  fallenLeaves = FALSE,
  rules = TRUE,
  simplifyRules = TRUE,
  shapeVar = "dot",shapeY = "square",
  colorVar = NULL,
  colorY = NULL,
  colorEdges = "#8181F7",nodesFontSize = 16,
  edgesFontSize = 14,
  edgesFontAlign = "horizontal",
  legend = TRUE,legendNodesSize = 22,
  legendFontSize = 16,
  legendWidth = 0.1,
  legendNcol = 1,
  legendPosition = "left",
  nodesPopSize = FALSE,
 minNodeSize = 15,
```

```
maxNodeSize = 30,
 highlightNearest = list(enabled = TRUE, degree = list(from = 50000, to = 0), hover =
   FALSE, algorithm = "hierarchical"),
 collapse = list(enabled = TRUE, fit = TRUE, resetHighlight = TRUE, clusterOptions =
    list(fixed = TRUE, physics = FALSE)),
 updateShape = TRUE,
  tooltipDelay = 500,
 digits = 3,
 height = "600px",
 width = "100%",
 export = TRUE\mathcal{L}
```
# Arguments

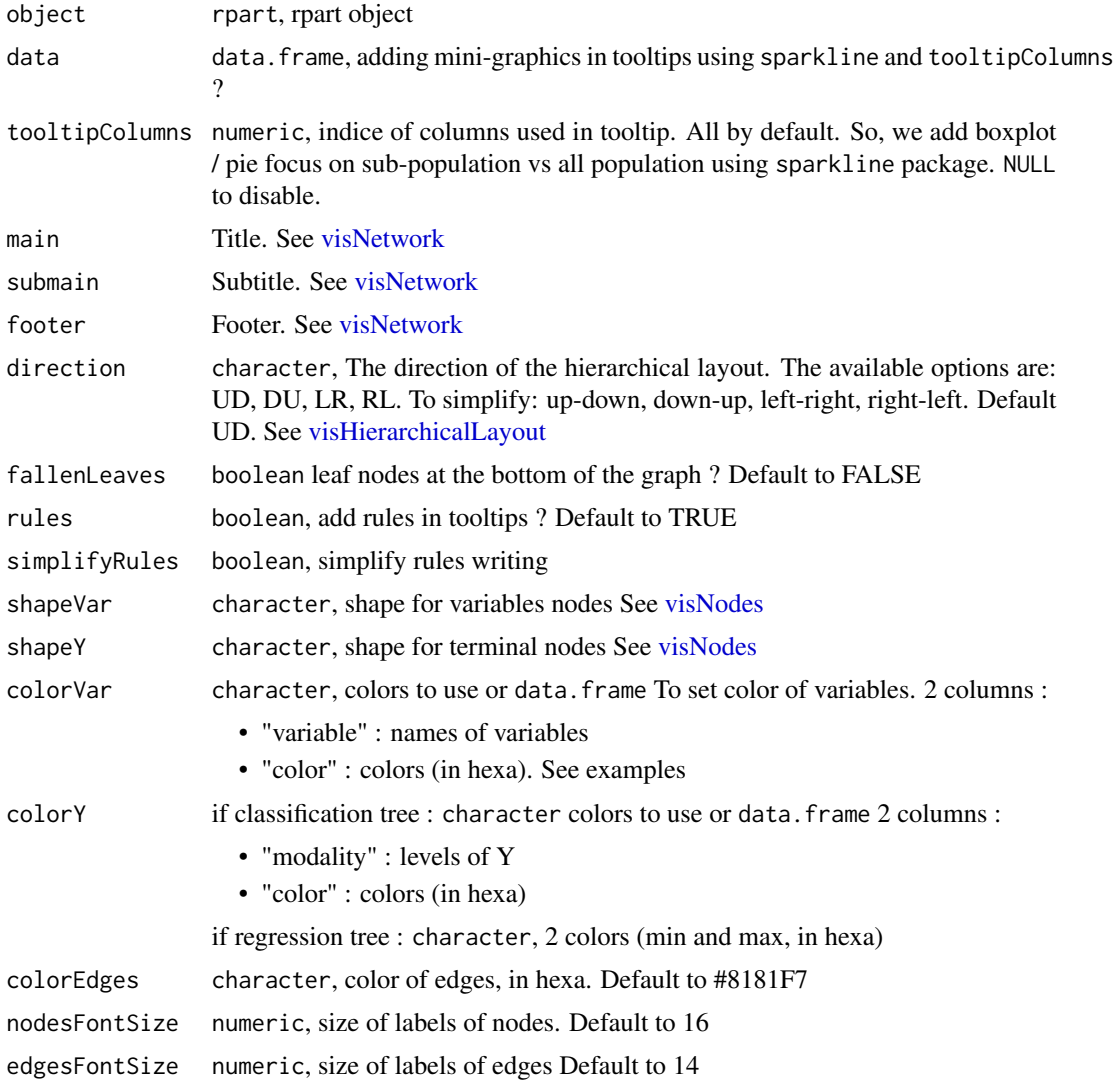

<span id="page-97-0"></span>

#### <span id="page-98-0"></span>visTree 99

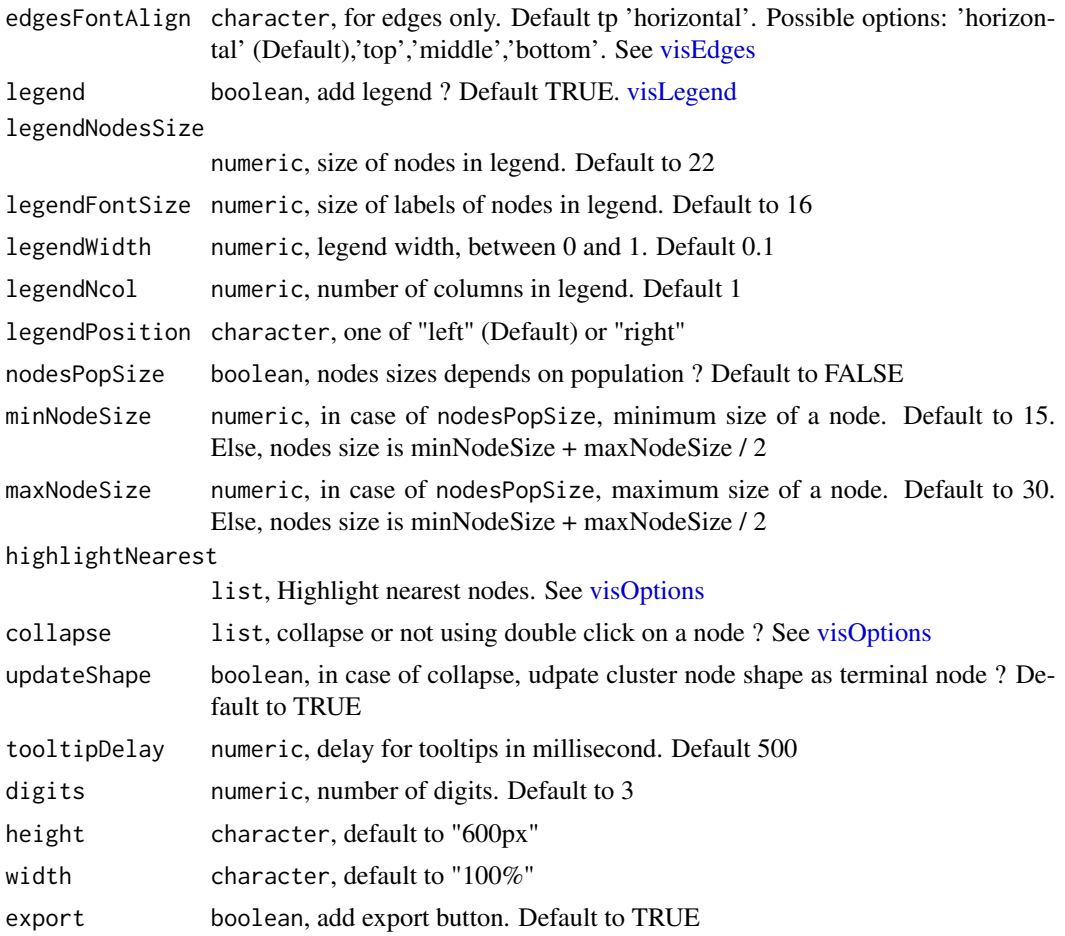

# Value

a visNetwork object

# References

See online documentation <http://datastorm-open.github.io/visNetwork/>

# See Also

[visTreeEditor,](#page-99-0) [visTreeModuleServer,](#page-62-0) [visNetworkEditor](#page-66-0)

# Examples

## Not run:

library(rpart)

# Basic classification tree

```
res <- rpart(Species~., data=iris)
visTree(res, data = iris, main = "Iris classification Tree")
# Basic regression tree
res <- rpart(Petal.Length~., data=iris)
visTree(res, edgesFontSize = 14, nodesFontSize = 16)
# Complex tree
data("solder")
res <- rpart(Opening~., data = solder, control = rpart.control(cp = 0.00005))
visTree(res, data = solder, nodesPopSize = TRUE, minNodeSize = 10,
  maxNodeSize = 30, height = "800px")# ----- Options
res \le rpart(Opening\le., data = solder, control = rpart.control(cp = 0.005))
# fallen leaves + align edges label & size
visTree(res, fallenLeaves = TRUE, height = "500px",
edgesFontAlign = "middle", edgesFontSize = 20)
# disable rules in tooltip, and render tooltip faster
# enable hover highlight
visTree(res, rules = FALSE, tooltipDelay = 0,
 highlightNearest = list(enabled = TRUE, degree = list(from = 50000, to = 0),
 hover = TRUE, algorithm = "hierarchical"))
# Change color with data.frame
colorVar <- data.frame(variable = names(solder),
color = c("#339933", "#b30000","#4747d1","#88cc00", "#9900ff","#247856"))
colorY <- data.frame(modality = unique(solder$Opening),
color = c("#AA00AA", "#CDAD15", "#213478"))
visTree(res, colorEdges = "#000099", colorVar = colorVar, colorY = colorY)
# Change color with vector
visTree(res, colorEdges = "#000099",
    colorVar = substring(rainbow(6), 1, 7),colorY = c("blue", "green", "orange"))
 # Use visNetwork functions to add more options
visTree(res) %>%
    visOptions(highlightNearest = TRUE)
## End(Not run)
```
<span id="page-99-0"></span>

<span id="page-99-1"></span>

## <span id="page-100-0"></span>visUnselectAll 101

# Description

Needed packages : shiny, rpart, colourpicker, shinyWidgets

### Usage

```
visTreeEditor(data, ...)
```
### Arguments

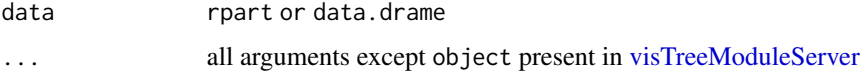

#### References

See online documentation <http://datastorm-open.github.io/visNetwork/>

# See Also

[visTree,](#page-96-0) [visTreeModuleServer,](#page-62-0) [visNetworkEditor](#page-66-0)

# Examples

```
## Not run:
net <- visTreeEditor(data = iris)
net <- visTreeEditor(data = rpart(iris), main = "visTree Editor")
net <- visTreeEditor(data = rpart(iris), tooltip_data = iris,
    main = "visTree Editor")
net
```
## End(Not run)

visUnselectAll *Network visualization unselectAll method*

# Description

For use unselectAll() method in a shiny app. For full documentation, have a look at [visDocumenta](#page-10-0)[tion.](#page-10-0)

### Usage

visUnselectAll(graph)

#### **Arguments**

graph : a [visNetworkProxy](#page-60-0) object

# References

See online documentation <http://datastorm-open.github.io/visNetwork/>

# See Also

[visNodes](#page-68-0) for nodes options, [visEdges](#page-11-0) for edges options, [visGroups](#page-35-0) for groups options, [visLegend](#page-48-0) for adding legend, [visOptions](#page-73-0) for custom option, [visLayout](#page-46-0) & [visHierarchicalLayout](#page-39-0) for layout, [visPhysics](#page-79-0) for control physics, [visInteraction](#page-43-0) for interaction, [visNetworkProxy](#page-60-0) & [visFocus](#page-23-0) & [visFit](#page-22-0) for animation within shiny, [visDocumentation,](#page-10-0) [visEvents,](#page-16-0) [visConfigure](#page-9-0) ...

### Examples

```
# have a look to :
shiny::runApp(system.file("shiny", package = "visNetwork"))
```
## End(Not run)

## Not run:

visUpdateEdges *Function to update the information of edges, with shiny only.*

# Description

Function to update the information of edges, with shiny only. You can also use this function passing new edges. The link is based on id.

#### Usage

```
visUpdateEdges(graph, edges, legend = FALSE)
```
### Arguments

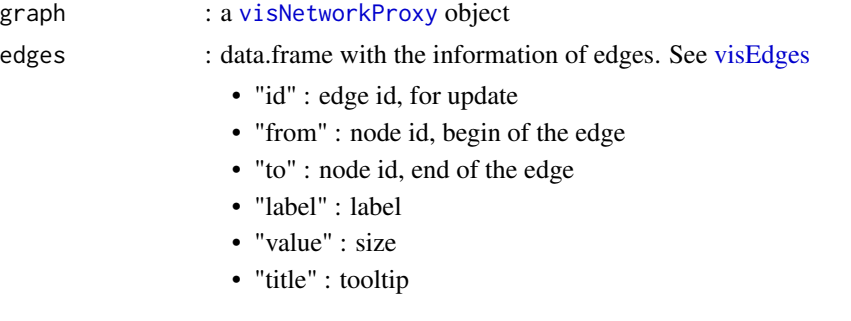

<span id="page-101-0"></span>

# <span id="page-102-0"></span>visUpdateNodes 103

 $\bullet$  ...

legend : Boolean. Update edges on legend ? Default to FALSE

### References

See online documentation <http://datastorm-open.github.io/visNetwork/>

### See Also

[visNodes](#page-68-0) for nodes options, [visEdges](#page-11-0) for edges options, [visGroups](#page-35-0) for groups options, [visLegend](#page-48-0) for adding legend, [visOptions](#page-73-0) for custom option, [visLayout](#page-46-0) & [visHierarchicalLayout](#page-39-0) for layout, [visPhysics](#page-79-0) for control physics, [visInteraction](#page-43-0) for interaction, [visNetworkProxy](#page-60-0) & [visFocus](#page-23-0) & [visFit](#page-22-0) for animation within shiny, [visDocumentation,](#page-10-0) [visEvents,](#page-16-0) [visConfigure](#page-9-0) ...

### Examples

```
# have a look to :
shiny::runApp(system.file("shiny", package = "visNetwork"))
```
## End(Not run)

## Not run:

visUpdateNodes *Function to update the information of nodes, with shiny only.*

# Description

Function to update the information of nodes, with shiny only. You can also use this function passing new nodes. The link is based on id.

#### Usage

```
visUpdateNodes(graph, nodes, updateOptions = TRUE, legend = FALSE)
```
#### Arguments

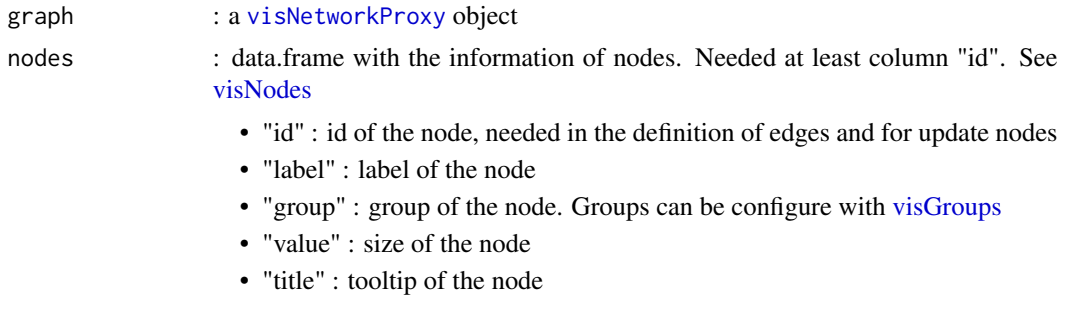

<span id="page-103-0"></span>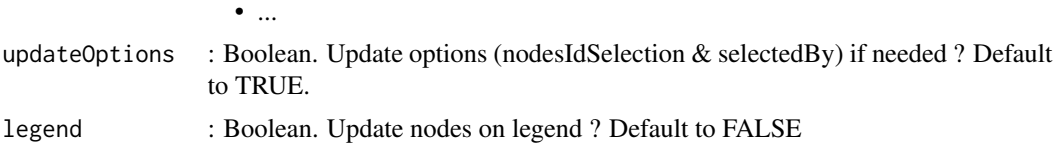

# References

See online documentation <http://datastorm-open.github.io/visNetwork/>

# See Also

[visNodes](#page-68-0) for nodes options, [visEdges](#page-11-0) for edges options, [visGroups](#page-35-0) for groups options, [visLegend](#page-48-0) for adding legend, [visOptions](#page-73-0) for custom option, [visLayout](#page-46-0) & [visHierarchicalLayout](#page-39-0) for layout, [visPhysics](#page-79-0) for control physics, [visInteraction](#page-43-0) for interaction, [visNetworkProxy](#page-60-0) & [visFocus](#page-23-0) & [visFit](#page-22-0) for animation within shiny, [visDocumentation,](#page-10-0) [visEvents,](#page-16-0) [visConfigure](#page-9-0) ...

# Examples

```
# have a look to :
shiny::runApp(system.file("shiny", package = "visNetwork"))
```
## End(Not run)

## Not run:

%>% *Export magrittr function*

### Description

Export magrittr function

# **Index**

```
%>%, 104
addExport, 3, 22
addFontAwesome, 4, 5, 72
addIonicons, 4, 5, 72
dist, 39
hclust, 39
renderVisNetwork (visNetwork-shiny), 61
saveWidget, 87
toVisNetworkData, 59
toVisNetworkData (visNetwork-igraph), 59
visClusteringByColor, 6
visClusteringByConnection, 7
visClusteringByGroup, 8
visClusteringByHubsize, 9
visClusteringOutliers, 9
visCollapse, 62
visCollapse (visNetwork-collapse), 57
visConfigure, 10, 11, 12, 16, 20, 23–36, 42,
         43, 46, 48, 50, 52, 53, 55, 58, 60, 67,
         68, 74, 77, 84–86, 88–90, 92–96,
         102–104
visDocumentation, 10, 11, 12–14, 16, 17, 19,
         20, 23–36, 40, 42–44, 46–48, 50–53,
         55, 58, 60, 69, 72–74, 76, 77, 80,
         84–86, 88–90, 92–96, 101–104
visEdges, 12, 12, 16, 20, 23–36, 42, 43, 46,
         48, 50, 52–55, 58, 60, 62, 65, 74, 77,
         84–86, 88–96, 99, 102–104
visEvents, 12, 16, 17, 20, 23–36, 42, 43, 46,
         48, 50, 52, 53, 55, 58, 60, 62, 74, 77,
         84–86, 88–90, 92–96, 102–104
visExport, 3, 21, 87
visFit, 12, 16, 20, 23, 23, 24–36, 42, 43, 46,
         48, 50, 52, 53, 58, 60, 62, 74, 77,
         84–86, 88–90, 92–96, 102–104
```
visFocus, *[12](#page-11-1)*, *[16](#page-15-0)*, *[20](#page-19-0)*, *[23,](#page-22-1) [24](#page-23-1)*, [24,](#page-23-1) *[25](#page-24-0)[–36](#page-35-1)*, *[42,](#page-41-0) [43](#page-42-0)*, *[46](#page-45-0)*, *[48](#page-47-0)*, *[50](#page-49-0)*, *[52,](#page-51-0) [53](#page-52-1)*, *[58](#page-57-0)*, *[60](#page-59-0)*, *[62](#page-61-0)*, *[74](#page-73-1)*, *[77](#page-76-0)*, *[84](#page-83-0)[–86](#page-85-0)*, *[88](#page-87-0)[–90](#page-89-0)*, *[92](#page-91-0)[–96](#page-95-0)*, *[102](#page-101-0)[–104](#page-103-0)* visGetBoundingBox, [25,](#page-24-0) *[62](#page-61-0)* visGetConnectedEdges, [26,](#page-25-0) *[62](#page-61-0)* visGetConnectedNodes, [27,](#page-26-0) *[62](#page-61-0)* visGetEdges, [28,](#page-27-0) *[62](#page-61-0)* visGetNodes, [29,](#page-28-0) *[62](#page-61-0)* visGetPositions, [30,](#page-29-0) *[62](#page-61-0)* visGetScale, [31,](#page-30-0) *[62](#page-61-0)* visGetSelectedEdges, [32,](#page-31-0) *[62](#page-61-0)* visGetSelectedNodes, [33,](#page-32-0) *[62](#page-61-0)* visGetSelection, [34,](#page-33-0) *[62](#page-61-0)* visGetViewPosition, [35,](#page-34-0) *[62](#page-61-0)* visGroups, *[12](#page-11-1)*, *[16](#page-15-0)*, *[20](#page-19-0)*, *[23](#page-22-1)[–36](#page-35-1)*, [36,](#page-35-1) *[42,](#page-41-0) [43](#page-42-0)*, *[46](#page-45-0)*, *[48](#page-47-0)*, *[50](#page-49-0)*, *[52](#page-51-0)[–55](#page-54-0)*, *[58](#page-57-0)*, *[60](#page-59-0)*, *[74](#page-73-1)*, *[77](#page-76-0)*, *[84](#page-83-0)[–86](#page-85-0)*, *[88](#page-87-0)[–96](#page-95-0)*, *[102](#page-101-0)[–104](#page-103-0)* visHclust, [37](#page-36-0) visHierarchicalLayout, *[12](#page-11-1)*, *[16](#page-15-0)*, *[20](#page-19-0)*, *[23](#page-22-1)[–36](#page-35-1)*, [40,](#page-39-1) *[42,](#page-41-0) [43](#page-42-0)*, *[46](#page-45-0)*, *[48](#page-47-0)*, *[50](#page-49-0)*, *[52,](#page-51-0) [53](#page-52-1)*, *[55](#page-54-0)*, *[58](#page-57-0)*, *[60](#page-59-0)*, *[64](#page-63-0)*, *[74](#page-73-1)*, *[77](#page-76-0)*, *[84](#page-83-0)[–86](#page-85-0)*, *[88](#page-87-0)[–90](#page-89-0)*, *[92](#page-91-0)[–96](#page-95-0)*, *[98](#page-97-0)*, *[102](#page-101-0)[–104](#page-103-0)* visIgraph, *[59](#page-58-0)* visIgraph *(*visNetwork-igraph*)*, [59](#page-58-0) visIgraphLayout, [42,](#page-41-0) *[59](#page-58-0)* visInteraction, *[12](#page-11-1)*, *[16](#page-15-0)*, *[20](#page-19-0)*, *[23](#page-22-1)[–36](#page-35-1)*, *[42,](#page-41-0) [43](#page-42-0)*, [44,](#page-43-1) *[46](#page-45-0)*, *[48](#page-47-0)*, *[50](#page-49-0)*, *[52,](#page-51-0) [53](#page-52-1)*, *[55](#page-54-0)*, *[58](#page-57-0)*, *[60](#page-59-0)*, *[74](#page-73-1)*, *[77](#page-76-0)*, *[84](#page-83-0)[–86](#page-85-0)*, *[88](#page-87-0)[–90](#page-89-0)*, *[92](#page-91-0)[–96](#page-95-0)*, *[102](#page-101-0)[–104](#page-103-0)* visLayout, *[12](#page-11-1)*, *[16](#page-15-0)*, *[20](#page-19-0)*, *[23](#page-22-1)[–36](#page-35-1)*, *[42,](#page-41-0) [43](#page-42-0)*, *[46](#page-45-0)*, [47,](#page-46-1) *[48](#page-47-0)*, *[50](#page-49-0)*, *[52,](#page-51-0) [53](#page-52-1)*, *[55](#page-54-0)*, *[58](#page-57-0)*, *[60](#page-59-0)*, *[74](#page-73-1)*, *[77](#page-76-0)*, *[84](#page-83-0)[–86](#page-85-0)*, *[88](#page-87-0)[–90](#page-89-0)*, *[92](#page-91-0)[–96](#page-95-0)*, *[102](#page-101-0)[–104](#page-103-0)* visLegend, *[12](#page-11-1)*, *[16](#page-15-0)*, *[20](#page-19-0)*, *[23](#page-22-1)[–36](#page-35-1)*, *[42,](#page-41-0) [43](#page-42-0)*, *[46](#page-45-0)*, *[48](#page-47-0)*, [49,](#page-48-1) *[50](#page-49-0)*, *[52,](#page-51-0) [53](#page-52-1)*, *[55](#page-54-0)*, *[58](#page-57-0)*, *[60](#page-59-0)*, *[65](#page-64-0)*, *[74](#page-73-1)*, *[77](#page-76-0)*, *[84](#page-83-0)[–86](#page-85-0)*, *[88](#page-87-0)[–90](#page-89-0)*, *[92](#page-91-0)[–96](#page-95-0)*, *[99](#page-98-0)*, *[102](#page-101-0)[–104](#page-103-0)* visMoveNode, [51,](#page-50-0) *[62](#page-61-0)* visNearestNodes, [52,](#page-51-0) *[62](#page-61-0)* visNetwork, *[38](#page-37-0)*, [53,](#page-52-1) *[64](#page-63-0)*, *[98](#page-97-0)* visNetwork-collapse, [57](#page-56-0) visNetwork-igraph, [59](#page-58-0)

visNetwork-shiny, [61](#page-60-1) visNetwork-treeModule, [63](#page-62-1) visNetworkEditor, *[11](#page-10-1)*, *[55](#page-54-0)*, [67,](#page-66-1) *[68](#page-67-0)*, *[99](#page-98-0)*, *[101](#page-100-0)* visNetworkEditor-module, [68](#page-67-0) visNetworkEditorServer, *[67](#page-66-1)* visNetworkEditorServer *(*visNetworkEditor-module*)*, [68](#page-67-0) visNetworkEditorUI, *[68](#page-67-0)* visNetworkEditorUI *(*visNetworkEditor-module*)*, [68](#page-67-0) visNetworkOutput *(*visNetwork-shiny*)*, [61](#page-60-1) visNetworkProxy, *[12](#page-11-1)*, *[16](#page-15-0)*, *[20](#page-19-0)*, *[23–](#page-22-1)[36](#page-35-1)*, *[42,](#page-41-0) [43](#page-42-0)*, *[46](#page-45-0)*, *[48](#page-47-0)*, *[50](#page-49-0)*, *[52,](#page-51-0) [53](#page-52-1)*, *[55](#page-54-0)*, *[58](#page-57-0)*, *[60](#page-59-0)*, *[74](#page-73-1)*, *[77](#page-76-0)*, *[84](#page-83-0)[–86](#page-85-0)*, *[88](#page-87-0)[–90](#page-89-0)*, *[92–](#page-91-0)[96](#page-95-0)*, *[102–](#page-101-0)[104](#page-103-0)* visNetworkProxy *(*visNetwork-shiny*)*, [61](#page-60-1) visNodes, *[12](#page-11-1)*, *[16](#page-15-0)*, *[20](#page-19-0)*, *[23–](#page-22-1)[36](#page-35-1)*, *[42,](#page-41-0) [43](#page-42-0)*, *[46](#page-45-0)*, *[48](#page-47-0)*, *[50](#page-49-0)*, *[52](#page-51-0)[–55](#page-54-0)*, *[58](#page-57-0)*, *[60](#page-59-0)*, *[62](#page-61-0)*, *[64](#page-63-0)*, [69,](#page-68-1) *[74](#page-73-1)*, *[77](#page-76-0)*, *[84](#page-83-0)[–86](#page-85-0)*, *[88](#page-87-0)[–96](#page-95-0)*, *[98](#page-97-0)*, *[102–](#page-101-0)[104](#page-103-0)* visOptions, *[12](#page-11-1)*, *[16](#page-15-0)*, *[20](#page-19-0)*, *[23–](#page-22-1)[36](#page-35-1)*, *[42,](#page-41-0) [43](#page-42-0)*, *[46](#page-45-0)*, *[48](#page-47-0)*, *[50](#page-49-0)*, *[52,](#page-51-0) [53](#page-52-1)*, *[55](#page-54-0)*, *[58](#page-57-0)*, *[60](#page-59-0)*, *[62](#page-61-0)*, *[65](#page-64-0)*, *[74](#page-73-1)*, [74,](#page-73-1) *[77](#page-76-0)*, *[84](#page-83-0)[–86](#page-85-0)*, *[88–](#page-87-0)[90](#page-89-0)*, *[92–](#page-91-0)[96](#page-95-0)*, *[99](#page-98-0)*, *[102](#page-101-0)[–104](#page-103-0)* visPhysics, *[12](#page-11-1)*, *[16](#page-15-0)*, *[20](#page-19-0)*, *[23–](#page-22-1)[36](#page-35-1)*, *[42,](#page-41-0) [43](#page-42-0)*, *[46](#page-45-0)*, *[48](#page-47-0)*, *[50](#page-49-0)*, *[52,](#page-51-0) [53](#page-52-1)*, *[55](#page-54-0)*, *[58](#page-57-0)*, *[60](#page-59-0)*, *[62](#page-61-0)*, *[74](#page-73-1)*, *[77](#page-76-0)*, [80,](#page-79-1) *[84](#page-83-0)[–86](#page-85-0)*, *[88](#page-87-0)[–90](#page-89-0)*, *[92–](#page-91-0)[96](#page-95-0)*, *[102–](#page-101-0)[104](#page-103-0)* visRedraw, *[62](#page-61-0)*, [84](#page-83-0) visRemoveEdges, *[62](#page-61-0)*, [85](#page-84-0) visRemoveNodes, *[62](#page-61-0)*, [86](#page-85-0) visSave, *[22](#page-21-0)*, [87](#page-86-0) visSelectEdges, *[62](#page-61-0)*, [88](#page-87-0) visSelectNodes, *[62](#page-61-0)*, [89](#page-88-0) visSetData, *[62](#page-61-0)*, [90](#page-89-0) visSetOptions, *[62](#page-61-0)*, [91](#page-90-0) visSetSelection, *[62](#page-61-0)*, [92](#page-91-0) visSetTitle, *[62](#page-61-0)*, [93](#page-92-0) visStabilize, *[62](#page-61-0)*, [94](#page-93-0) visStartSimulation, [95](#page-94-0) visStopSimulation, [95](#page-94-0) visStorePositions, [96](#page-95-0) visTree, *[11](#page-10-1)*, *[55](#page-54-0)*, *[67,](#page-66-1) [68](#page-67-0)*, [97,](#page-96-1) *[101](#page-100-0)* visTreeEditor, *[97](#page-96-1)*, *[99](#page-98-0)*, [100](#page-99-1) visTreeModuleServer, *[65](#page-64-0)*, *[97](#page-96-1)*, *[99](#page-98-0)*, *[101](#page-100-0)* visTreeModuleServer *(*visNetwork-treeModule*)*, [63](#page-62-1) visTreeModuleUI *(*visNetwork-treeModule*)*, [63](#page-62-1) visUncollapse, *[62](#page-61-0)* visUncollapse *(*visNetwork-collapse*)*, [57](#page-56-0)

visUnselectAll, *[62](#page-61-0)*, [101](#page-100-0) visUpdateEdges, *[62](#page-61-0)*, [102](#page-101-0) visUpdateNodes, *[62](#page-61-0)*, [103](#page-102-0)